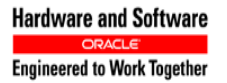

## **Oracle® Communications**

Software Upgrade Procedure

# **Policy Management 12.1.x to 12.2 Cloud Upgrade Procedure Non-CMP Georedundancy Disabled**

**E84449-02**

**February 2017**

**CAUTION: Use only the Upgrade procedure included in the Upgrade Kit. Before upgrading any system, please access Oracle's Customer Support site and review any Technical Service Bulletins (TSBs) that relate to this upgrade. Refer to C for instructions on accessing this site.** 

**Contact the Oracle Customer Care Center and inform them of your upgrade plans prior to beginning this or any upgrade procedure.**

**EMAIL[: support@oracle.com](mailto:support@oracle.com)**

Copyright © 2013, 2017 Oracle and/or its affiliates. All rights reserved.

This software and related documentation are provided under a license agreement containing restrictions on use and disclosure and are protected by intellectual property laws. Except as expressly permitted in your license agreement or allowed by law, you may not use, copy, reproduce, translate, broadcast, modify, license, transmit, distribute, exhibit, perform, publish, or display any part, in any form, or by any means. Reverse engineering, disassembly, or decompilation of this software, unless required by law for interoperability, is prohibited.

The information contained herein is subject to change without notice and is not warranted to be error-free. If you find any errors, please report them to us in writing.

If this is software or related documentation that is delivered to the U.S. Government or anyone licensing it on behalf of the U.S. Government, then the following notice is applicable:

U.S. GOVERNMENT END USERS: Oracle programs, including any operating system, integrated software, any programs installed on the hardware, and/or documentation, delivered to U.S. Government end users are "commercial computer software" pursuant to the applicable Federal Acquisition Regulation and agency-specific supplemental regulations. As such, use, duplication, disclosure, modification, and adaptation of the programs, including any operating system, integrated software, any programs installed on the hardware, and/or documentation, shall be subject to license terms and license restrictions applicable to the programs. No other rights are granted to the U.S. Government.

This software or hardware is developed for general use in a variety of information management applications. It is not developed or intended for use in any inherently dangerous applications, including applications that may create a risk of personal injury. If you use this software or hardware in dangerous applications, then you shall be responsible to take all appropriate fail-safe, backup, redundancy, and other measures to ensure its safe use. Oracle Corporation and its affiliates disclaim any liability for any damages caused by use of this software or hardware in dangerous applications.

Oracle and Java are registered trademarks of Oracle and/or its affiliates. Other names may be trademarks of their respective owners.

Intel and Intel Xeon are trademarks or registered trademarks of Intel Corporation. All SPARC trademarks are used under license and are trademarks or registered trademarks of SPARC International, Inc. AMD, Opteron, the AMD logo, and the AMD Opteron logo are trademarks or registered trademarks of Advanced Micro Devices. UNIX is a registered trademark of The Open Group.

This software or hardware and documentation may provide access to or information about content, products, and services from third parties. Oracle Corporation and its affiliates are not responsible for and expressly disclaim all warranties of any kind with respect to third-party content, products, and services unless otherwise set forth in an applicable agreement between you and Oracle. Oracle Corporation and its affiliates will not be responsible for any loss, costs, or damages incurred due to your access to or use of third-party content, products, or services, except as set forth in an applicable agreement between you and Oracle.

## **TABLE OF CONTENTS**

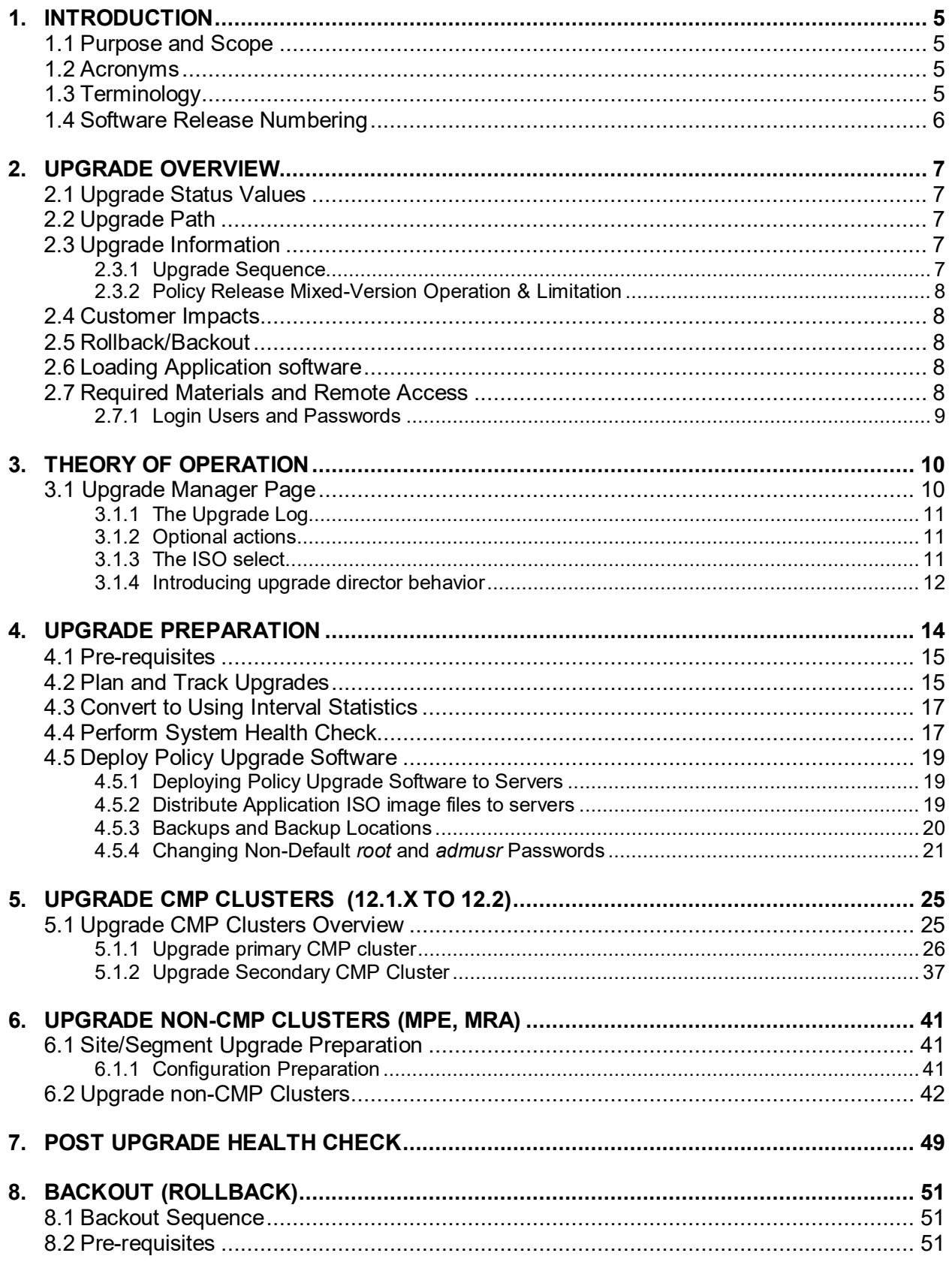

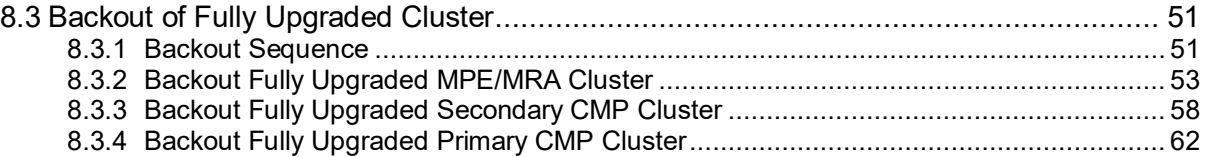

## <span id="page-4-0"></span>**1. INTRODUCTION**

## <span id="page-4-1"></span>**1.1Purpose and Scope**

This document describes methods utilized and procedures executed to perform a software upgrade of Oracle Communications Policy Management Release 12.1.x to Release 12.2 when georedundancy on non-CMP components (i.e., MPE/MRA) is disabled.

The non-georedundant MPE/MRA cluster scheme only has two servers 'Active' and 'Standby' co-located on one site.

Two sites may be used in Policy Management deployments, namely, a Site1 or Primary Site and a Site2 or Secondary Site. The primary MRA/MPE cluster of 'Active' & 'Standby' resides on Site1 while the secondary MRA/MPE cluster of 'Active' & 'Standby' resides on Site2 for disaster recovery.

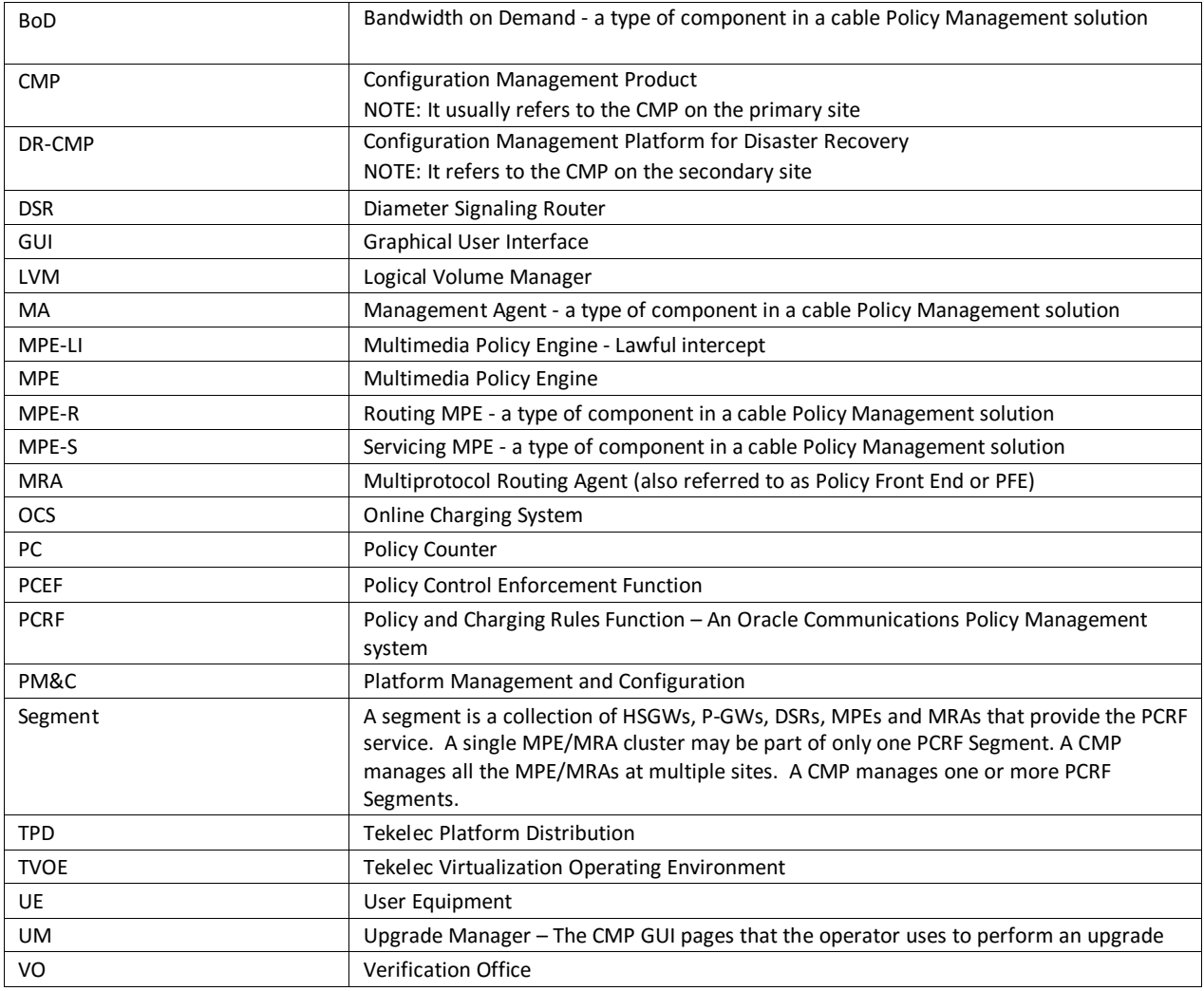

#### <span id="page-4-2"></span>**1.2Acronyms**

#### <span id="page-4-3"></span>**1.3Terminology**

**Primary Site (Site1)** – A site where the MPE/MRA

primary cluster exists with co-located Active and Standby servers

**Secondary Site (Site2)** – A site where the MPE/MRA/MA/BoD secondary cluster exists with co-located Active and Standby servers for disaster recovery

## <span id="page-5-0"></span>**1.4Software Release Numbering**

- Policy Management Release 12.2

## <span id="page-6-0"></span>**2. UPGRADE OVERVIEW**

This section lists the required materials and information needed to execute Policy Management Release 12.2 software upgrades.

#### <span id="page-6-1"></span>**2.1Upgrade Status Values**

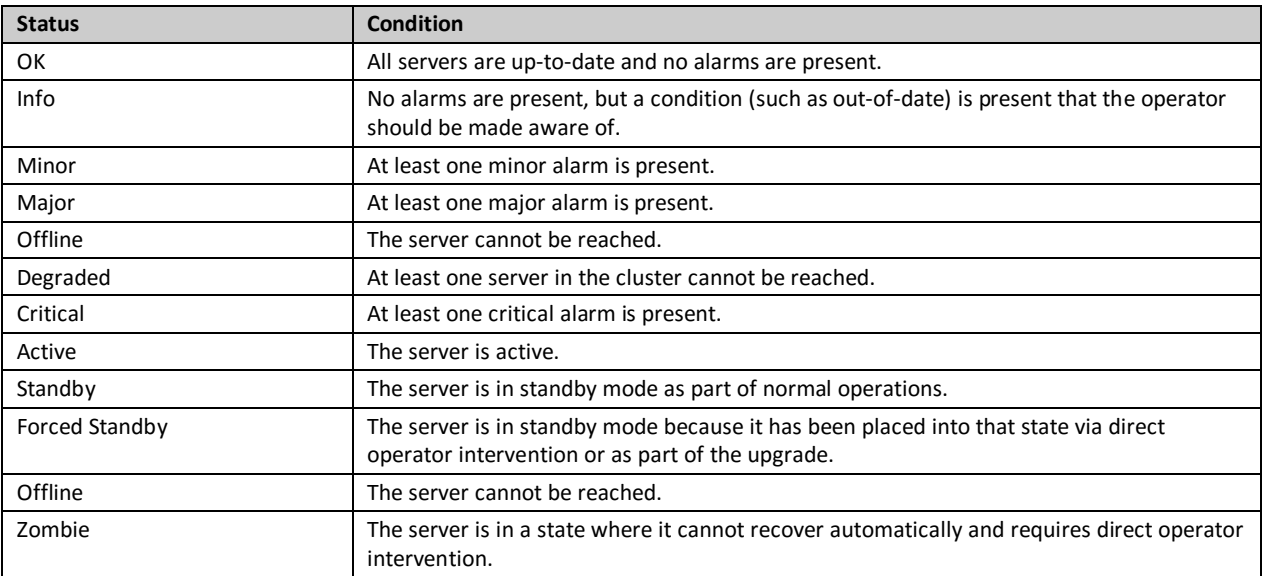

#### <span id="page-6-2"></span>**2.2Upgrade Path**

This upgrade document supports the following upgrade path:

• Policy Management 12.1.x to 12.2

#### <span id="page-6-3"></span>**2.3Upgrade Information**

#### <span id="page-6-4"></span>**2.3.1 Upgrade Sequence**

An upgrade procedure applies to an Active/Standby pair of servers. This pair of servers is referred to as a "cluster" or "HA cluster". A cluster can be of different types: CMP, MRA, or MPE depending on the mode. For a CMP cluster, the cluster status may also be Primary site and/or Secondary site.

A customer deployment may consist of multiple clusters.

Required Cluster Upgrade Sequence:

Policy Server software upgrades will be performed on a cluster by cluster basis at the primary and secondary sites within the same maintenance window.

The following is the upgrade sequence, specific process will be documented by an Oracle provided MOP.

The following are the steps for a Policy Management system upgrade procedure (specific process for customers will be documented by an Oracle provided MOP):

- 1. Upgrade Primary (Site1) CMP
- 2. Upgrade Secondary (Site2) CMP (if applicable)
- 3. Upgrade MPE/MRA (see note below)

<span id="page-7-0"></span>**NOTE**: MPE/MRA clusters can be upgraded in parallel, a maximum of 8 at a time.

#### **2.3.2 Policy Release Mixed-Version Operation & Limitation**

The general expectation is that a system that is running in a mixed version configuration should support features and perform at a level of the previous version. Thus, a system that is running pre-12.2 release and 12.2 release in mixed configuration would support the performance and capacity of the pre-12.2 release. The mixed version Policy Management configuration would also support pre-12.2 features.

Since the CMP is the first Policy Management system component that is upgraded to the new version, the Release 12.2 CMP will be managing MRA/MPE/MA/BoD servers in a pre-12.2 release. In this mixed version configuration, a Release 12.2 CMP will not prevent an operator from configuring anything that can be configured in a previous release and all configuration items from the previous release are still available. However, the configuration changes during the upgrade of Policy Management system are discouraged and have limited support.

In the mixed version, a Release 12.2 CMP has the following limitations while running in a mixed version environment:

- New features must not be enabled until the upgrades of all servers managed by that CMP are completed. This also applies to using policy rules that include new conditions and actions introduced in the release.
- As a general guideline, policy rules should not be changed while running in a mixed version environment. If it is necessary to make changes to the policy rules while running in a mixed version environment changes that do not utilize new conditions and actions for the release could be installed, but should be jointly reviewed by the customer and Oracle before deployment to verify that these policies indeed do not use new conditions or actions.
- The support for configuration of MPE/MRA servers is limited to parameters that are available in the previous version. Specifically:
	- o Network Elements can be added

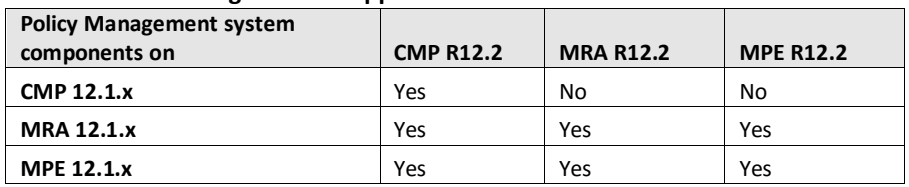

#### **Mixed-version configurations supported**

Note: Replication between CMP and DR-CMP is automatically disabled during upgrade of CMP and DR-CMP to Release 12.2. The replication is automatically enabled once both active CMP and DR-CMP are upgraded to Release 12.2.

#### <span id="page-7-1"></span>**2.4 Customer Impacts**

The cluster upgrade proceeds by upgrading the Standby server, switching over from the Active to the Standby, and upgrading the second server (i.e., the new Standby). The switchover of each cluster will have a small impact on traffic being processed at that cluster, as in the past releases upgrades.

#### <span id="page-7-2"></span>**2.5 Rollback/Backout**

The full pre-upgrade server image is stored on the server during the upgrade, and can be restored in the event of a problem discovered during or after upgrade.

#### <span id="page-7-3"></span>**2.6Loading Application software**

For upgrade of server application software, the recommended method is to copy the application ISO images to the servers using *scp* or *ftp*.

#### <span id="page-7-4"></span>**2.7Required Materials and Remote Access**

- 1. Policy 12.2 software ISO's
- 2. Policy 12.2 software upgrade Release Notes.

3. The capability to remote login to the target server as *admusr*.

**NOTE***: The remote login can be done through SSH or local console. Ensure the customer network firewall policy allows the required application and corresponded ports.*

- 4. The capability to secure copy (SCP) from the local workstation being used to perform this upgrade to the target server, or otherwise be able to transfer binary files to the target server.
- 5. User logins, passwords, IP addresses and other administration information.
- 6. VPN access to the customer's network is required if that is the only method for remote logging into the target servers. It must be also possible to access the Policy Manager GUI, and the PM&C GUI.

#### <span id="page-8-0"></span>**2.7.1 Login Users and Passwords**

Logins, passwords and server IP addresses

The IP address assignments for each site, from the appropriate Oracle Network IP Site Survey/NAPD, must be available. This ensures that the necessary administration information is available prior to an upgrade.

Further, need to confirm login information for key interfaces, and document in table below. [It is assumed that the logins may be common among the customer sites. If not, record for each site.].

*NOTE: Consider the sensitivity of the information recorded in this table. While all of the information in the table is required to complete the upgrade, there may be security policies in place that prevent the actual recording of this information in permanent form.* 

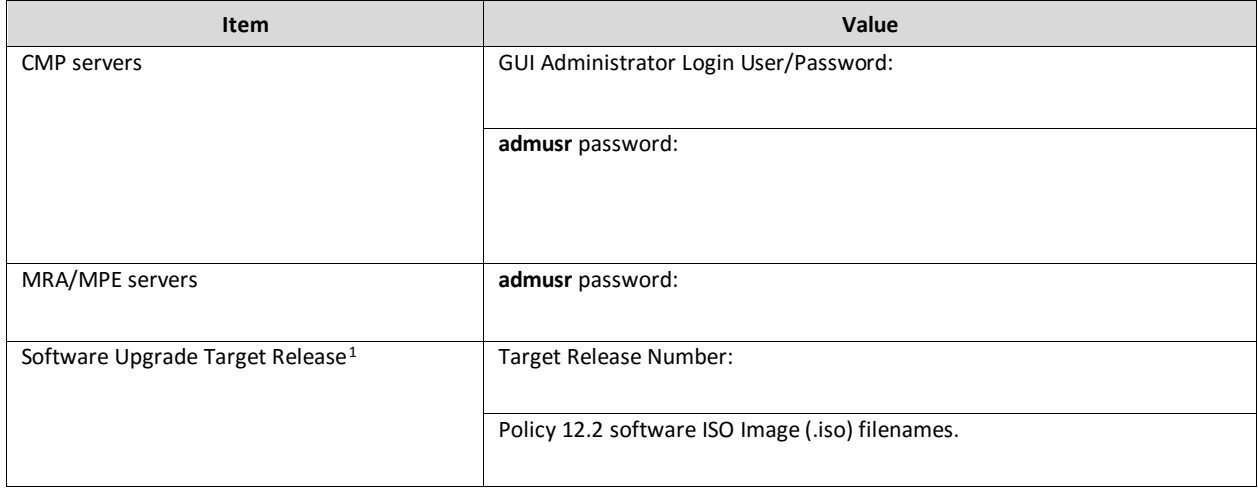

#### **Table-1: Logins, Passwords and Server IP Addresses**

 $\overline{a}$ 

<span id="page-8-1"></span><sup>&</sup>lt;sup>1</sup> The ISO image filenames should match those referenced in the Release Notes for the target release.

## <span id="page-9-0"></span>**3. THEORY OF OPERATION**

#### <span id="page-9-1"></span>**3.1 Upgrade Manager Page**

The Upgrade Manager represents a significant shift from some of the previous upgrade pages. In the past it was up to the operator, with assistance from a MOP, to know the correct sequence of 'server selects' and 'pulldown menu selects'. The new upgrade manager takes a different approach. It determines the next course of action to either

- 1) Begin/continue upgrading a cluster
- 2) Begin/continue backing out a cluster.

There is an important point implicit in the list above:

#### **Upgrade is now presented from a cluster perspective, instead of a server perspective.**

The shift in perspective has a number of ramifications, most noticeably it is no longer possible to select individual servers or bulk select a group of servers. In fact, in order to perform any operation, it is necessary to select a cluster first.

Another major shift is that certain operations are performed automatically on behalf of the operator. These operations are not even presented to the operator as an option. However, the operator can see what has been done via the upgrade log.

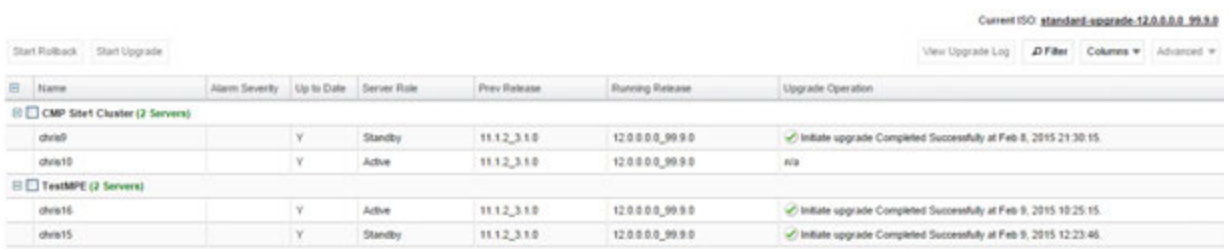

Figure 1: Sample display of the upgrade manager page.

For the most part, the items in the display are fairly self-explanatory. With that said, there are three items that deserve a deeper discussion.

- Start Rollback/Start Upgrade buttons (upper left) If these buttons are greyed out, it means that there isn't an appropriate action to take at this time. However, if a button isn't greyed out, then it means that there is a 'preferred' action that can be taken to upgrade (or backout) the cluster. Normally, upgrading a cluster is a welldefined fixed procedure. However, in some cases there are a number of valid sequences. Selecting the 'preferred' step will simply cause the upgrade director to choose the default sequence. It is strongly recommended to exclusively use these buttons to upgrade/backout a cluster.
- Alarm Severity This column is used to indicate if there are alarms associated with a server. If so, it displays the severity of the most severe alarm here. It is important to explain the intent of this column. The intent is to give a visual indication that the particular server is experiencing alarms. This is not a reason to panic: During the upgrade we expect servers to raise alarms:
	- o The CMP will raise alarms simply to indicate that it is initiating upgrade activity.
	- o Servers will report alarms to indicate that their mate servers are offline.

However, if alarms are asserted for a server, it is good practice to look at the alarms prior to initiating upgrade activity on them.

- Up to Date This column is used to indicate the state of the code on the server.
	- $\circ$  'N' -> The server is running old code needs to be upgraded
	- $\circ$  'Y' -> The server is running new code.
	- $\circ$  'N/A' -> Upgrade is not appropriate and/or the server is in a bad state

## <span id="page-10-0"></span>**3.1.1 The Upgrade Log**

Within the Upgrade Manager page, the operator can access the upgrade log. This will display attributes of the various actions (manual and automatic) that have been performed on the selected cluster. It is important to note that this is NOT the audit log. The audit log is meant to track what the operator has done. This log is meant to capture the sequence of upgrade activity – whether it was initiated by an operator or automatically triggered.

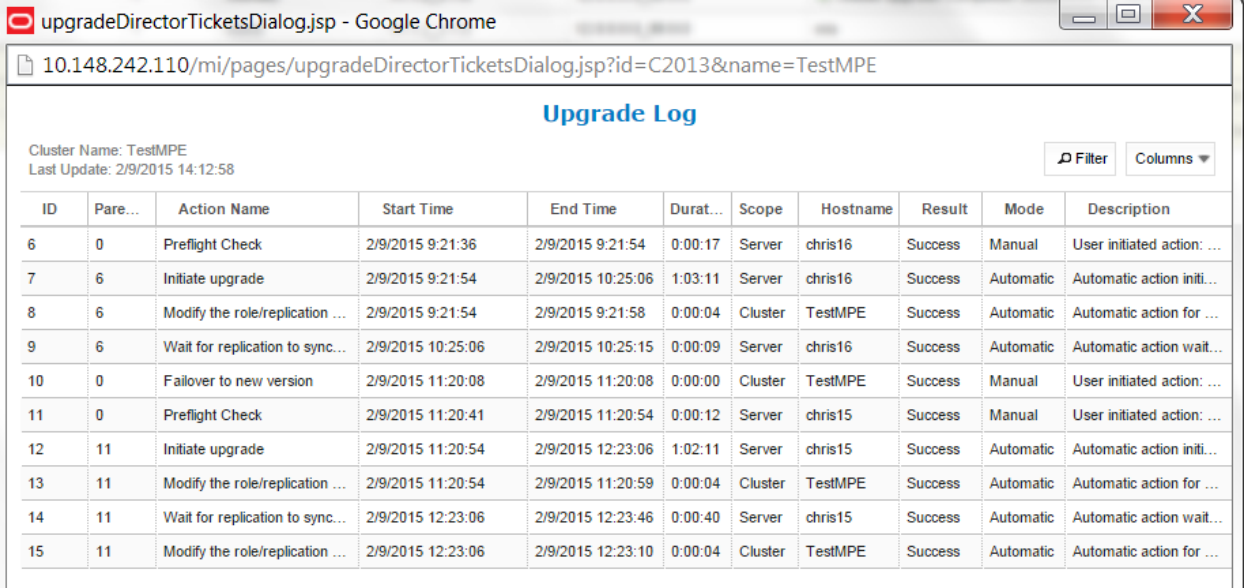

Figure 2: Upgrade Log

## <span id="page-10-1"></span>**3.1.2 Optional actions**

It is possible to perform every step in the upgrade process just using the 'Upgrade' and 'Backout' buttons. When the operator clicks these buttons, the upgrade director will perform the next 'preferred' action. However, there are times that the operator may want to take a slightly different – but still legal – procedure. For example, the upgrade director has a preferred order in which it will upgrade a cluster. However, if the operator wanted to deviate from that default procedure – say to restrict upgrade to servers in a particular site – then they can use the optional actions pulldown menu. It is important to note that this menu will ONLY be populated with legal/reasonable actions. Actions that are wrong/inconsistent will not be displayed.

If the operator selects an optional action, they can go back to using the default/preferred at any time

#### <span id="page-10-2"></span>**3.1.3 The ISO select**

In the upper right hand corner, there is an item called the current ISO. In some respects the term "ISO" is misleading. A better description might be 'upgrade procedure'. This item shows the upgrade procedure that is being used. In common cases, this is going to work out to either;

"A standard (full) upgrade to version XXX"

"An incremental upgrade to version XXX"

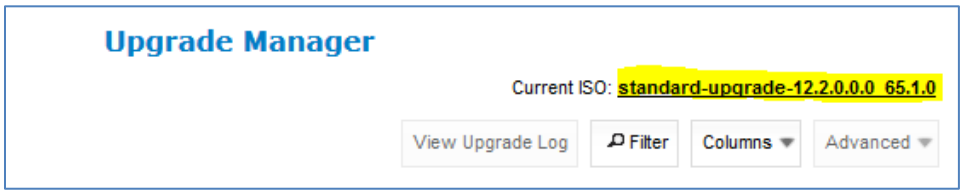

When the operator wants to start a new upgrade, they click on this item. The upgrade director will search for valid upgrade procedures. In order to minimize confusion, these upgrade procedures are usually embedded within a CMP ISO. This way, the CMP ISO is always tightly tied to the corresponding upgrade procedure.

When you select a new ISO, you are telling the upgrade director to abandon its current upgrade procedure in favor of a brand new procedure.

#### <span id="page-11-0"></span>**3.1.4 Introducing upgrade director behavior**

The upgrade director (UD) is a component that tracks the state of the servers, cluster and system during an upgrade. From a user perspective, the UD is largely hidden. However, there are conventions/operating principles that have user visible effects.

#### 3.1.4.1 Alarm philosophy

In general, the upgrade director will raise alarms when

- 1) A server is taken out of service
- 2) A server goes into forced standby
- 3) A failover occurs

This is normal and expected during an upgrade. Most alarms clear by themselves as the upgrade procedure continues.

The table below lists some of the alarms that can be raised during a 12.2 upgrade.

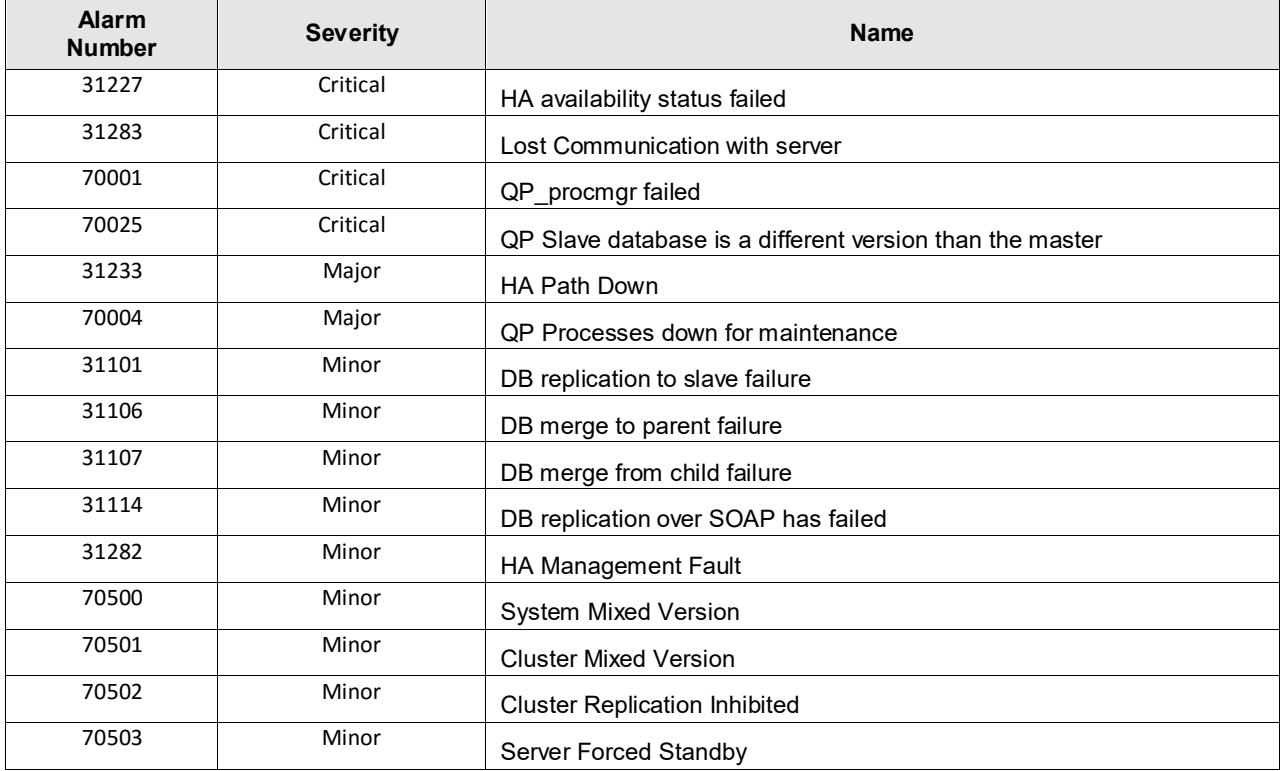

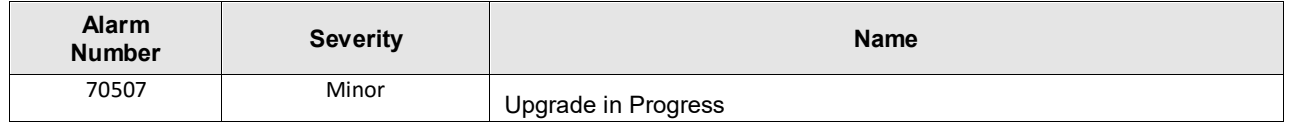

#### 3.1.4.2 General upgrade procedure

In general, the upgrade of a server goes through 3 steps.

- 1) Preflight checks look for certain conditions which guarantee a failed upgrade. If such conditions are detected, fail. There are two principles behind the preflight checks
	- a. It is better to fail early in a recoverable way than to fail late in an unrecoverable way.
	- b. Preflight checks are VERY narrow. We do not want a false positive preventing an otherwise valid upgrade.
- 2) The upgrade itself
- 3) Wait for replication to synchronize.

This procedure is in place so that it should not be necessary for an operator to login to the target server to verify conditions. They should be able to comfortably stay on the upgrade manager page.

#### 3.1.4.3 Unreachable servers

During the course of an upgrade, servers can go unreachable. This is expected and the Upgrade Manager tries to be graceful about unreachable servers. However, if the CMP experiences a failover when another server is unreachable, this runs into limits. The newly promoted Upgrade Director does not have the full history/context. It will wait until it can contact the unreachable server before it will take action on the server.

#### 3.1.4.4 Reversing directions

In general, it should be possible to reverse directions at any time. You should be able to upgrade a server in a cluster, back it out, upgrade it, upgrade its mate, back that out, etc.… In this sense, upgrade/backout should be fully reversible. However, you will not be permitted to reverse direction if there is an ongoing action: You cannot kick off a backout of a server if another server in the cluster is being upgraded. You have to wait for the upgrade to finish.

#### 3.1.4.5 Mixed version and forced standby

As a general rule, if a cluster is in mixed version, then every server that is NOT running the same version as the active server needs to be in forced standby. This way, a simple failover does not cause a change in the version of code that is providing service.

#### 3.1.4.6 Failure handling and recovery

Failures fall into two categories:

- Failures that the upgrade director is able to recover from.
- Failures that the upgrade director can't automatically recover from.

Any failure should generate an UPGRADE\_OPERATION\_FAILED alarm. In such cases, the operation can be attempted again. Ideally, the operator/support would investigate the original failure before repeating. However, if the server is in an indeterminate state, the server is declared a ZOMBIE and no further action can be taken on the server. It will require direct action by support/engineering to repair.

For the current release, recovery or even deep failure diagnosis, is not something that we expose via the GUI.

## <span id="page-13-0"></span>**4. UPGRADE PREPARATION**

This section provides detailed procedures to prepare a system for upgrade execution. These procedures are executed outside a maintenance window.

#### *Overview:*

- 1. Upgrade Primary (Site1) CMP
- 2. Upgrade Secondary (Site2) CMP (if applicable)
- 3. Segment 1 Site 1:

Upgrade MPE/MRA clusters

4. Segment 1 Site 2:

Upgrade MPE/MRA clusters

5. Segment 2 Site 1:

Upgrade MPE/MRA clusters

6. Segment 2 Site 2:

Upgrade MPE/MRA clusters

## <span id="page-14-0"></span>**4.1 Pre-requisites**

The following Procedure 1 table verifies that all required prerequisite steps needed to be performed before the upgrade procedure begins.

#### **Procedure 1**

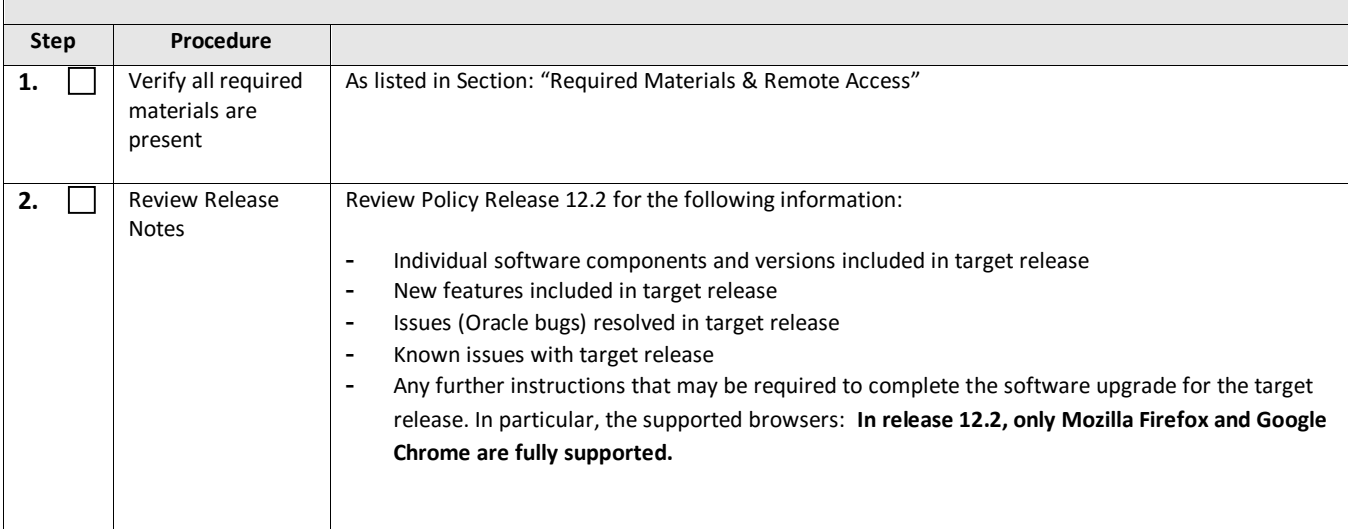

#### <span id="page-14-1"></span>**4.2Plan and Track Upgrades**

The upgrade procedures in this document are divided into the following three main sequential steps:

- **1.** Upgrade CMP cluster(s)
- **2.** Upgrade non-CMP clusters

The following table can be completed first before performing the upgrade, to identify the clusters to be upgraded and plan the work. It can also be used to track the completion of the upgrades, and assign work to different engineers.

#### *NOTES:*

- *Policy changes or configuration changes should NOT be made while the system is in mixed-version operation.*
- *Time estimates are for upgrade procedures without backout procedure. Backout procedure time is typically same as, or less than the upgrade procedure.*

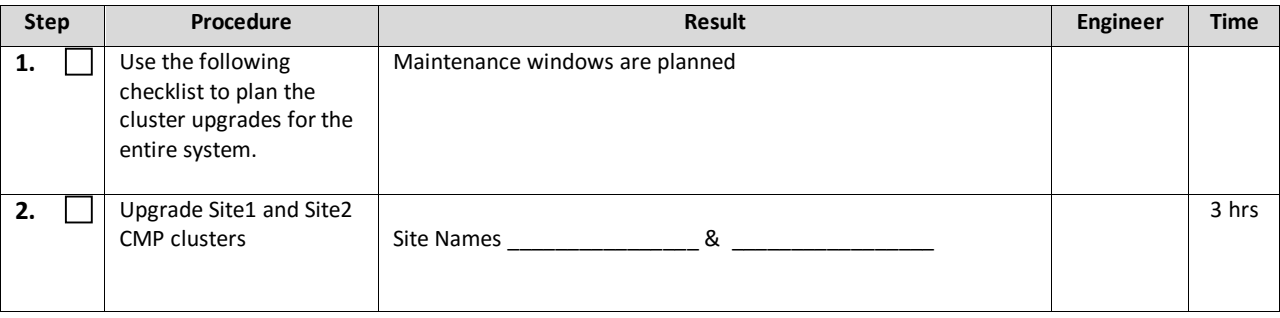

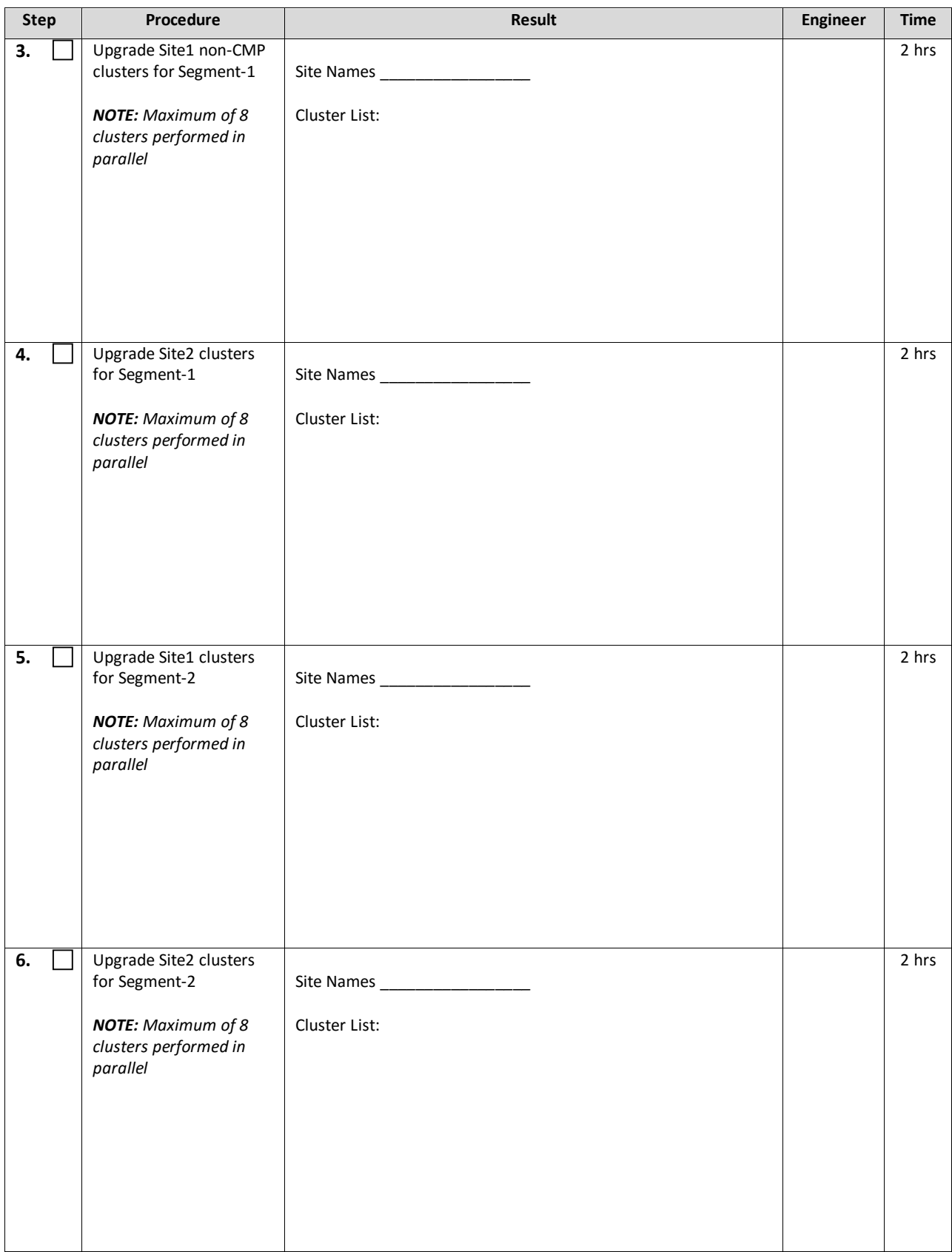

## <span id="page-16-0"></span>**4.3 Convert to Using Interval Statistics**

Prior to Release 12.2, Oracle Communications Policy Management offers two methods for gathering statistics: Manual and Interval statistics. They operate as follows:

- Manual. When configured to use this method, CMP records the cumulative values from the time the blade became active or the operator manually reset the statistics. Statistics which represent maximum values contain the peak value since the blade became active or was reset. This is the system default.
- Interval. When configured to use this method, all counters reset automatically at the beginning of every interval and write the cumulative values at the end of the interval. Statistics which represent maximum values contain the peak value which occurred during the interval. The user-definable interval length can be 5, 10, 15, 20, 30 or 60 minutes. The default interval is 15 minutes when Interval statistics is enabled.

In Oracle Communications Policy Management Release 12.2, Manual statistics will no longer be available. You must migrate to Interval statistics before upgrading to Release 12.2. Upon upgrade to R12.2, Oracle Communications Policy Management will only use Interval statistics and any Manual statistics not saved will be lost.

Statistics affected by this change will be reset to zero when migrating to Interval statistics. This affects both the information presented via the CMP GUI as well as information returned using the OSSI interface. The values for statistics which are not counters, such as active session counts, are the same in both cases. The behavior of KPIIntervalStats is the same in both cases.

It is recommended that the following actions are taken well in advance of the upgrade procedure:

- 1. Review your current configuration to determine which statistics method is currently being used by navigating to *GLOBAL CONFIGURATION > Global Configuration Settings > Stats Settings*
- 2. If *Manual* is being used, change the *Stats Reset Configuration* parameter to *Interval*.
- 3. Review any systems which access this information via OSSI to determine whether they must be modified.

For completeness and assuredness, it is recommended to collect *at least* 24 hours of interval statistics before upgrading to 12.2

For addition information, see the following publications:

- Configuration Management Platform User's Guide
- OSSI XML Interface Definitions Reference

#### <span id="page-16-1"></span>**4.4Perform System Health Check**

This procedure is to determine the health and status of the servers to be upgraded and must be executed at least once within the time frame of 24-36 hours prior to the start of a maintenance window.

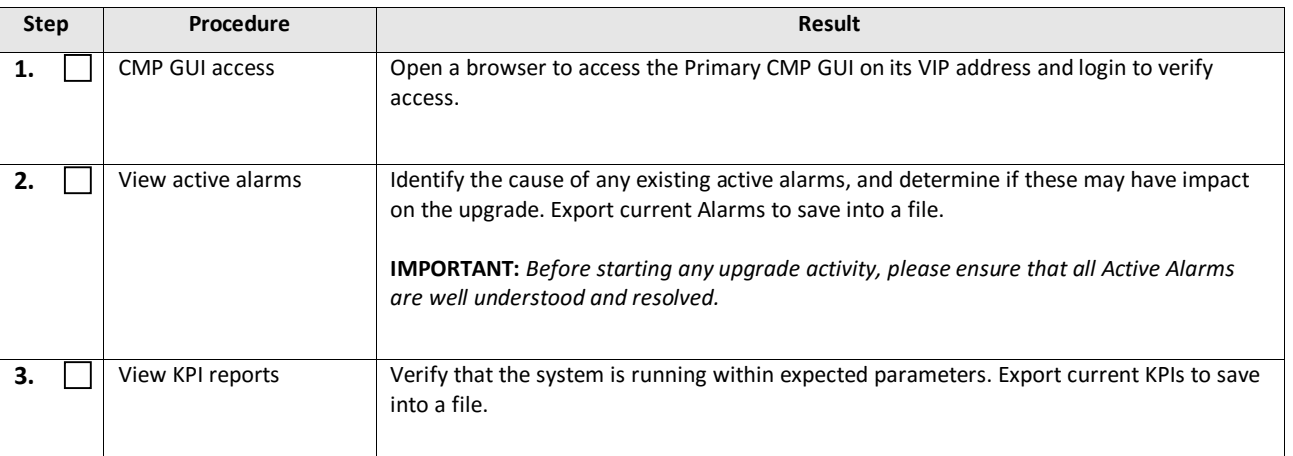

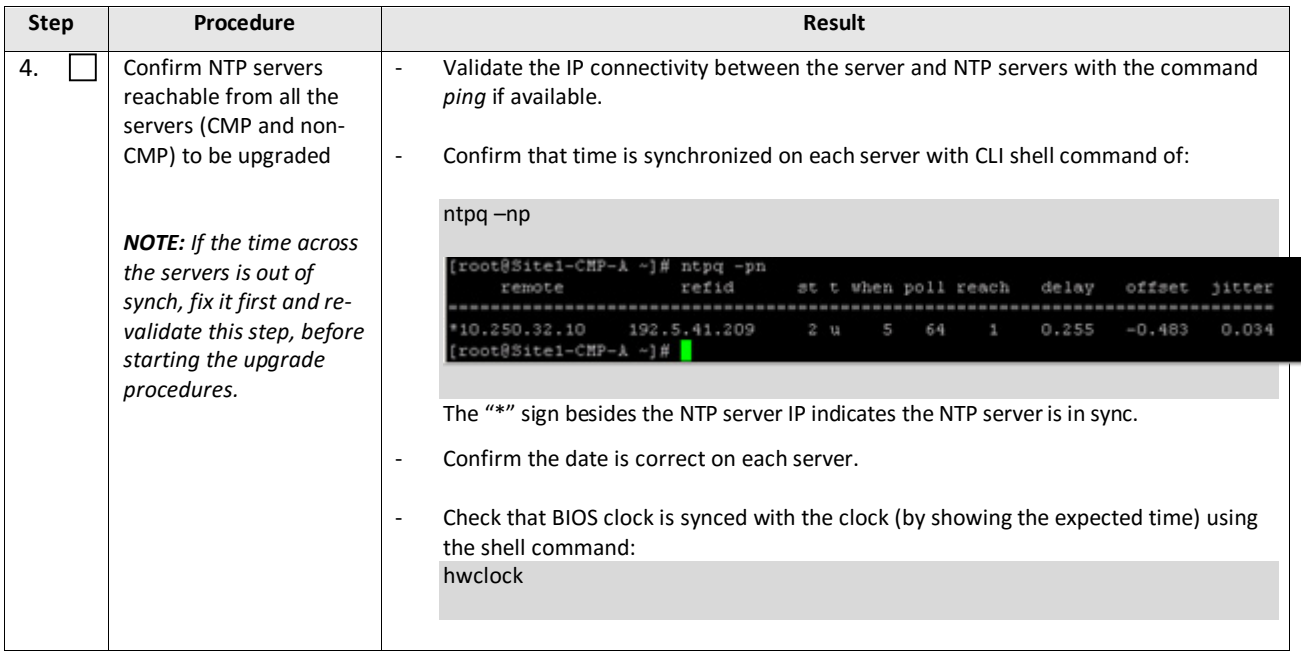

## <span id="page-18-0"></span>**4.5 Deploy Policy Upgrade Software**

Software should be deployed to each policy server */var/TKLC/upgrade* directory, before the actual upgrade activities. This will typically be done with utilities such as SCP/WGET/SFTP and also using the Upgrade Manager. Because of the large size of the software ISOs, sufficient time should be planned to accomplish this step. For Policy Release 12.2, each ISO image size is about 1.0 Gigabytes.

## <span id="page-18-1"></span>**4.5.1 Deploying Policy Upgrade Software to Servers**

There are several possible software images in this upgrade (CMP, MPE, MPE-LI, MRA). A single image must be deployed to the upgrade *(/var/TKLC/upgrade*) directory of each server to be upgraded, where the image is the correct type for that server. i.e., the new CMP software image must be deployed to the CMP servers, the new MPE image deployed to the MPE servers, the MRA image deployed to the MRA servers and so on.

*IMPORTANT: If the deployed image type (CMP, MPE, MRA, etc.) does not match the existing installed software type, the upgrade will fail. Example: an attempt to upgrade a CMP with a MPE software image will fail during the upgrade action.*

[*NOTE: To change a server from one application type to another, the server must first be cleaned of all application software by an "Install OS" action via the PM&C GUI, and then the new application type installed.*].

If multiple images are copied into the */var/TKLC/upgrade* directory, the upgrade will fail.

#### <span id="page-18-2"></span>**4.5.2 Distribute Application ISO image files to servers**

This procedure applies to all server types. It assumes that the ISO image files will be electronically copied to the sites to be upgraded.

*NOTE: ISO transfers to the target systems may require a significant amount of time depending on the number of systems and the speed of the network. The ISO transfers to the target systems should be performed prior to, outside of, the scheduled maintenance window. Schedule the required maintenance windows accordingly before proceeding.* 

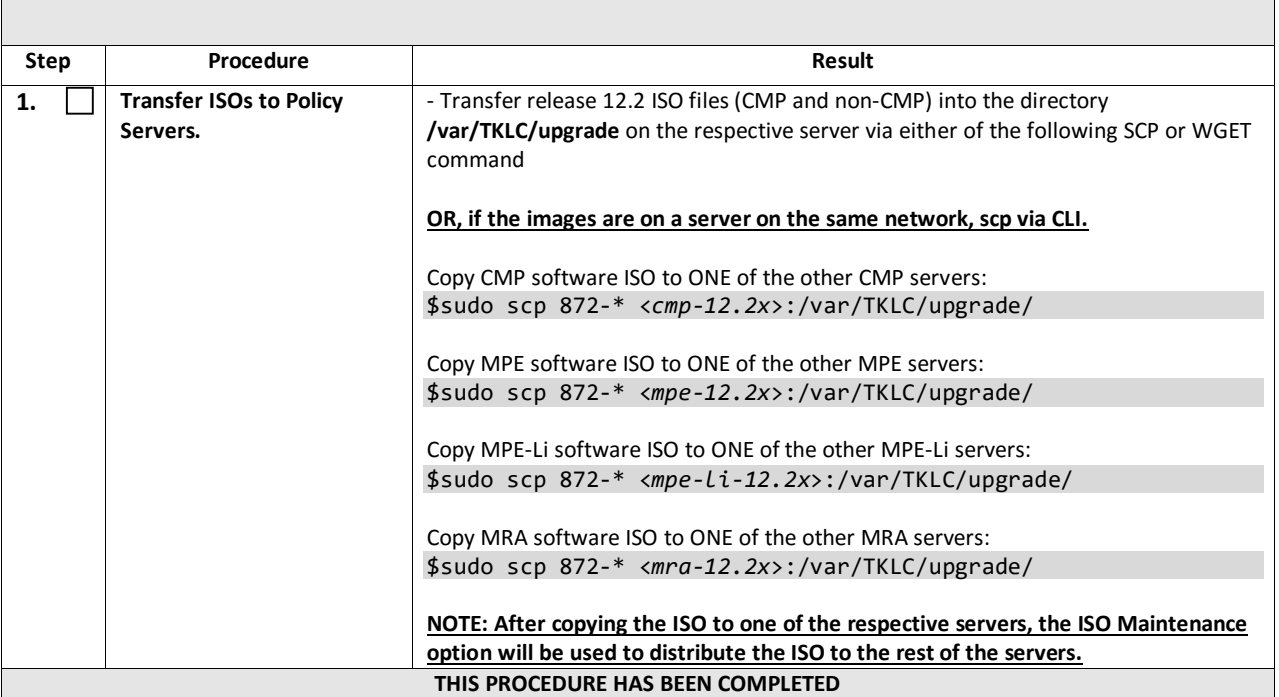

<span id="page-19-0"></span>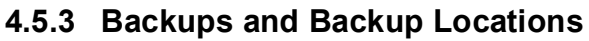

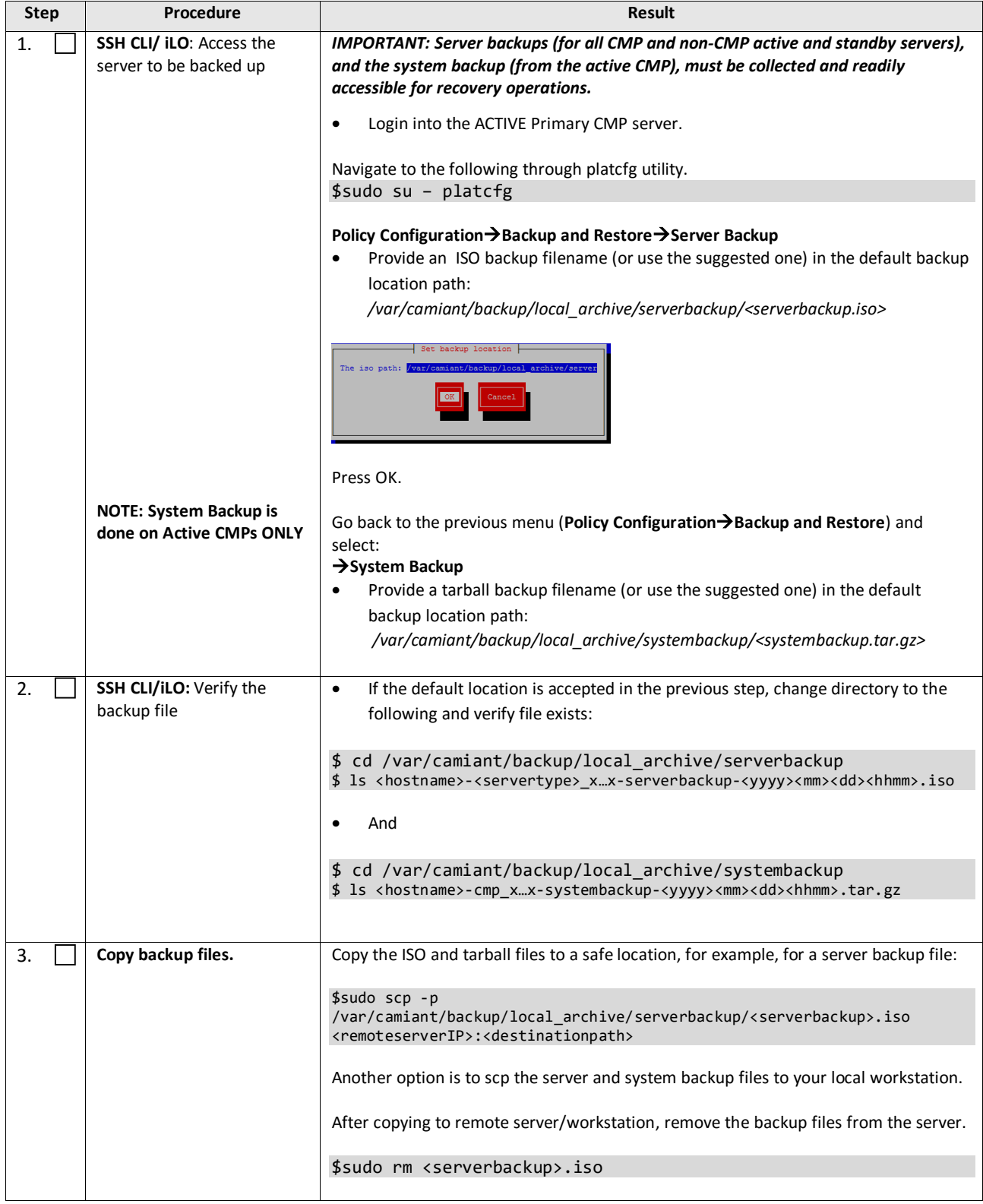

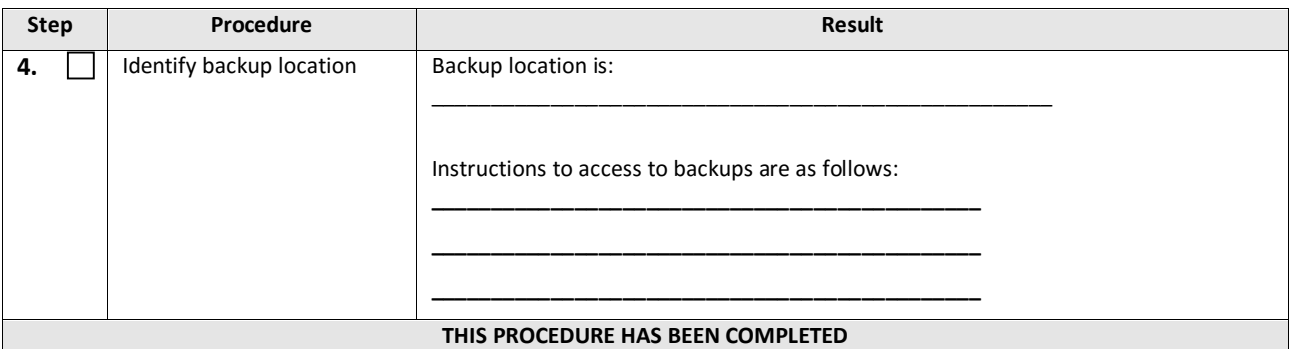

#### <span id="page-20-0"></span>**4.5.4 Changing Non-Default** *root* **and** *admusr* **Passwords**

#### *4.5.4.1 Improve Password Security*

The default password hash prior to Policy 12.0 is MD5. MD5 is now considered a weak hash that can be brute-force cracked in a reasonable amount of time. The best hash to use is SHA512. This is currently the strongest hash supported on the platform. Due to this change, during upgrade all non-default passwords are automatically expired. This may cause issues during upgrade from pre-12.1 to 12.2 and above. To prevent those issues, the following procedure has been created.

#### *4.5.4.2 Impact*

After this procedure is run, the *root* and *admusr* password will be hashed with the strongest possible method, SHA512.

This procedure only addresses root and admusr passwords. Other users should also update their password to benefit from the new hashing. If they are not changed prior to the upgrade to 12.2, they will be expired post upgrade.

#### **The following procedure should be executed prior to the upgrade to 12.2 only if the** *root* **or** *admusr* **passwords are non-default.**

#### **Order to perform this procedure on an 'In-Service' Policy Management**

- 1. Standby CMPs
- 2. Active CMPs
- 3. Standby MPEs/MRAs/MAs/BoDs
- 4. Active MPEs/MRAs/MAs/BoDs

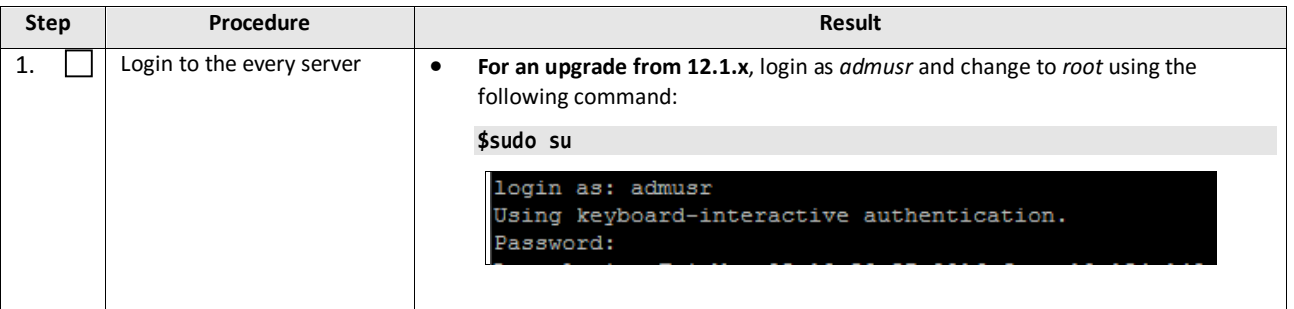

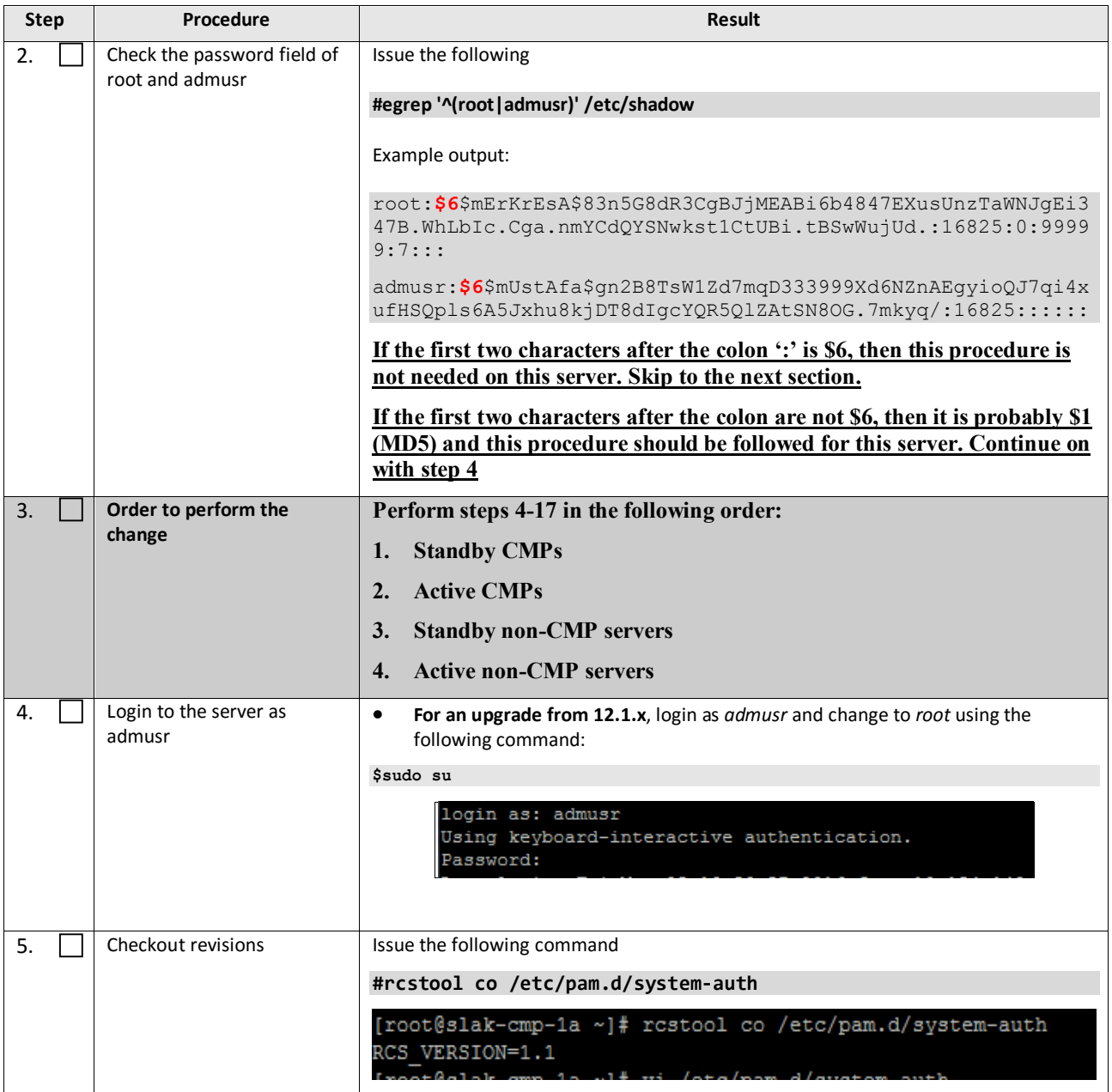

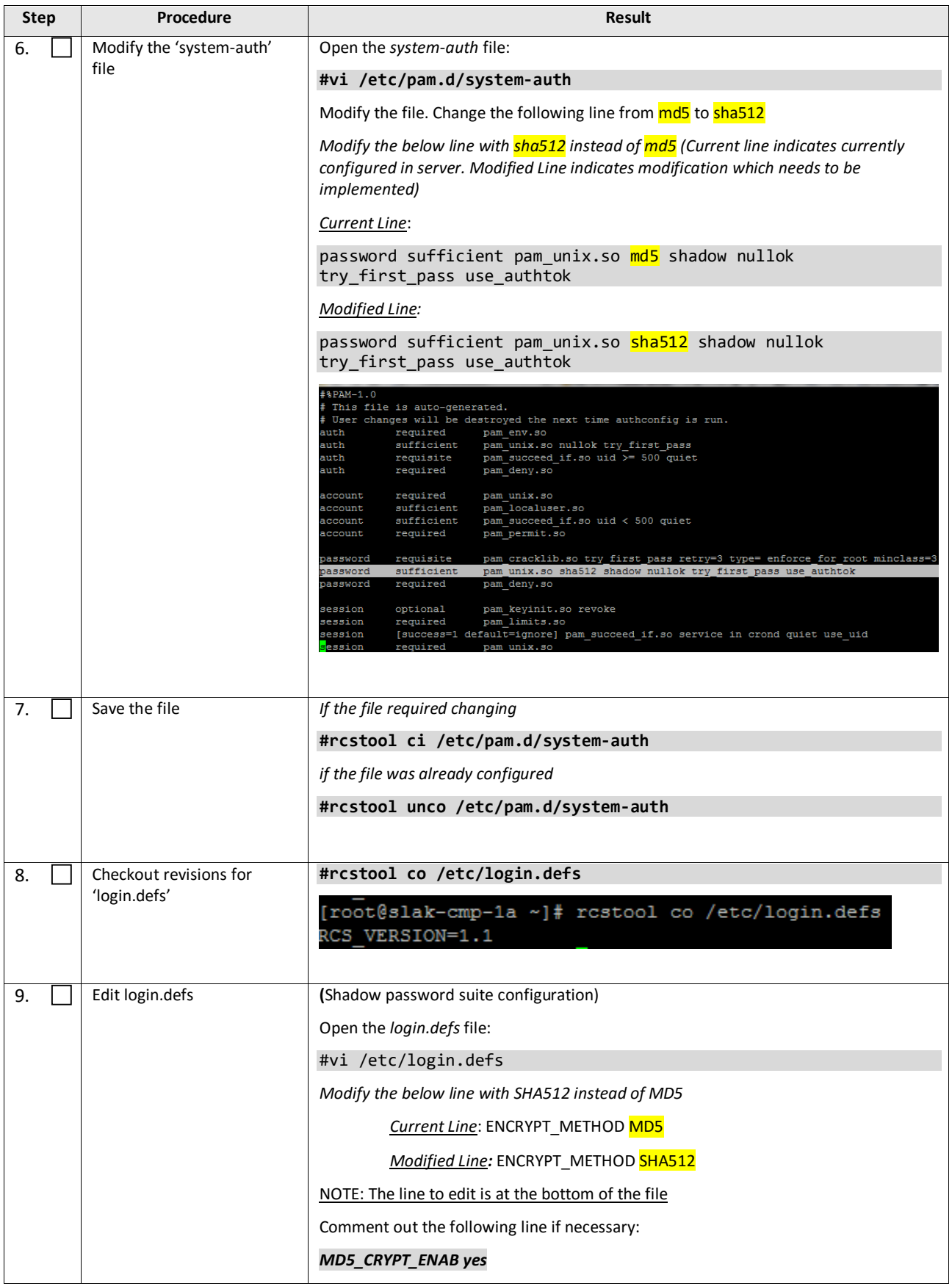

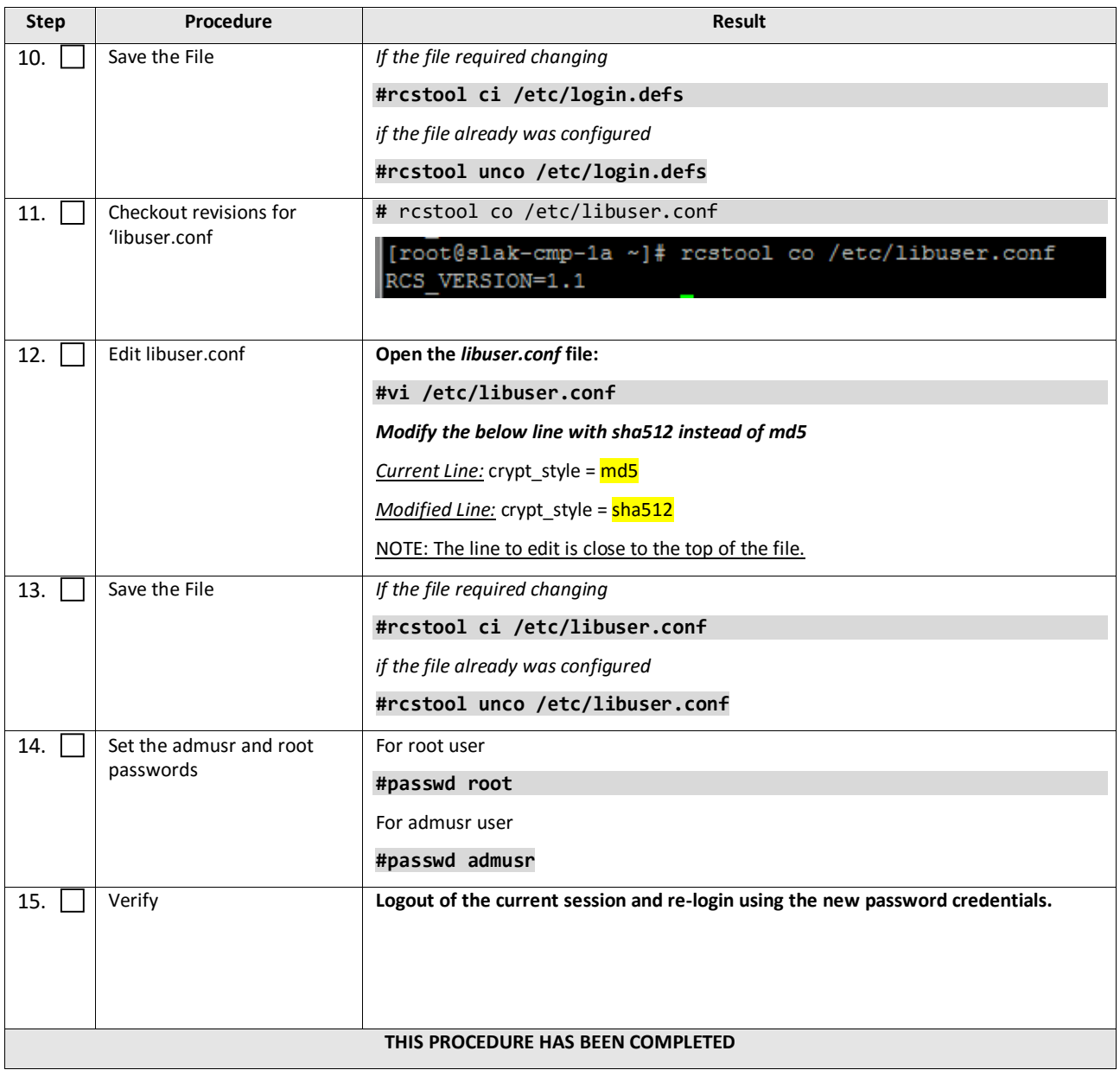

## <span id="page-24-0"></span>**5. UPGRADE CMP CLUSTERS (12.1.X TO 12.2)**

CMPs may be deployed as 2 georedundant clusters, identified as Site1 and Site2 on the CMP GUI. When deployed as such, one site is designated as the Primary Site (the site that manages the Policy system), and the other is designated as the Secondary Site (this site is ready to take over in case the primary site fails).

This procedure will upgrade the Site1 (Primary) CMP cluster first, then upgrade the Site2 (Secondary) CMP cluster, both in a single maintenance window.

If the system is deployed with only one CMP, then evidently the upgrade of a Site2 (Secondary) CMP is not necessary.

#### <span id="page-24-1"></span>**5.1 Upgrade CMP Clusters Overview**

Upgrade the Primary CMP cluster

- 1) Upgrade CMP Site1
	- a. Start upgrade on the standby server
	- b. Failover
	- c. Continue upgrade with the remaining Site1 CMP server

#### Upgrade the Secondary CMP cluster

- 2) Upgrade CMP Site2
	- d. Start upgrade on the standby server
	- e. Failover
	- f. Continue upgrade with the remaining Site2 CMP server

This procedure should not be service affecting, but it is recommended to perform this in a maintenance window.

Identify the CMP sites to be upgraded here, and verify which site is Primary and which one is Secondary:

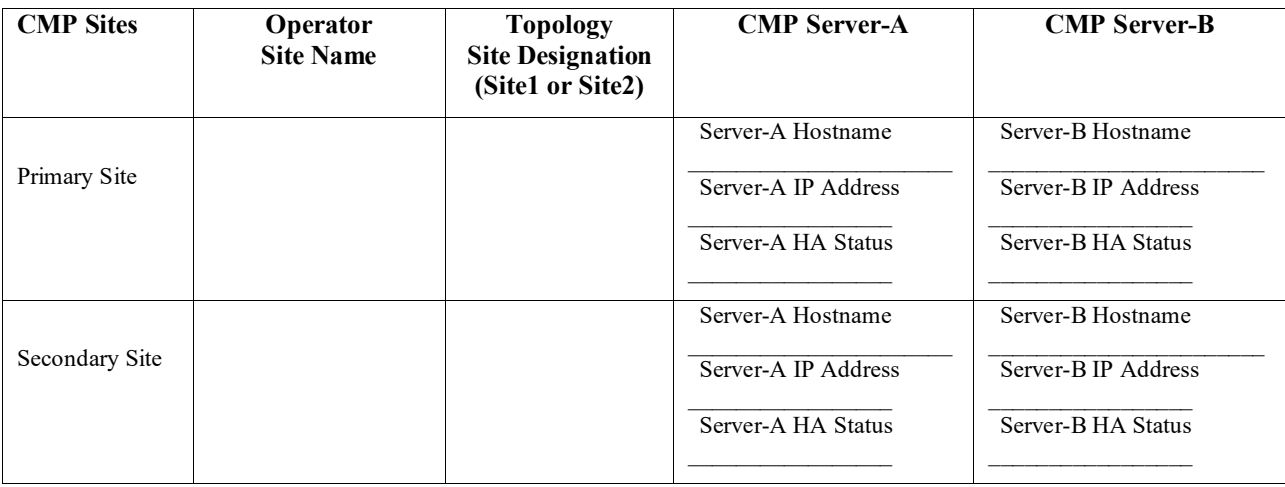

#### *IMPORTANT:*

- *The Primary CMP site must be upgraded to the new release before the Secondary CMP Site*
- *Both Primary and Secondary CMP clusters must be upgraded before non-CMP servers*

## <span id="page-25-0"></span>**5.1.1 Upgrade primary CMP cluster**

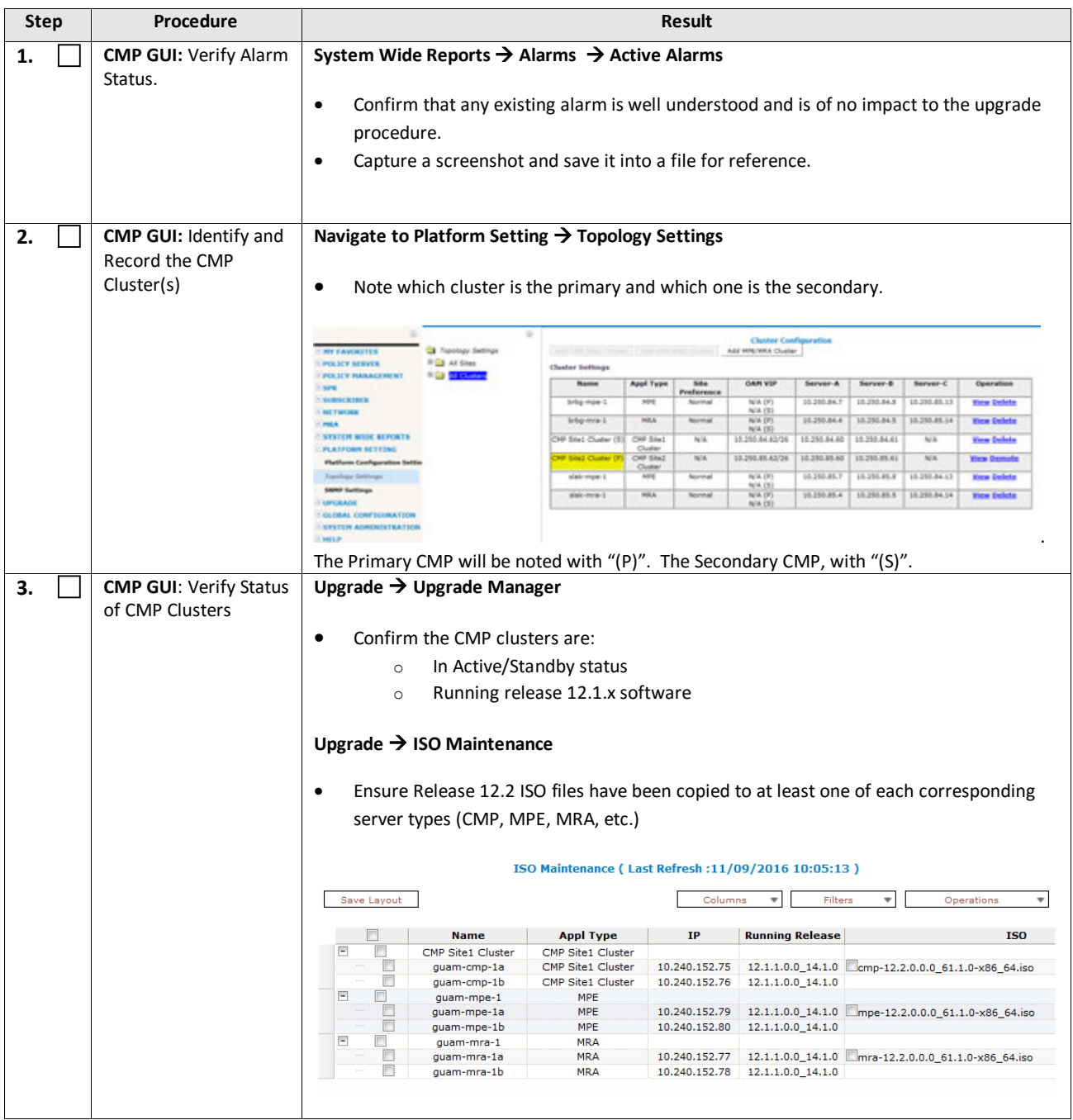

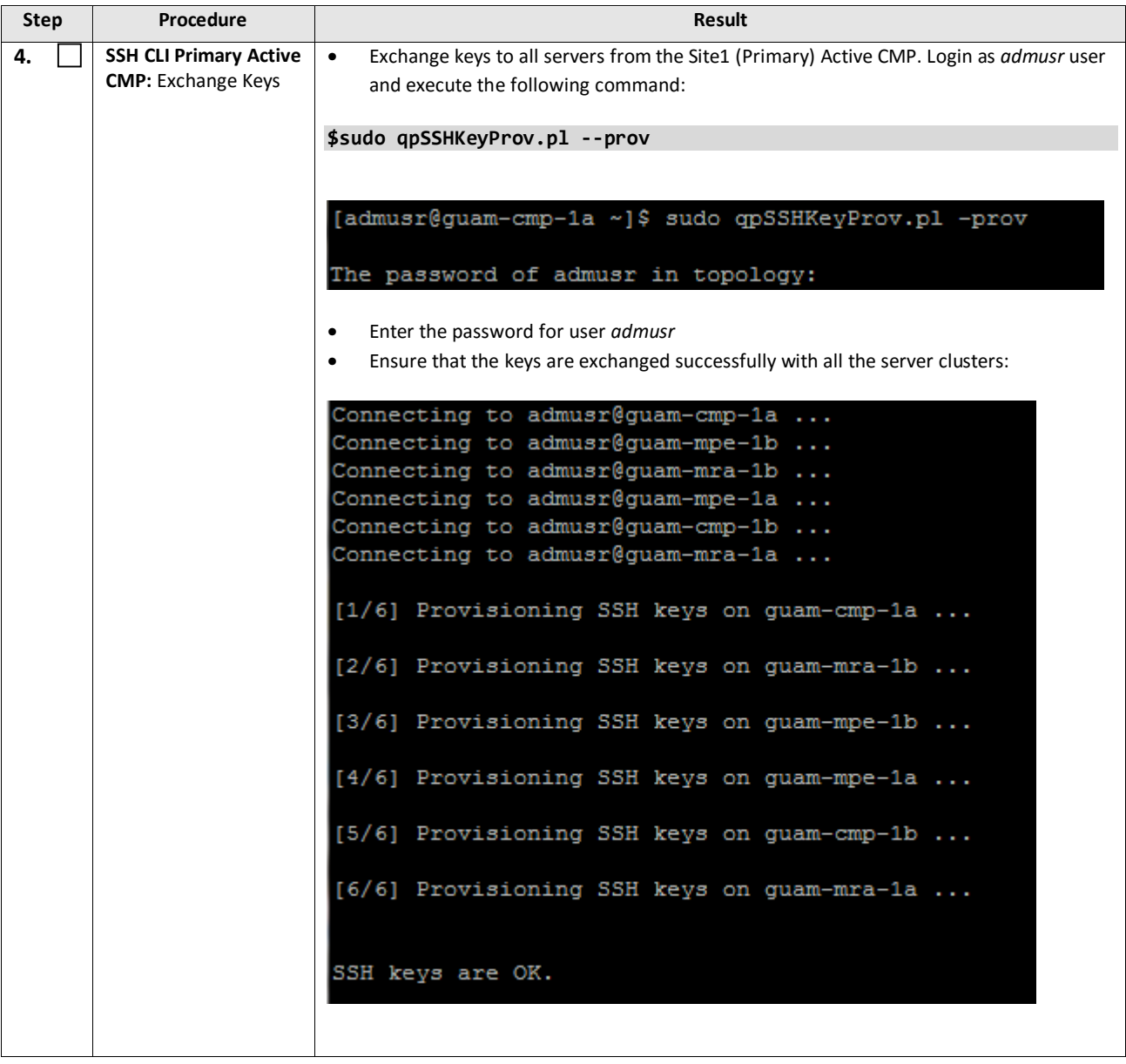

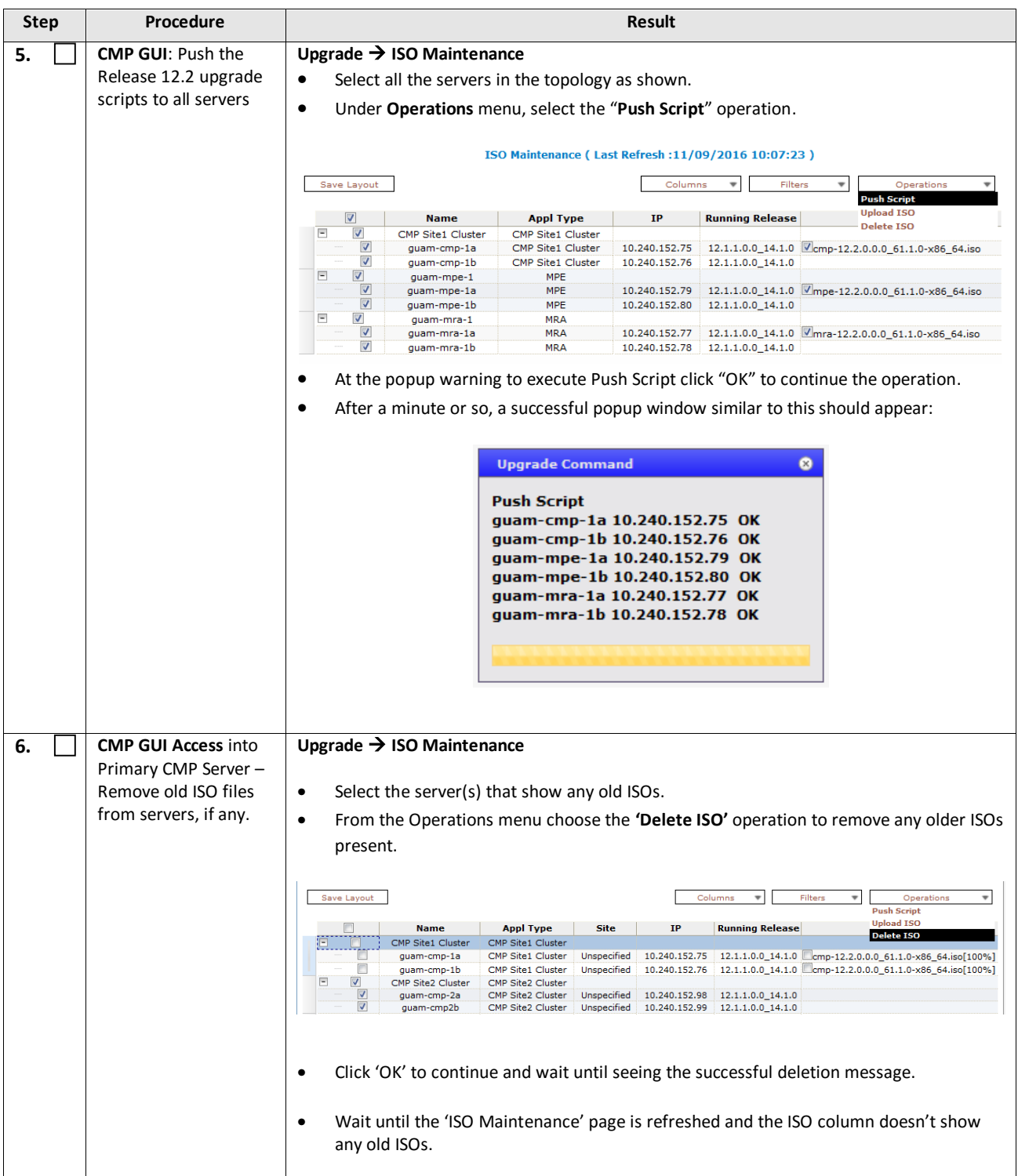

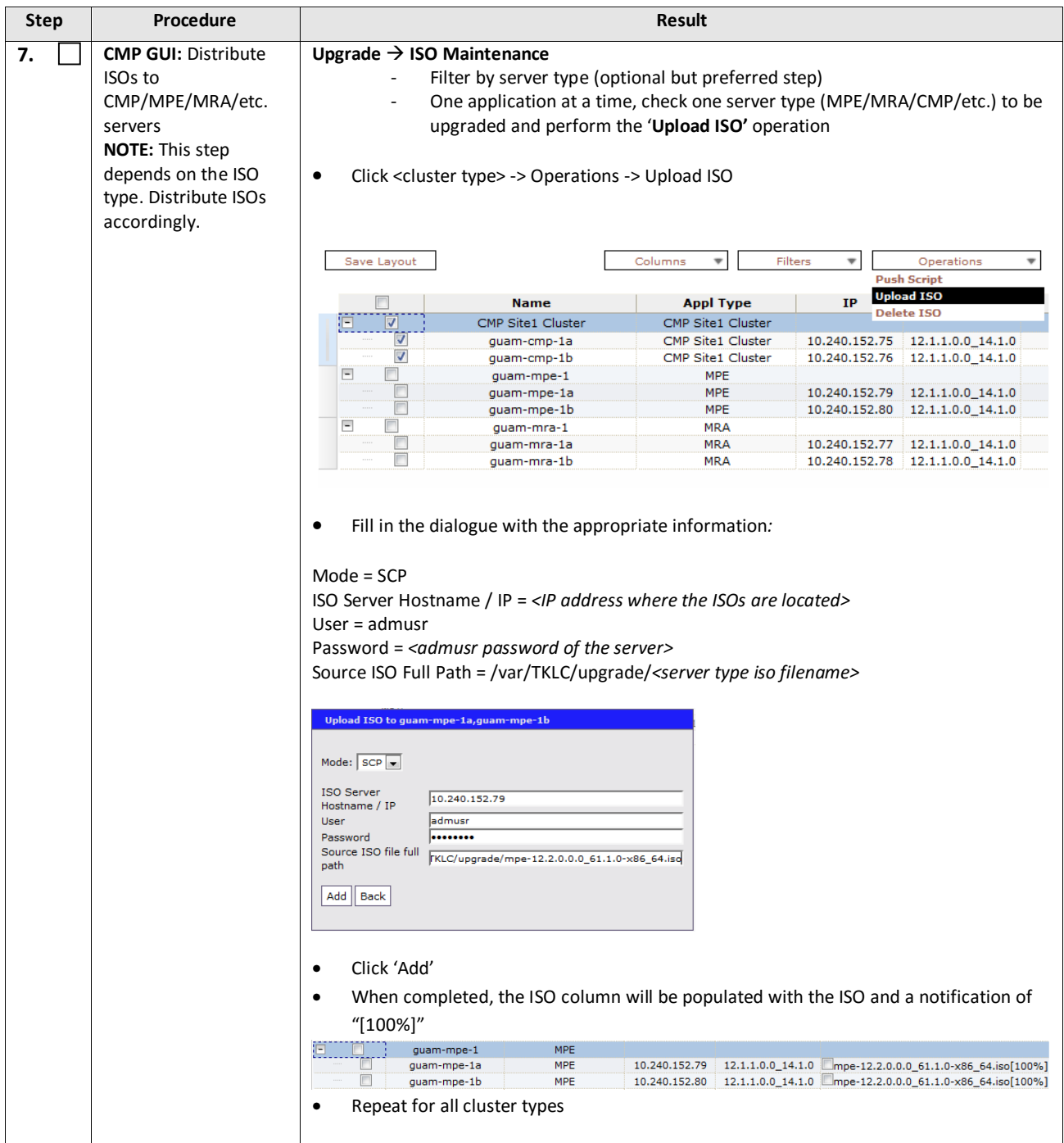

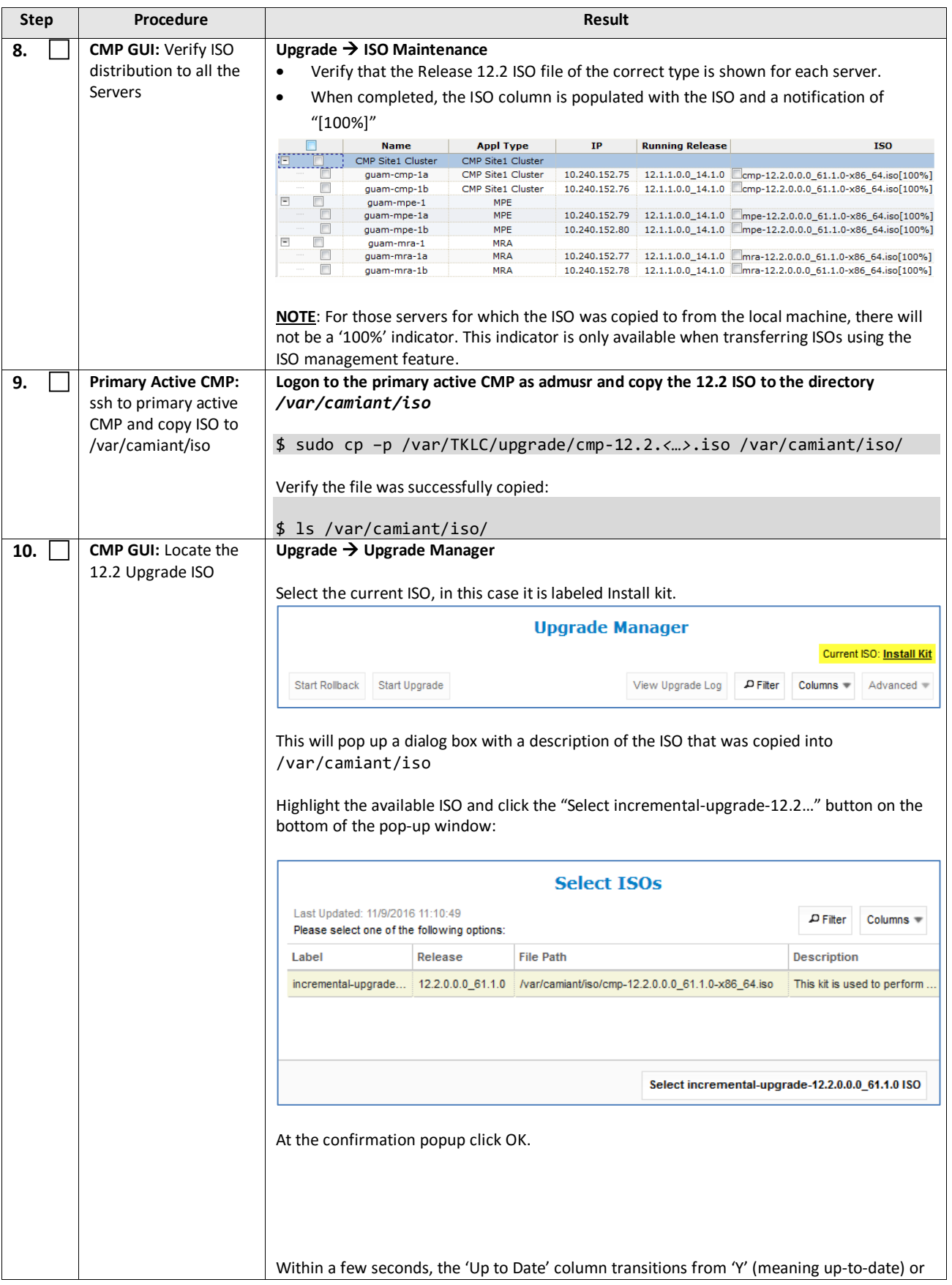

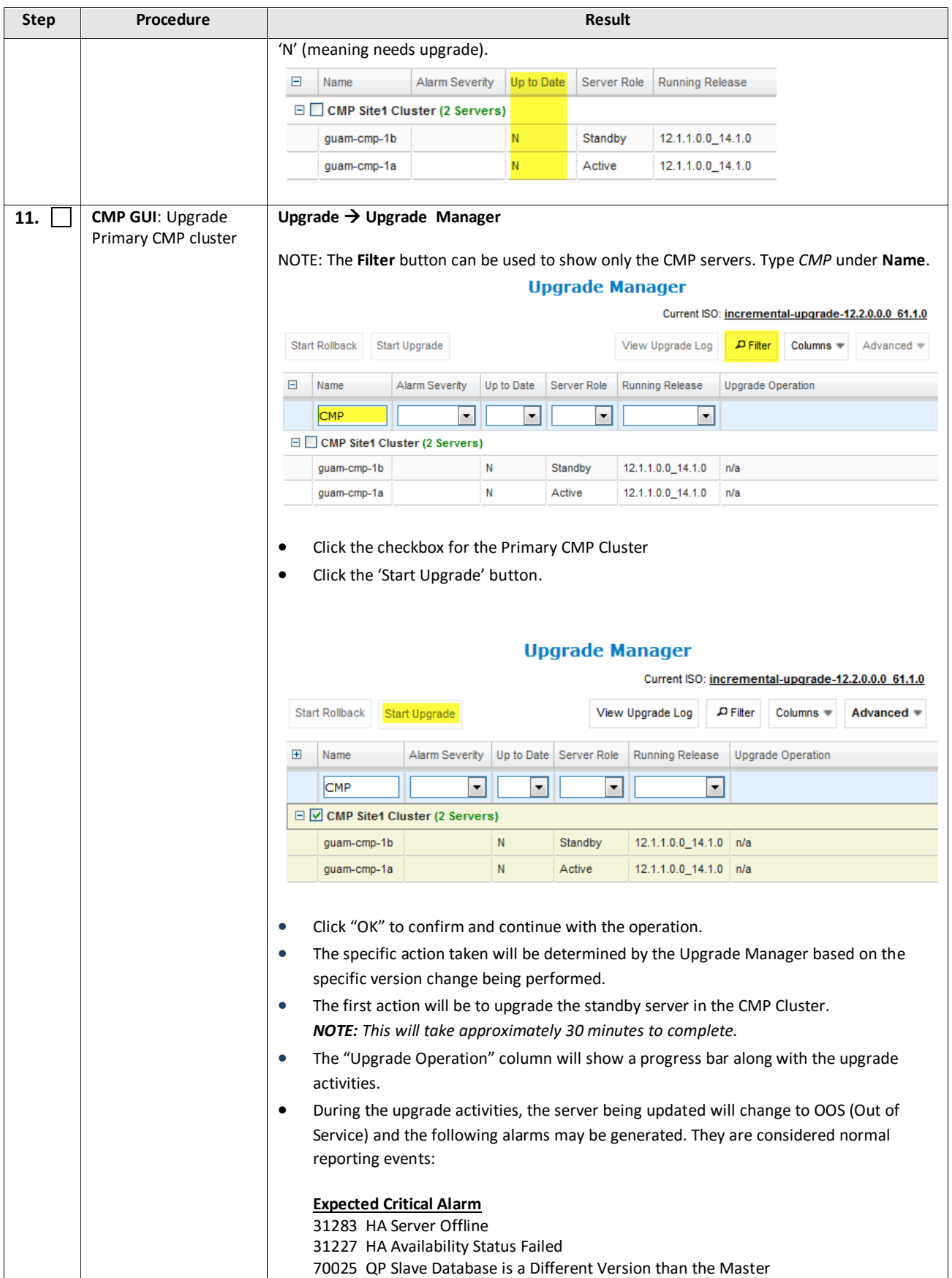

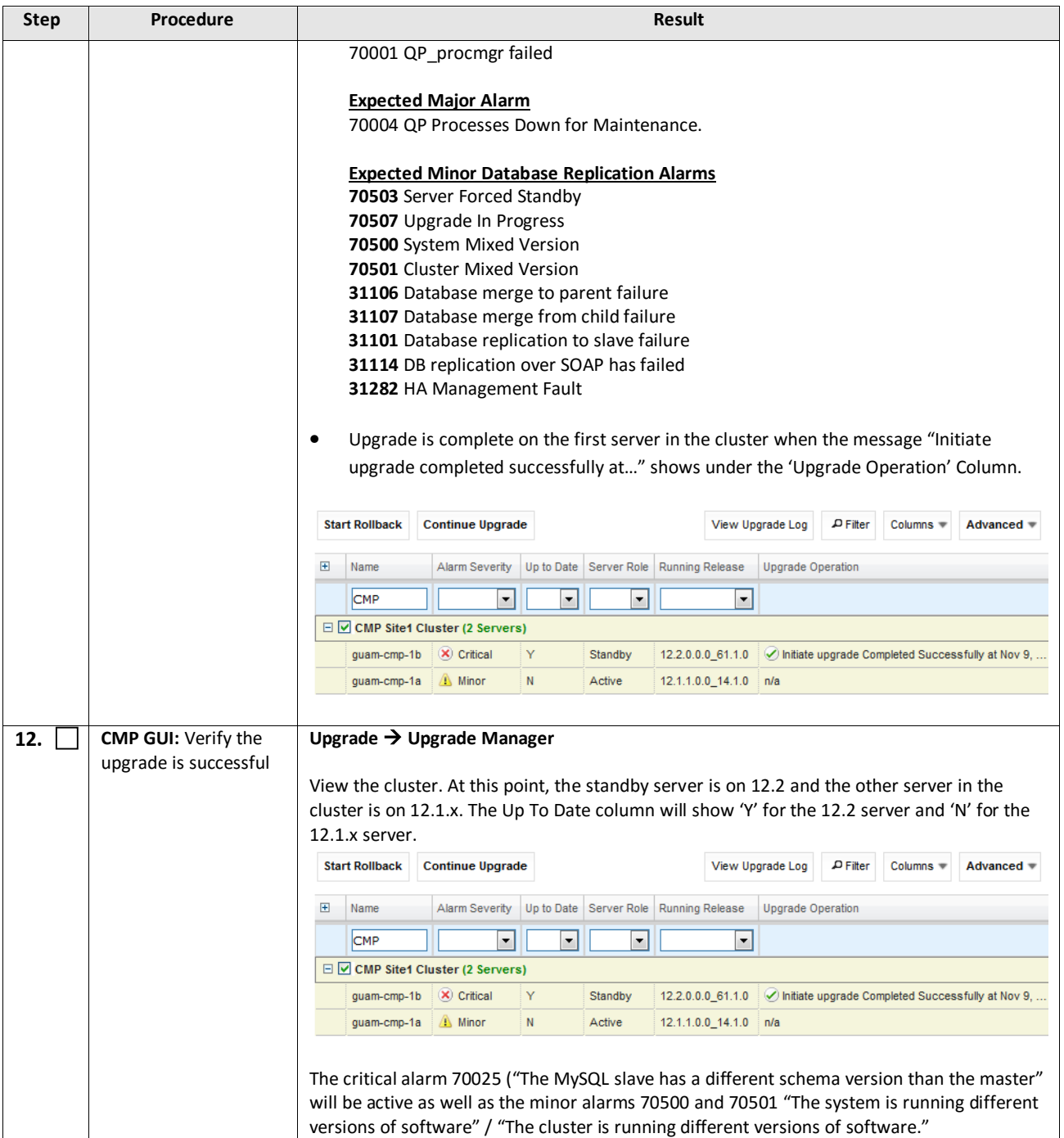

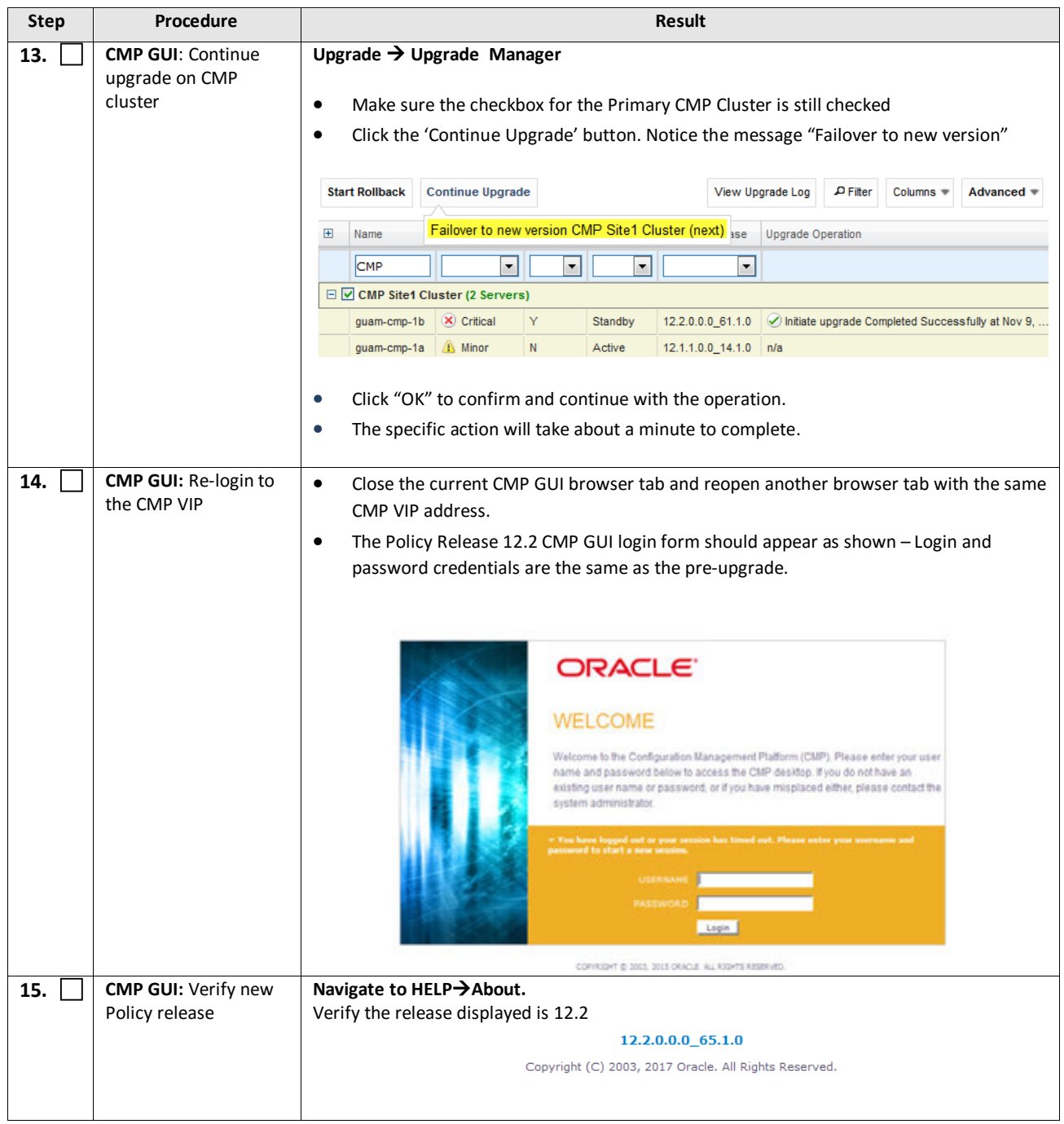

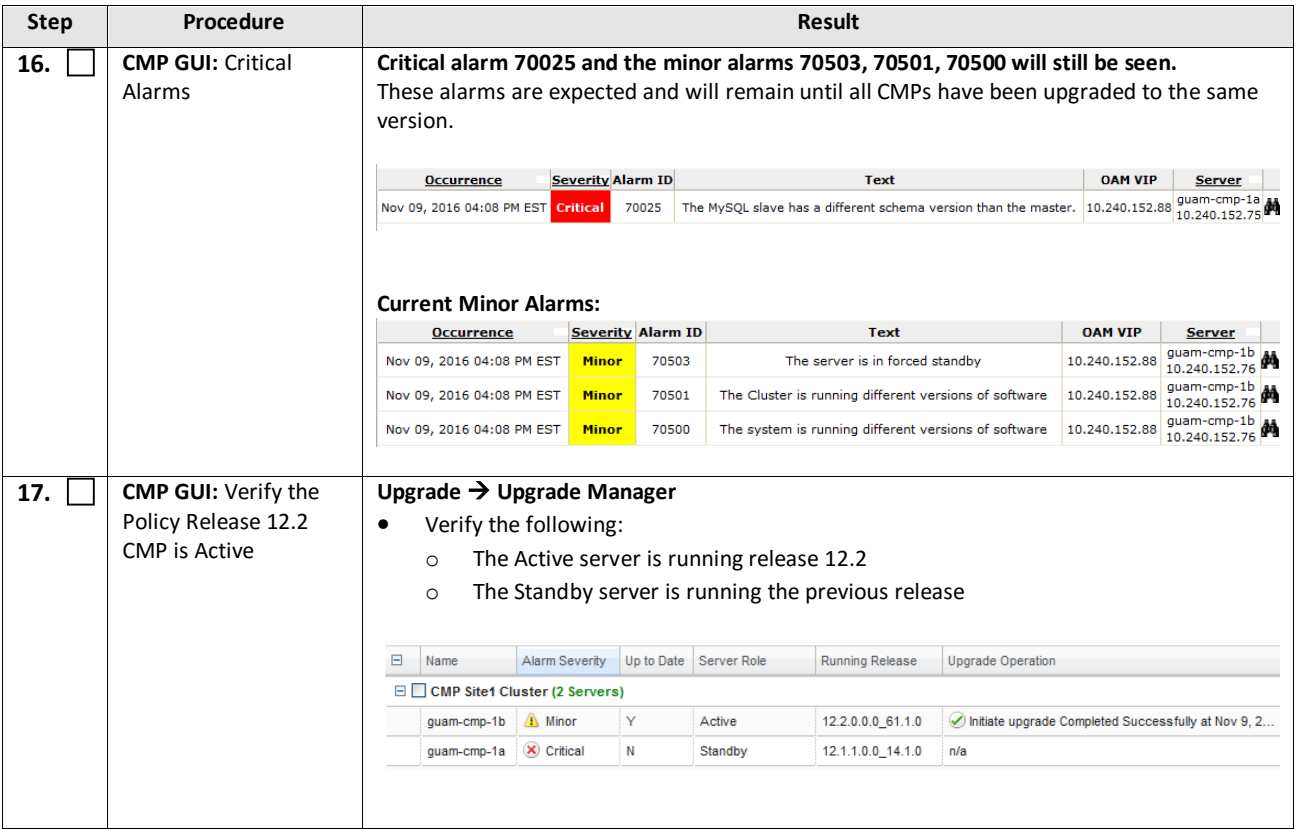

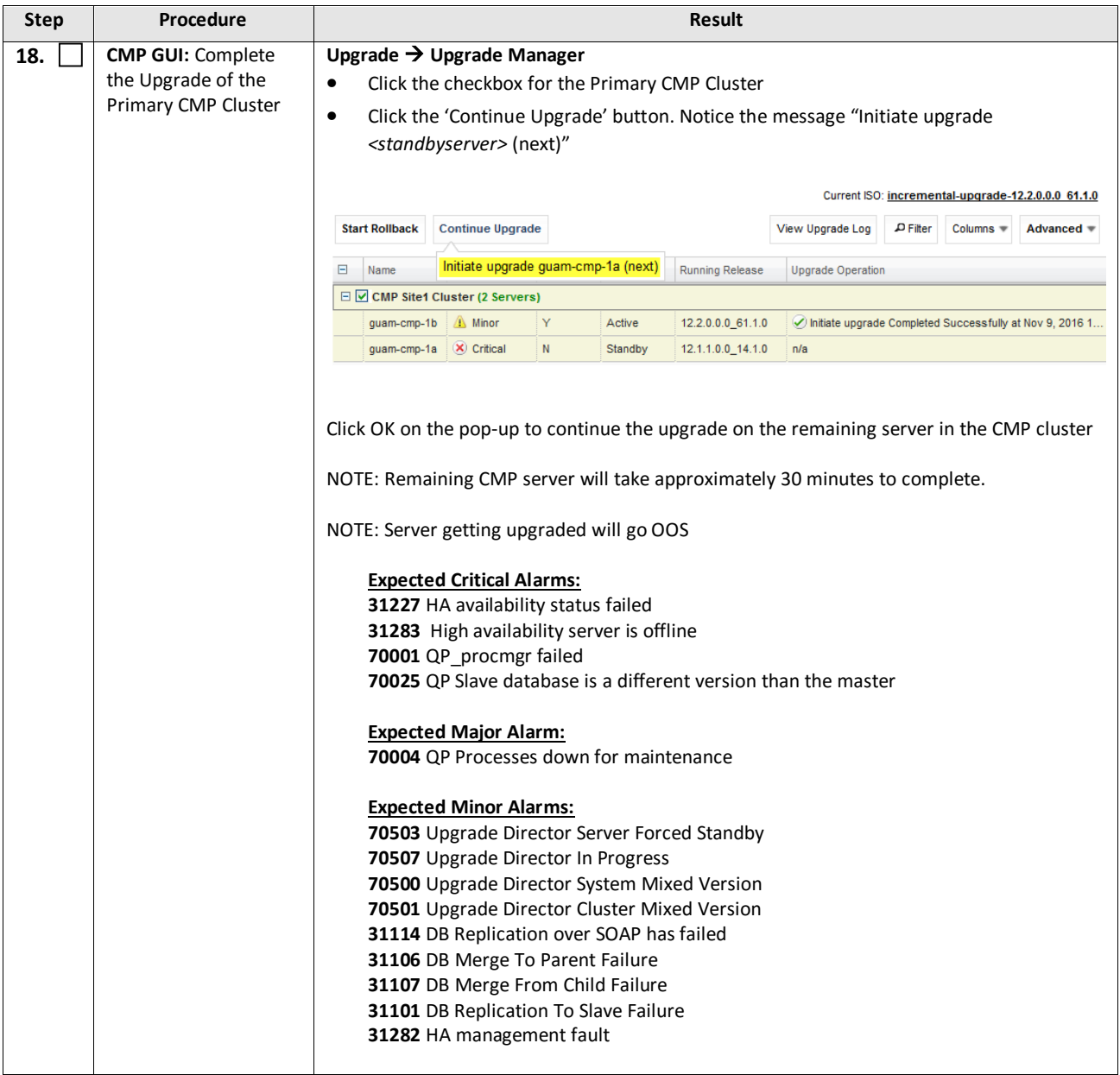

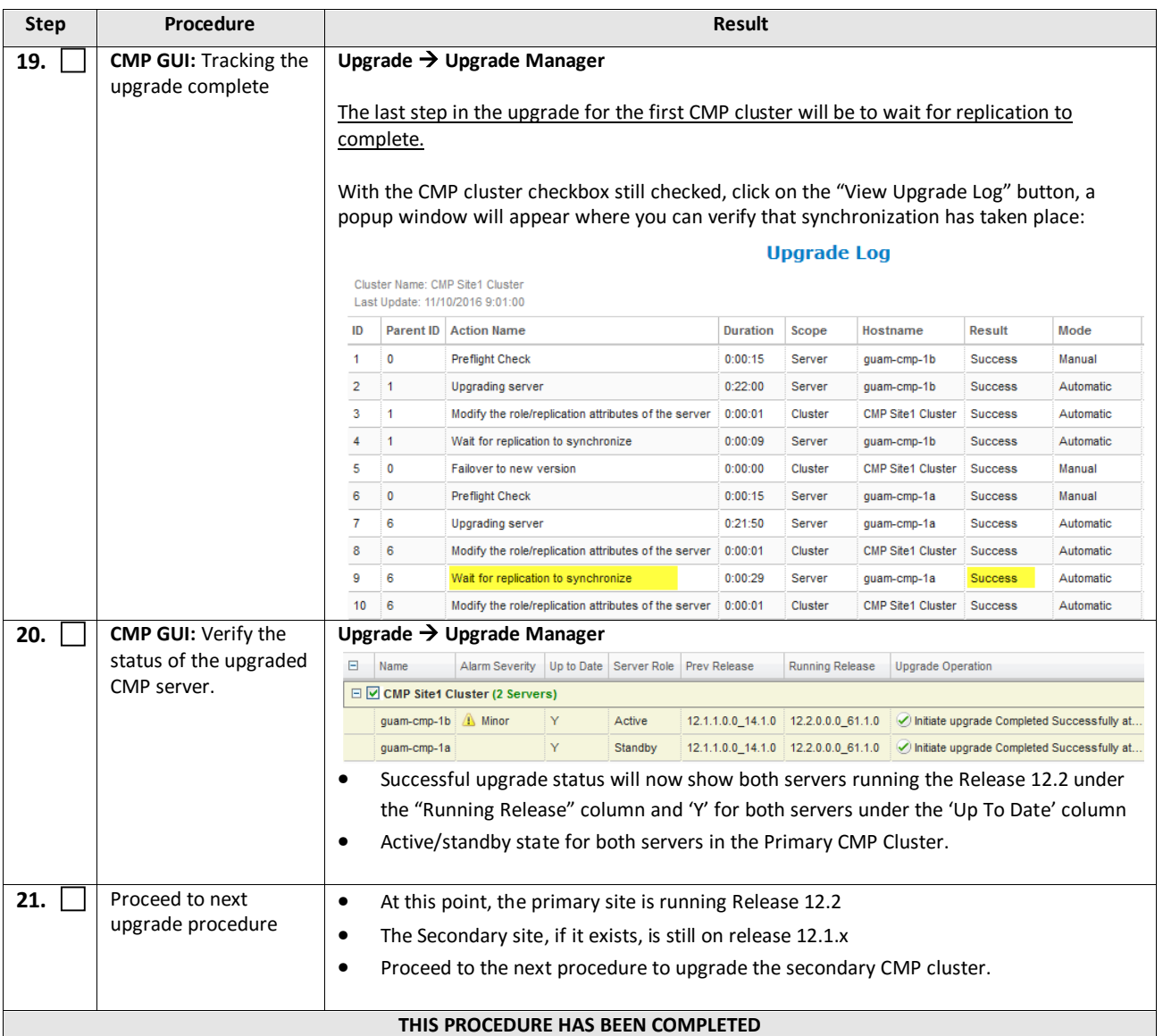

## <span id="page-36-0"></span>**5.1.2 Upgrade Secondary CMP Cluster**

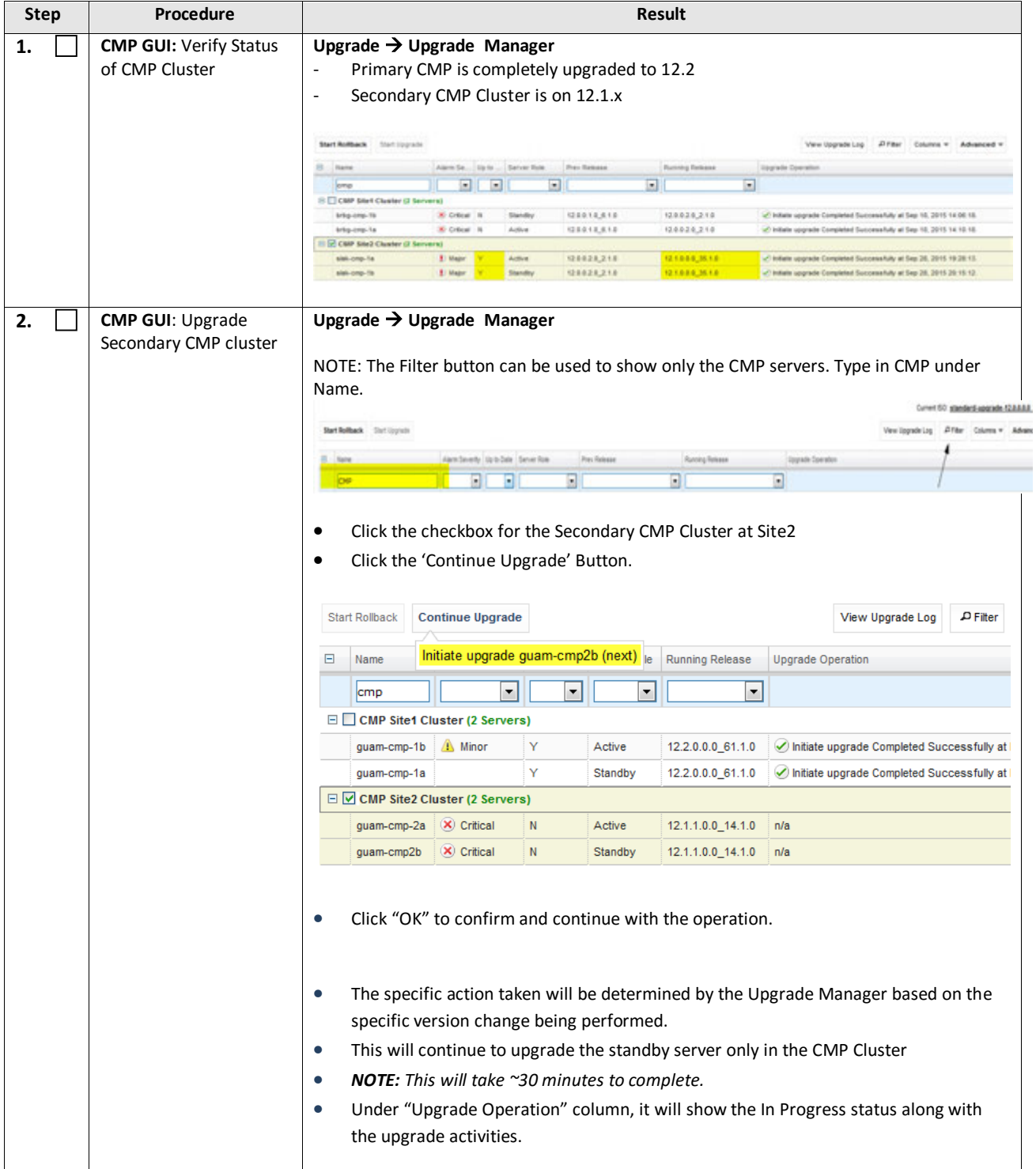

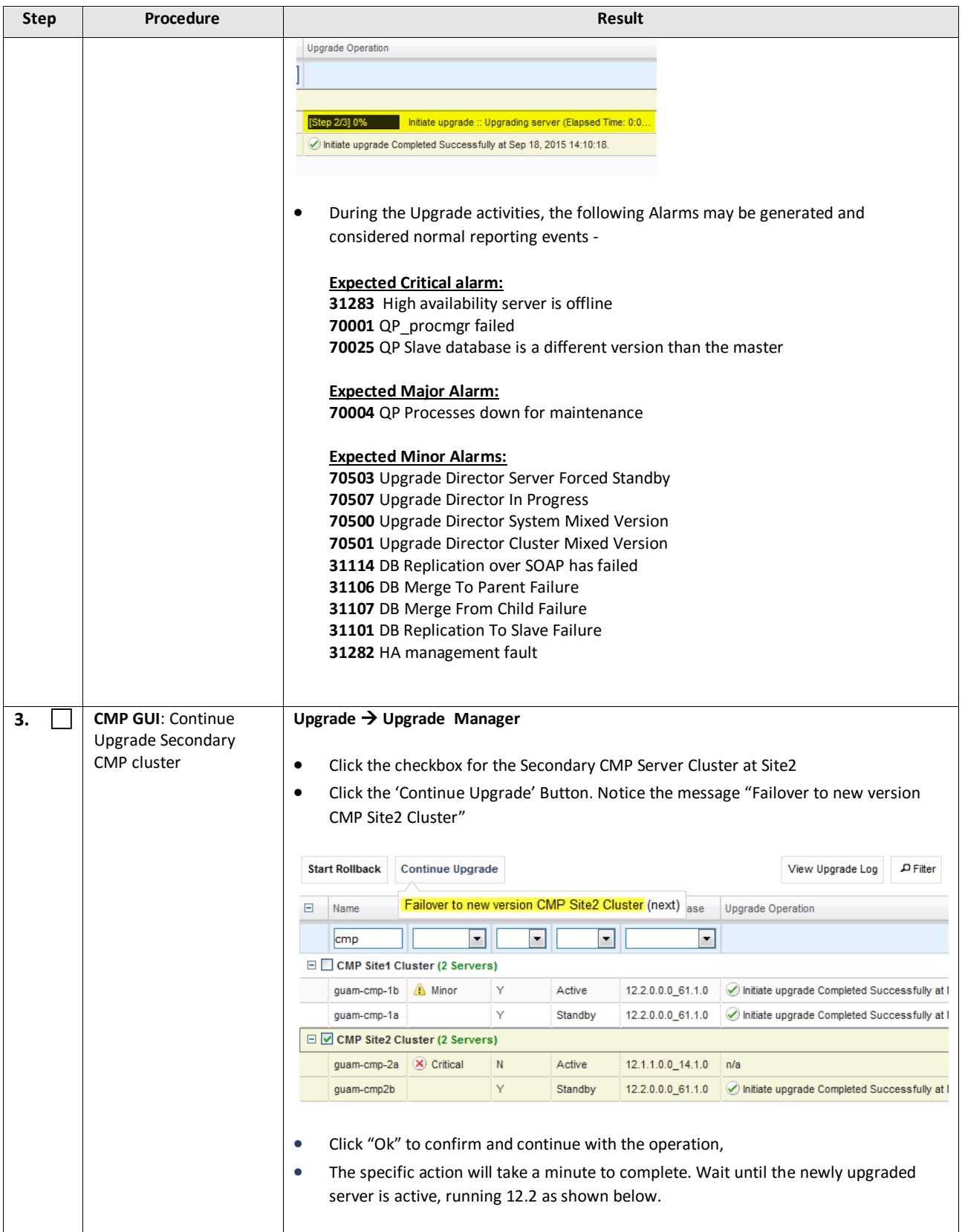

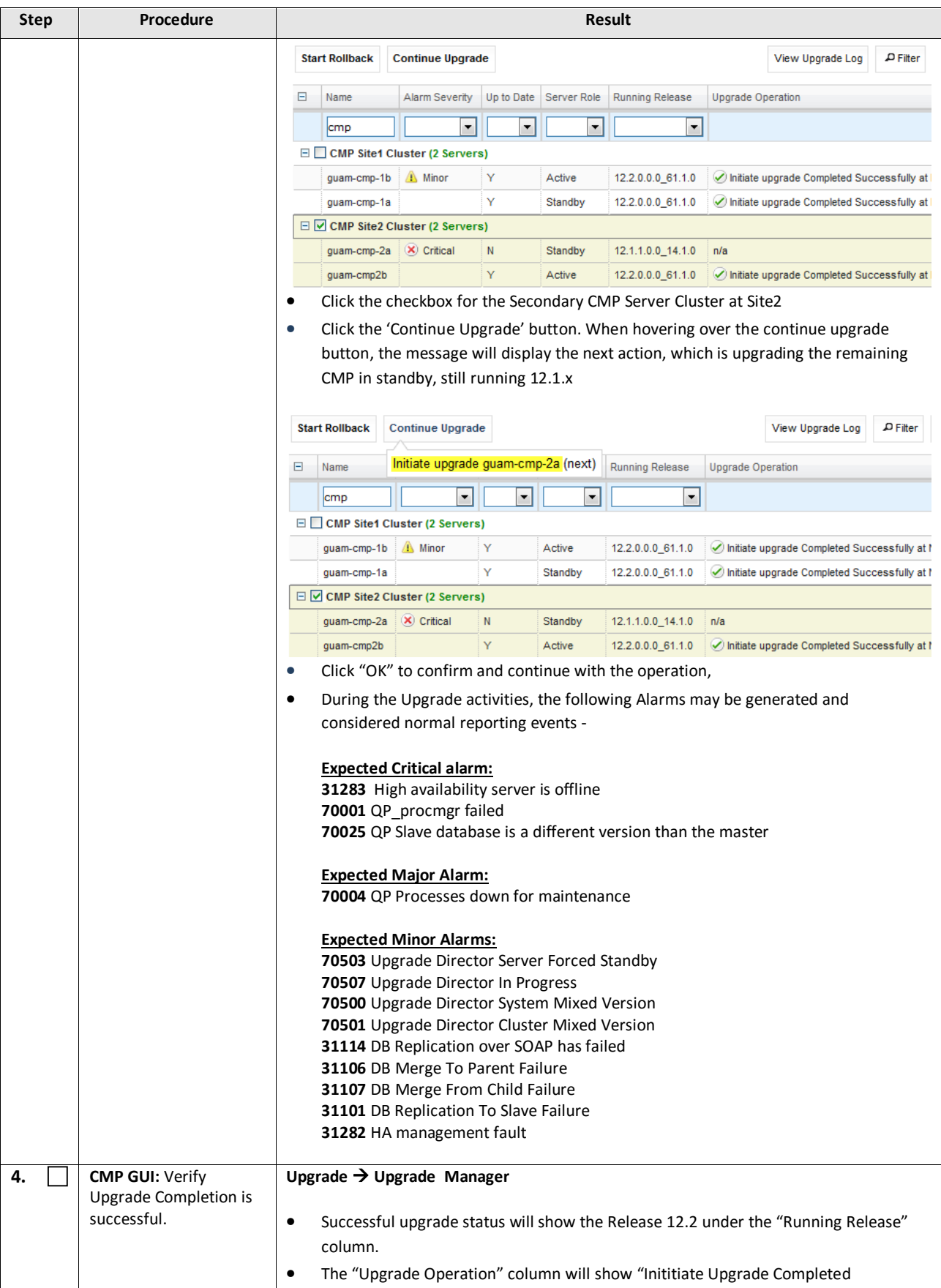

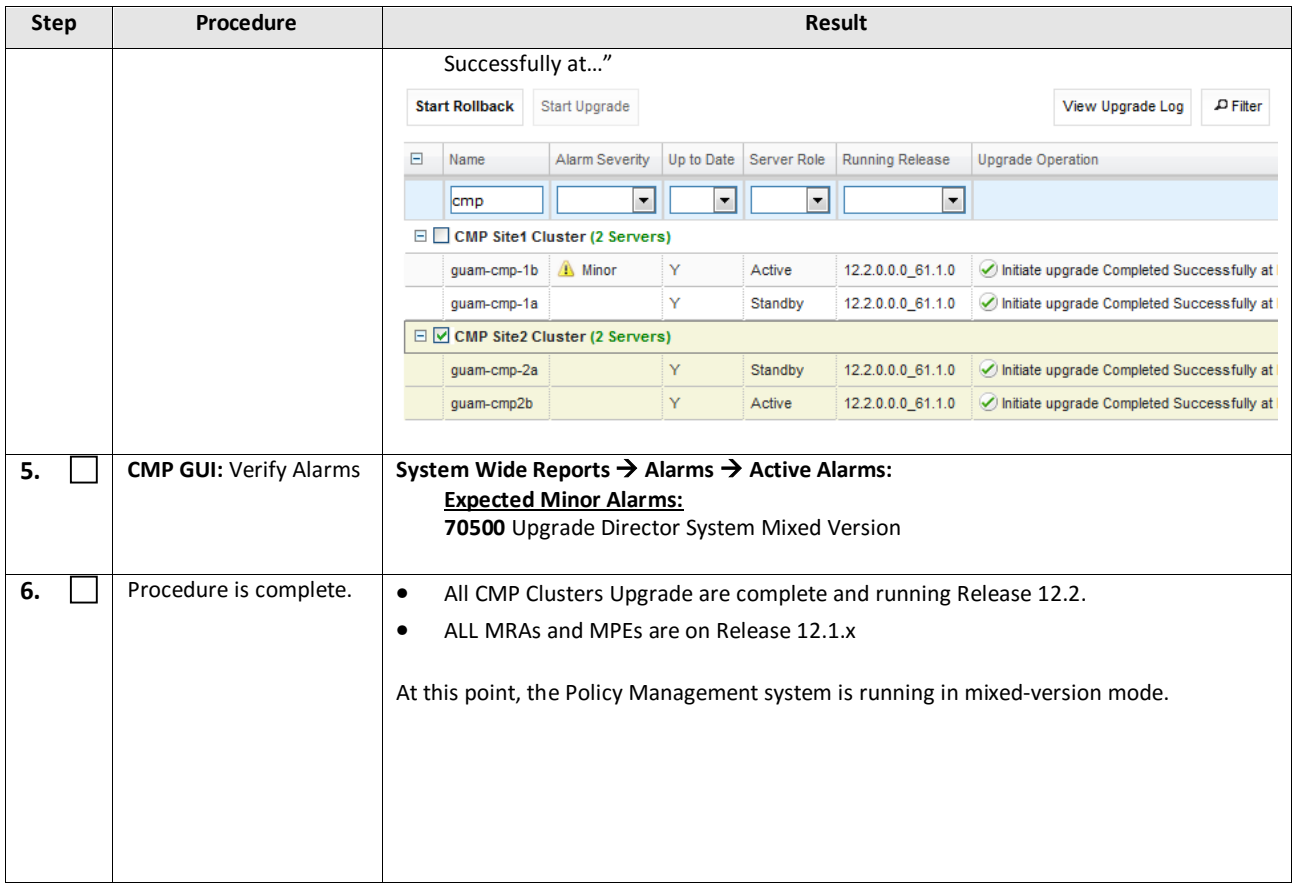

## <span id="page-40-0"></span>**6. UPGRADE NON-CMP CLUSTERS (MPE, MRA)**

The following procedures will upgrade a site/segment containing one or more non-CMP clusters such as MPEs, MRAs.

#### **NOTES:**

- 1. An upgrade of up to 8 clusters can be running at the same time.
- 2. Different types of non-CMP clusters can be upgraded at the same time. 2 MPEs and 2 MRAs, for example, can be upgraded in parallel.

#### <span id="page-40-1"></span>**6.1 Site/Segment Upgrade Preparation**

## <span id="page-40-2"></span>**6.1.1 Configuration Preparation**

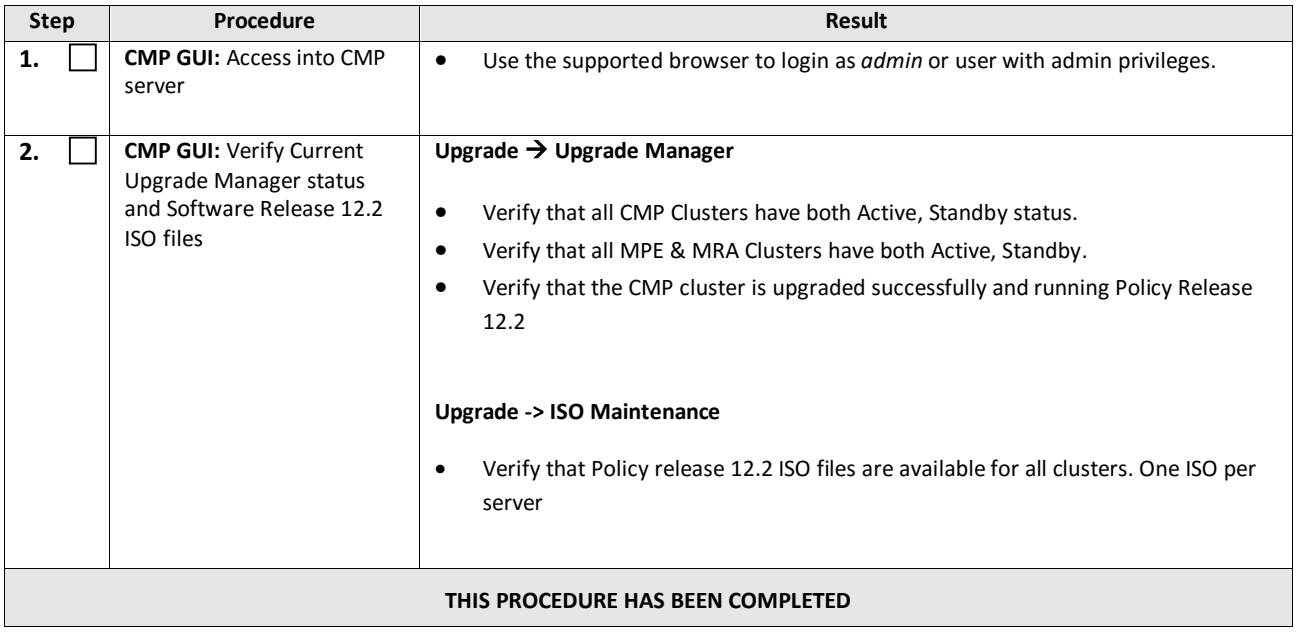

## <span id="page-41-0"></span>**6.2 Upgrade non-CMP Clusters**

This procedure will upgrade one or more non-CMP clusters at a site/segment.

This procedure is applicable for a 12.1.x upgrade to 12.2

This section can be replicated for each site/segment to be upgraded, to allow the upgrade engineer to add cluster and site specific information.

The upgrade procedure is essentially the same for any non-CMP cluster.

#### **Up to eight clusters can be upgraded in parallel.**

- 1) Select and start upgrade on Standby server
- 2) Failover
- 3) Re-apply configuration
- 4) Continue upgrade on remaining server

#### *NOTES:*

- **All CMP clusters have been upgraded to Policy release 12.2 before executing the following procedures.**
- **The maximum clusters to be running the upgrade at one time is 8.**
- **Only ONE Cluster can be selected for upgrade activity, 'bulk selection' of servers is not supported in release 12.2**

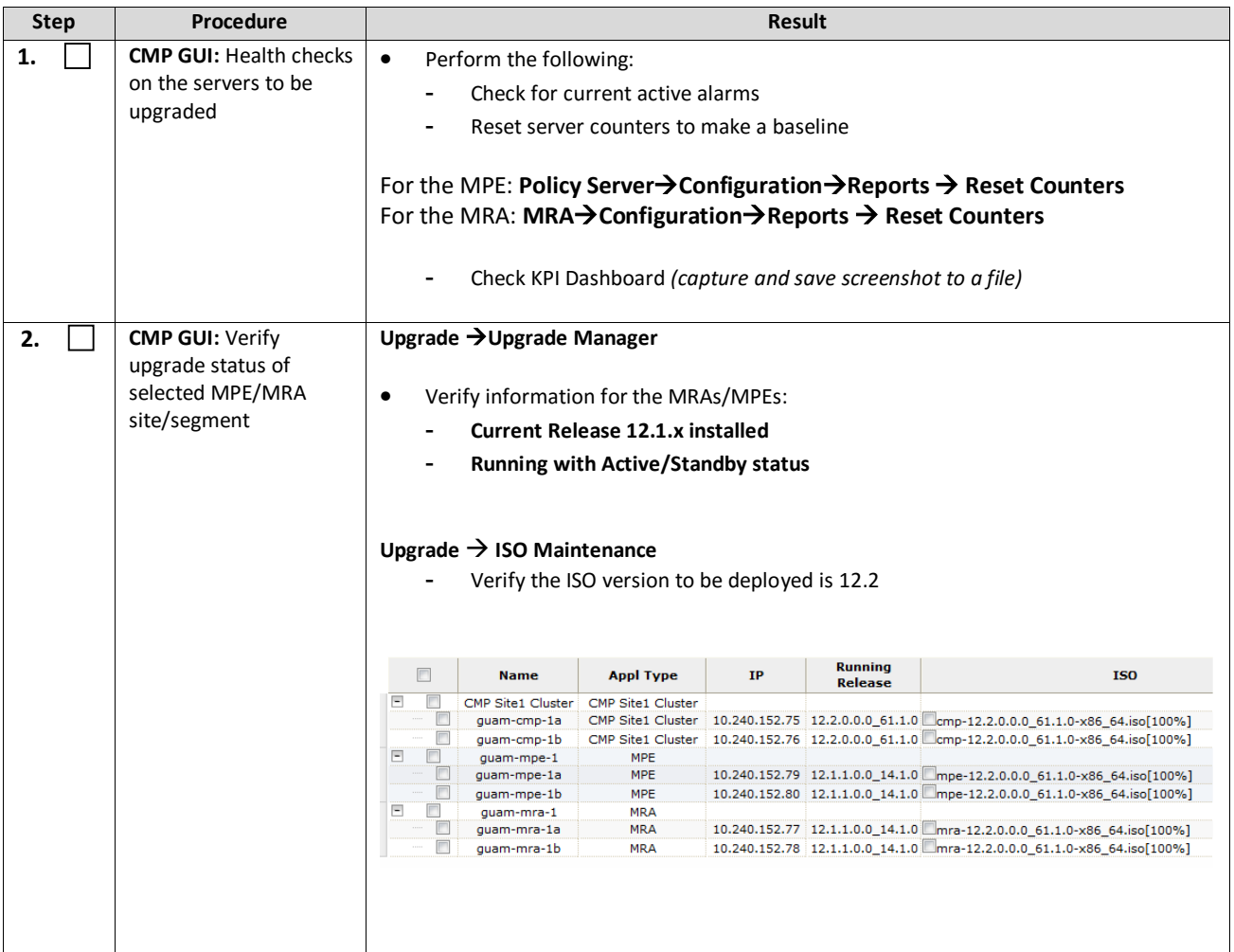

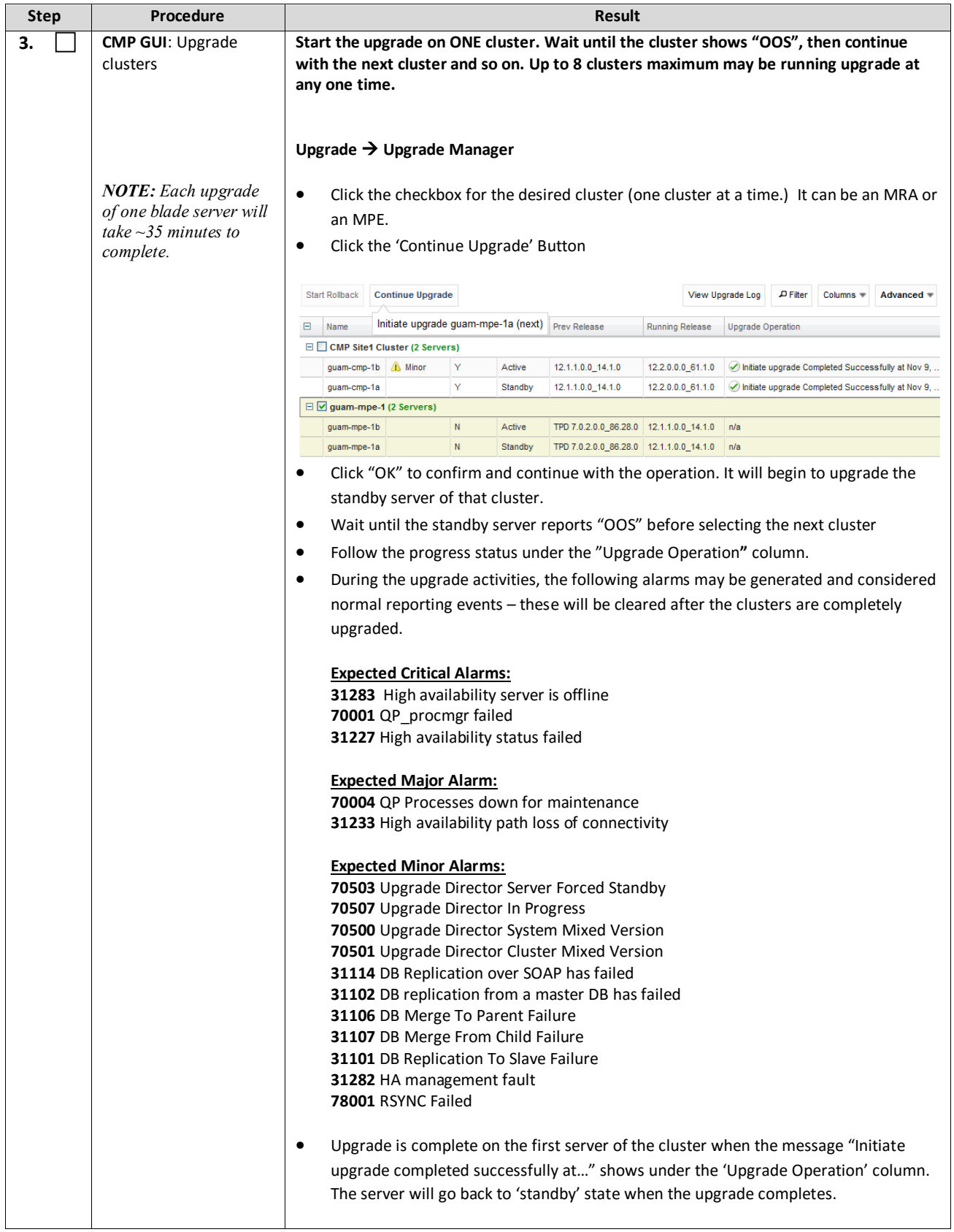

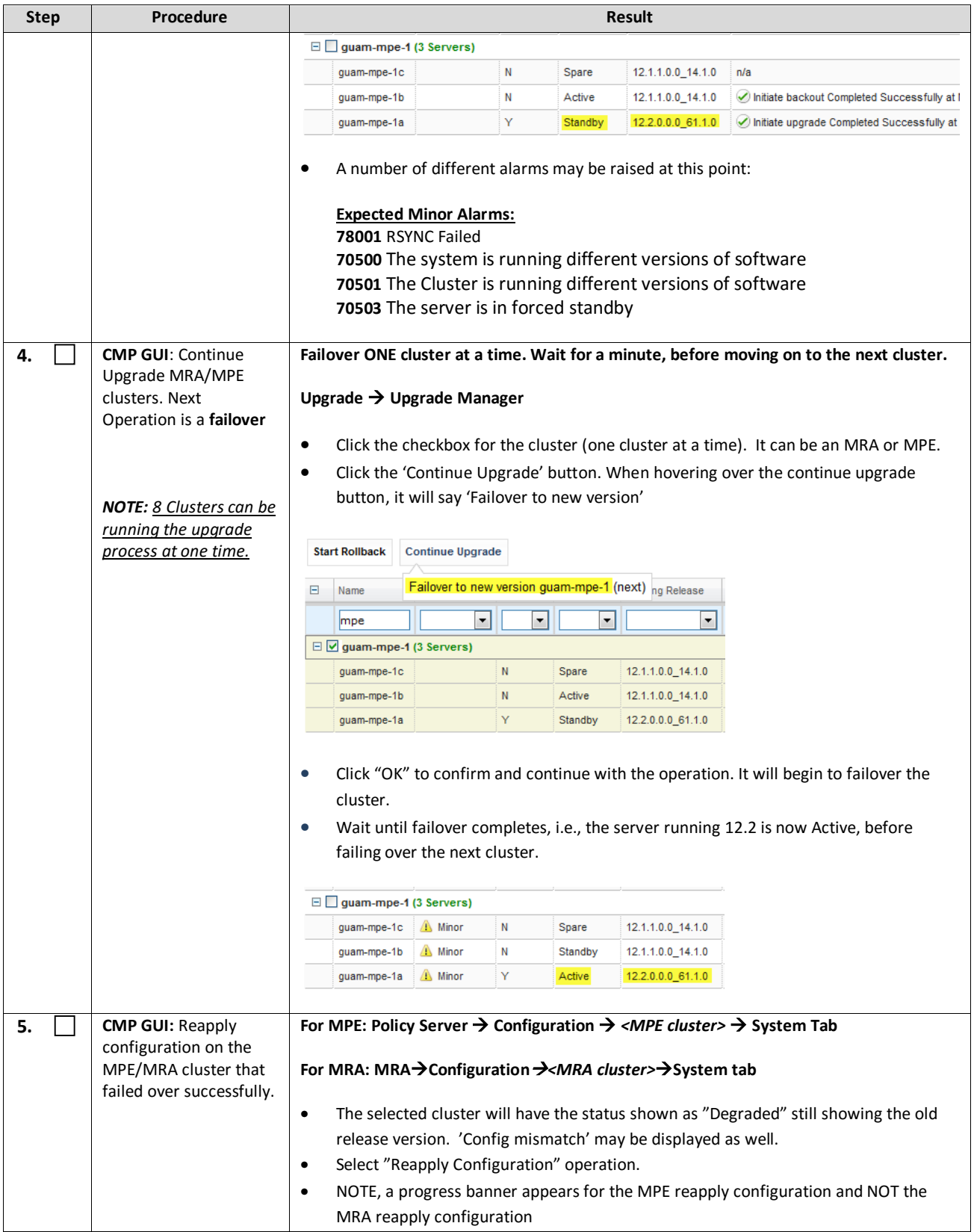

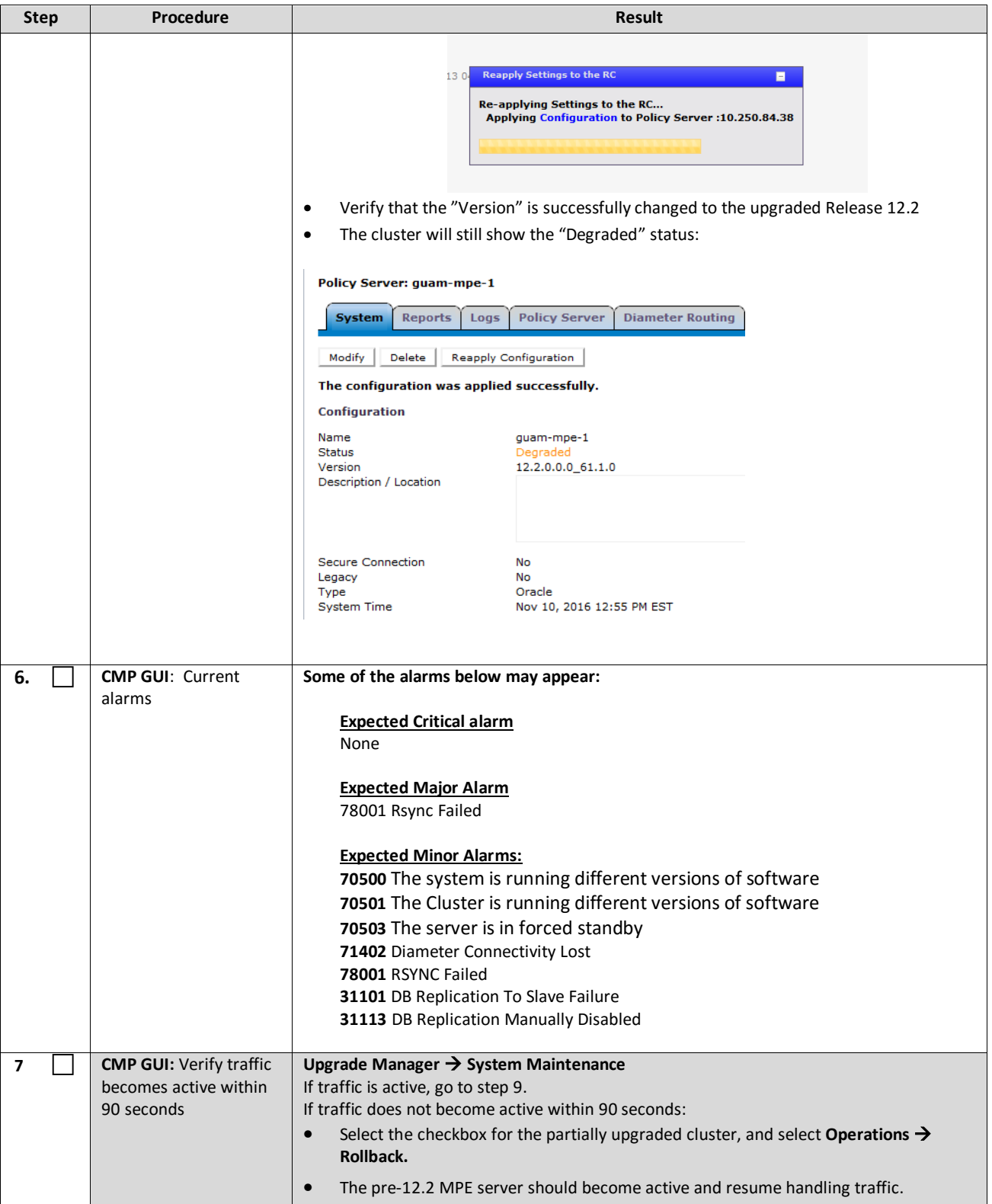

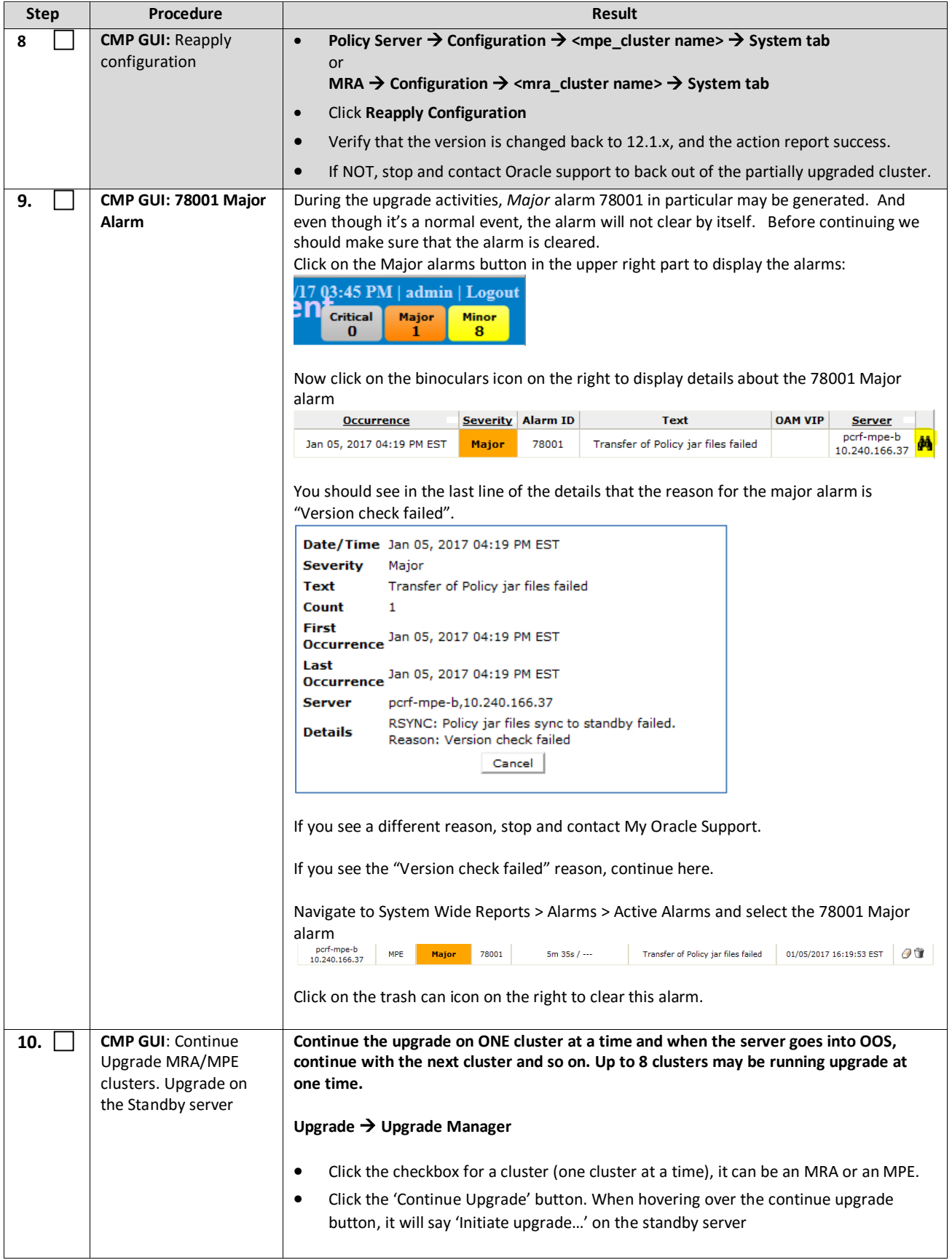

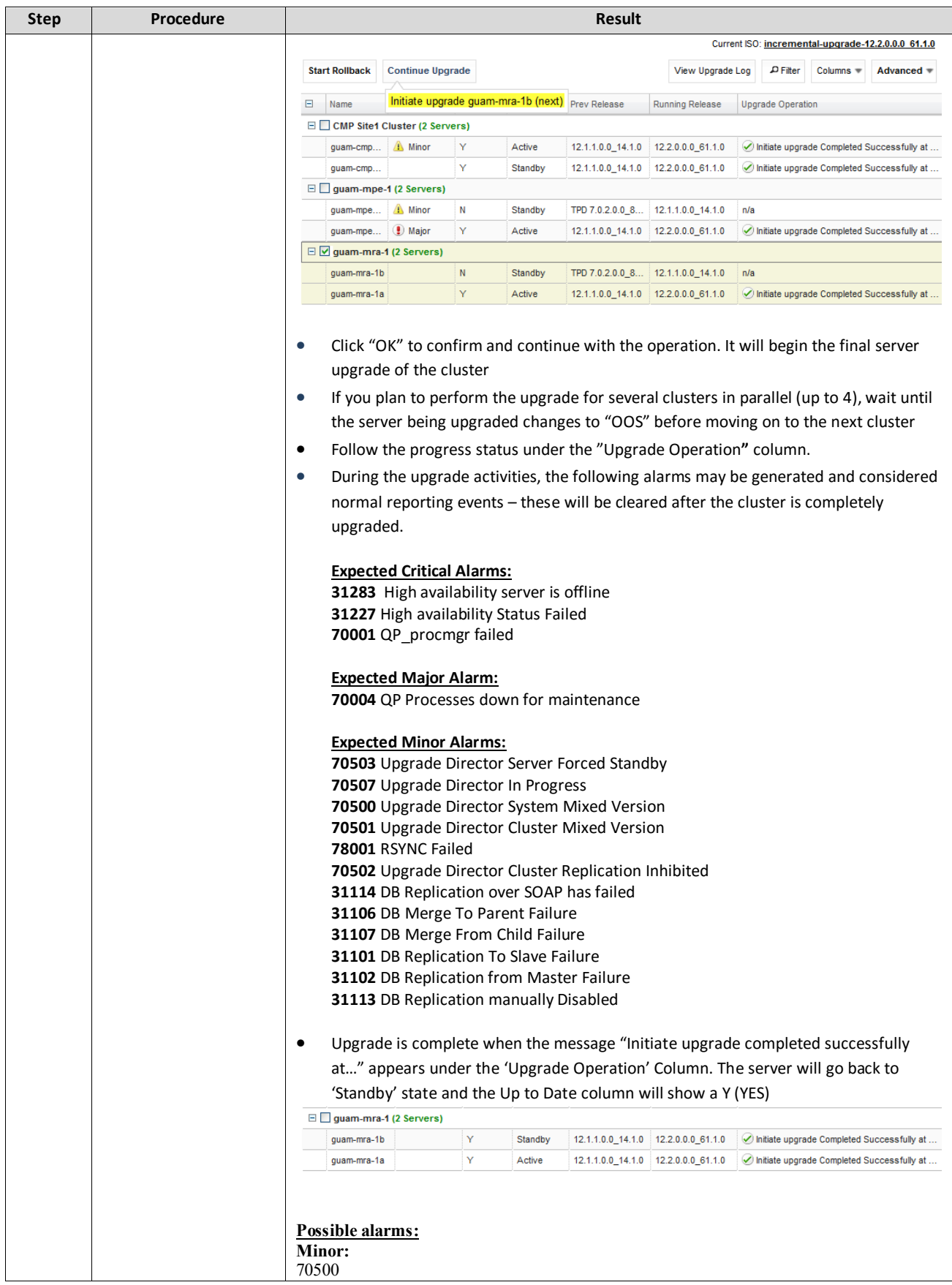

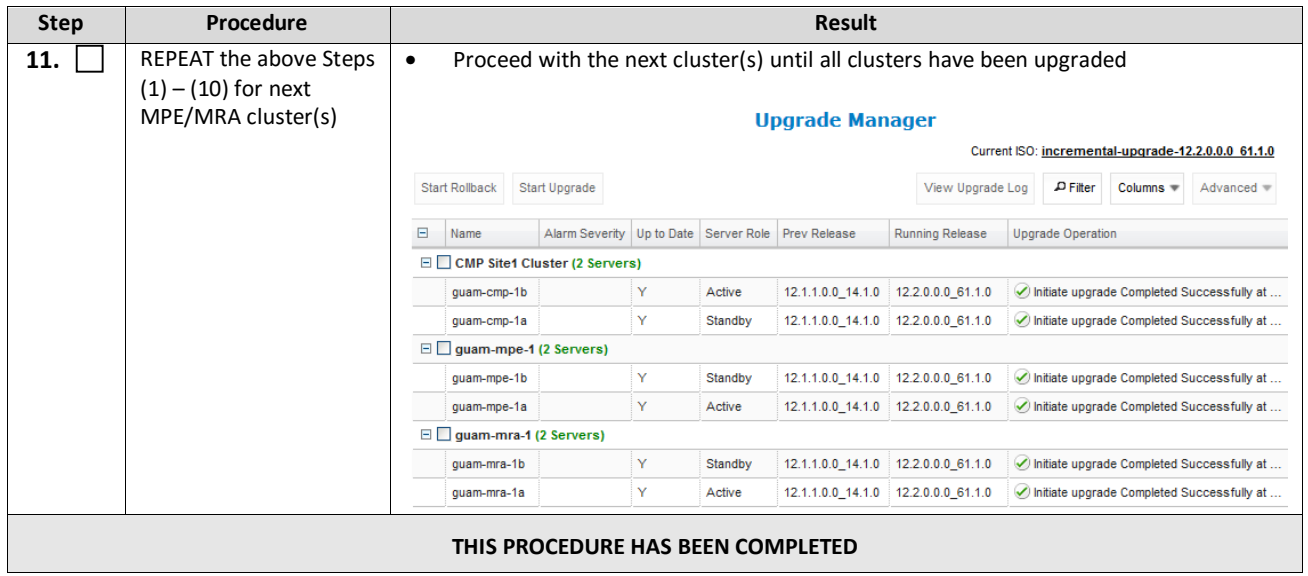

## <span id="page-48-0"></span>**7. POST UPGRADE HEALTH CHECK**

**NOTE:** This section is used when the entire topology is running release 12.2

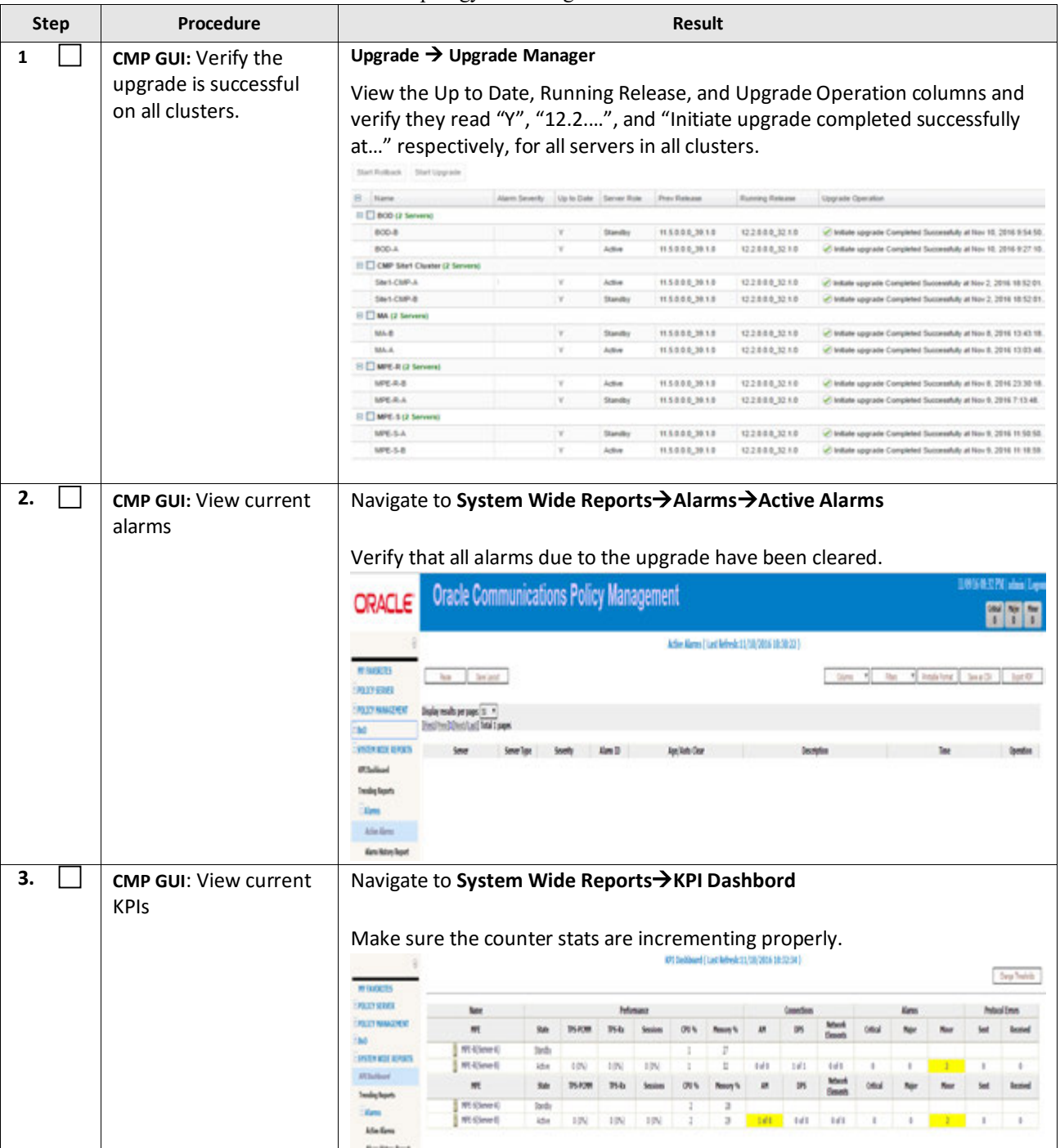

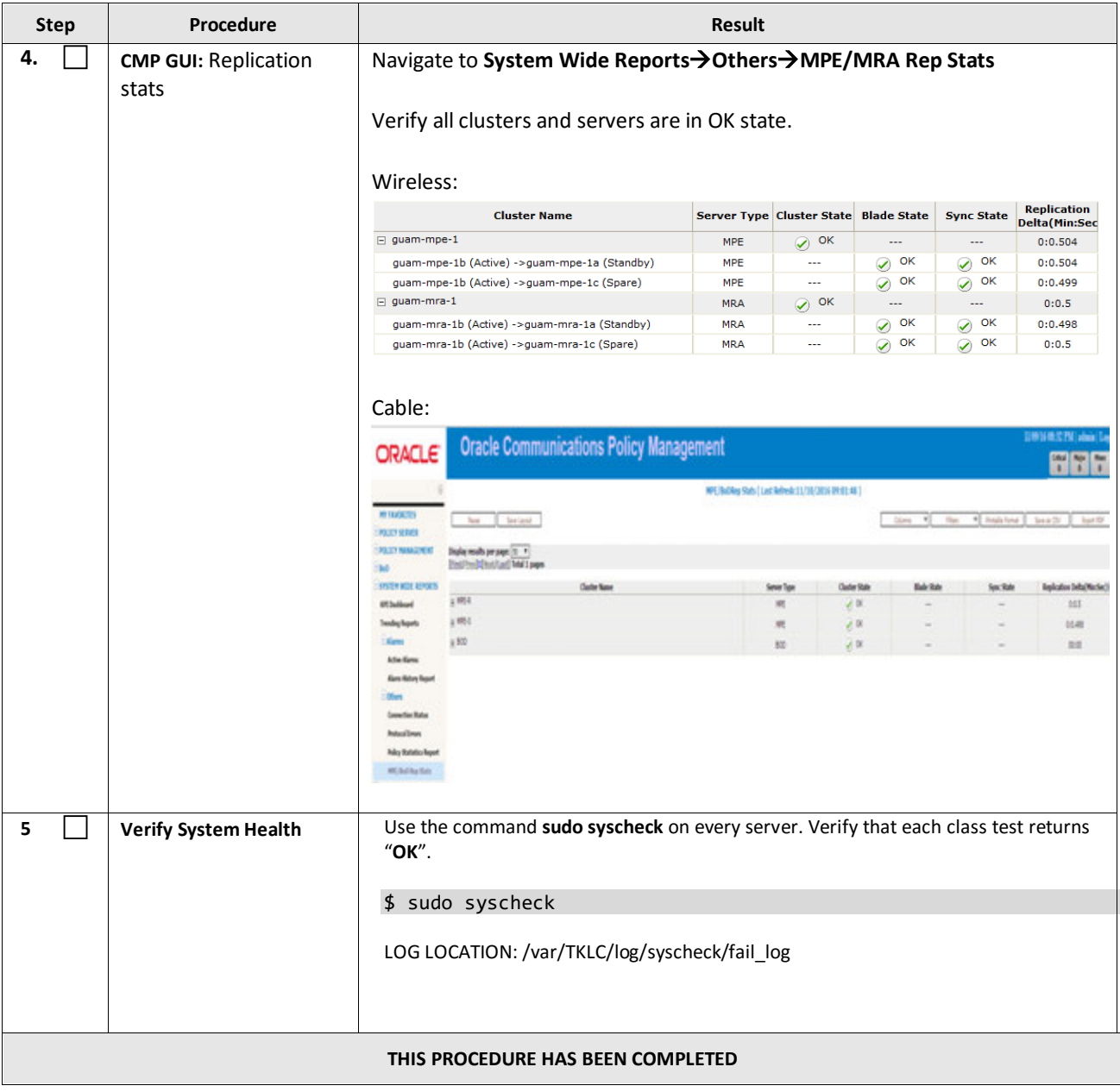

## <span id="page-50-0"></span>**8. BACKOUT (ROLLBACK)**

This procedure is executed if an issue is found during the upgrade, or during the post-upgrade if somethings impacts network performance.

The Policy system will be backed out to the previous release.

Oracle strongly recommends consulting My Oracle Support before initiating the backout procedure. They will determine the appropriate course of recovery options.

## <span id="page-50-1"></span>**8.1Backout Sequence**

The Backout sequence order is the reverse of the Upgrade order as in the following sequence:

- 1. Backout MRA/MPE
- 2. Backout the Secondary CMP cluster (if applicable)
- 3. Backout the Primary CMP cluster.

During a backout, it is important to control what version of the software is currently active. This control needs to be maintained even if there are unexpected failures.

#### **NOTE:**

In the case of an MPE/MRA, the upgrade/backout is NOT complete until the operator does a "Reapply Configuration" push from the CMP. The MRA/MPE can still operate, but may not be fully functional.

#### <span id="page-50-2"></span>**8.2Pre-requisites**

- 1) No new policies or features have been configured or executed on the upgraded release.
- 2) The CMP cluster cannot be backed out if other Policy servers (MPEs & MRAs) are still on the upgraded release.

## <span id="page-50-3"></span>**8.3 Backout of Fully Upgraded Cluster**

Prior to executing this procedure, Oracle recommends first consulting My Oracle Support to discuss the next appropriate course of actions.

This procedure is used to backout a cluster that has been fully upgraded. At the end of this procedure, all servers of the target cluster will be on pre-12.2 release with Active/Standby status.

Expected pre-conditions:

- 1. The primary active CMP is on release 12.2
- 2. The cluster servers to be backed out are all on release 12.2
- 3. One server of target cluster is on Release 12.2 in "Active" role
- 4. One server of target cluster is on Release 12.2 in either "Standby" or "Force Standby"

#### <span id="page-50-4"></span>**8.3.1 Backout Sequence**

This procedure applies to a cluster. The non-CMP cluster types (MRA, MPE) will be in non-georedundant mode with active and standby servers. CMP clusters may be in Site1 or Site2.

#### **NOTE**:

It is possible, and desirable, to backout multiple clusters in parallel. However, in order to do this, you must click one cluster at a time, staggering by about 1 minute each.

#### *Overview on Backout/Rollback MRA/MPE cluster:*

- 1) Back out of the standby server
- 2) Fail over
- 3) Back out of the new standby server

#### *Backout Secondary CMP (if applicable):*

#### **NOTE:**

At this time, all MPEs and MRAs must already be backed out.

1) Use the CMP Upgrade Manager to backout the Secondary CMP Cluster

#### *Backout the Primary CMP:*

1) Use the CMP Upgrade Manager to backout the CMP Cluster

## <span id="page-52-0"></span>**8.3.2 Backout Fully Upgraded MPE/MRA Cluster**

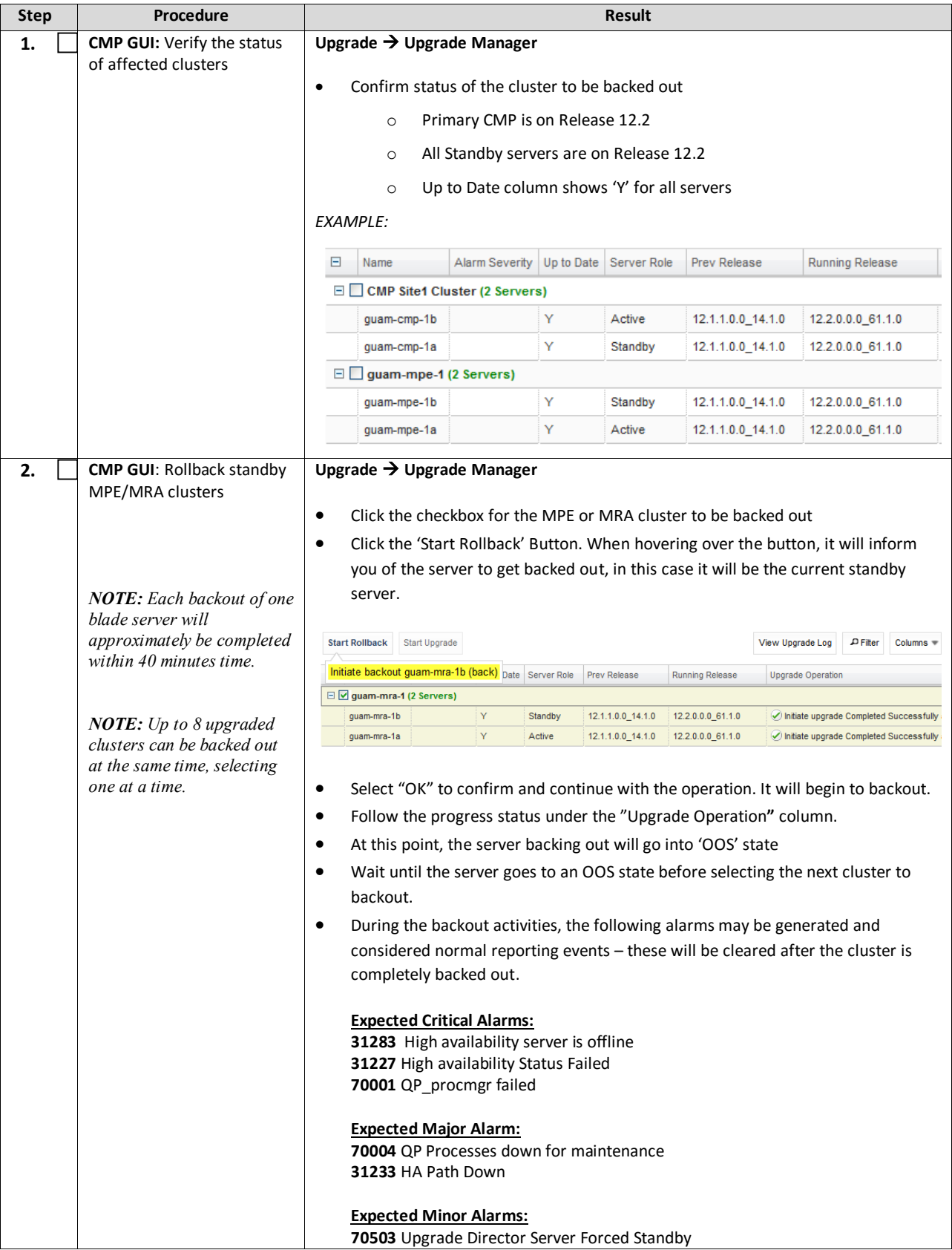

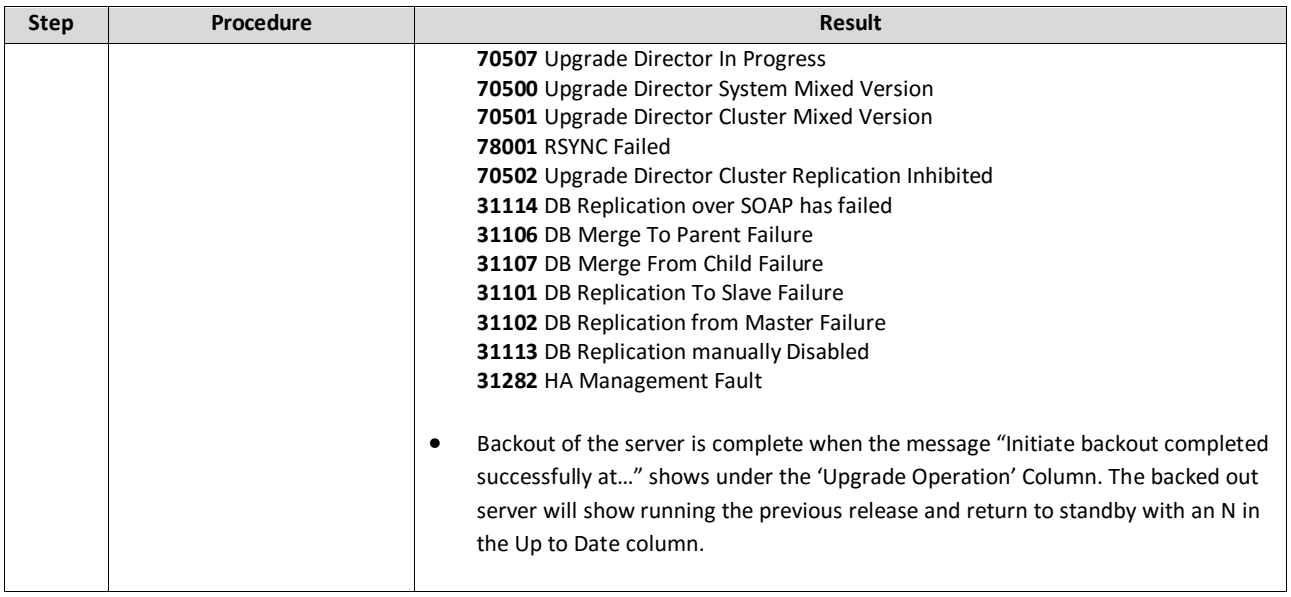

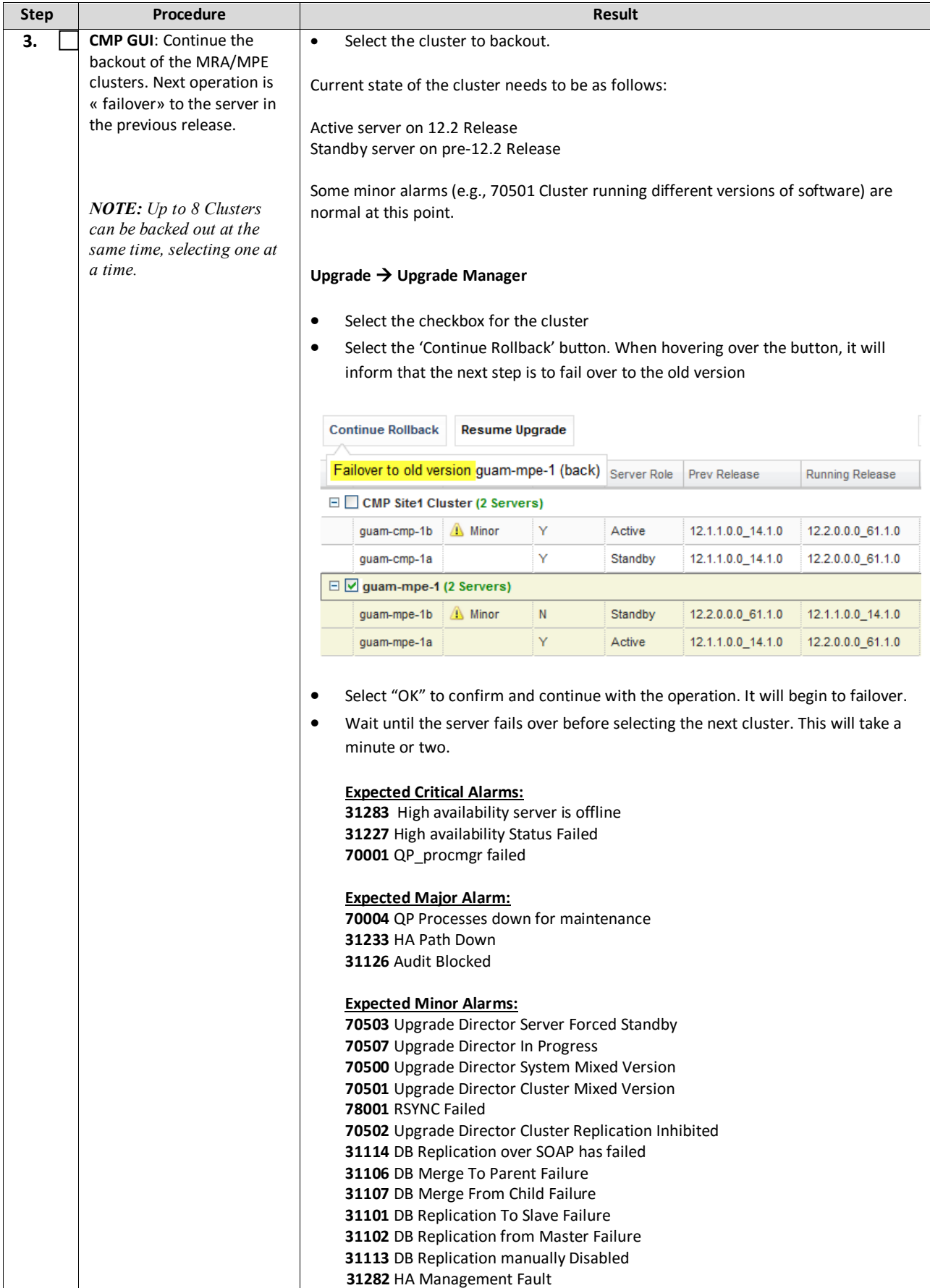

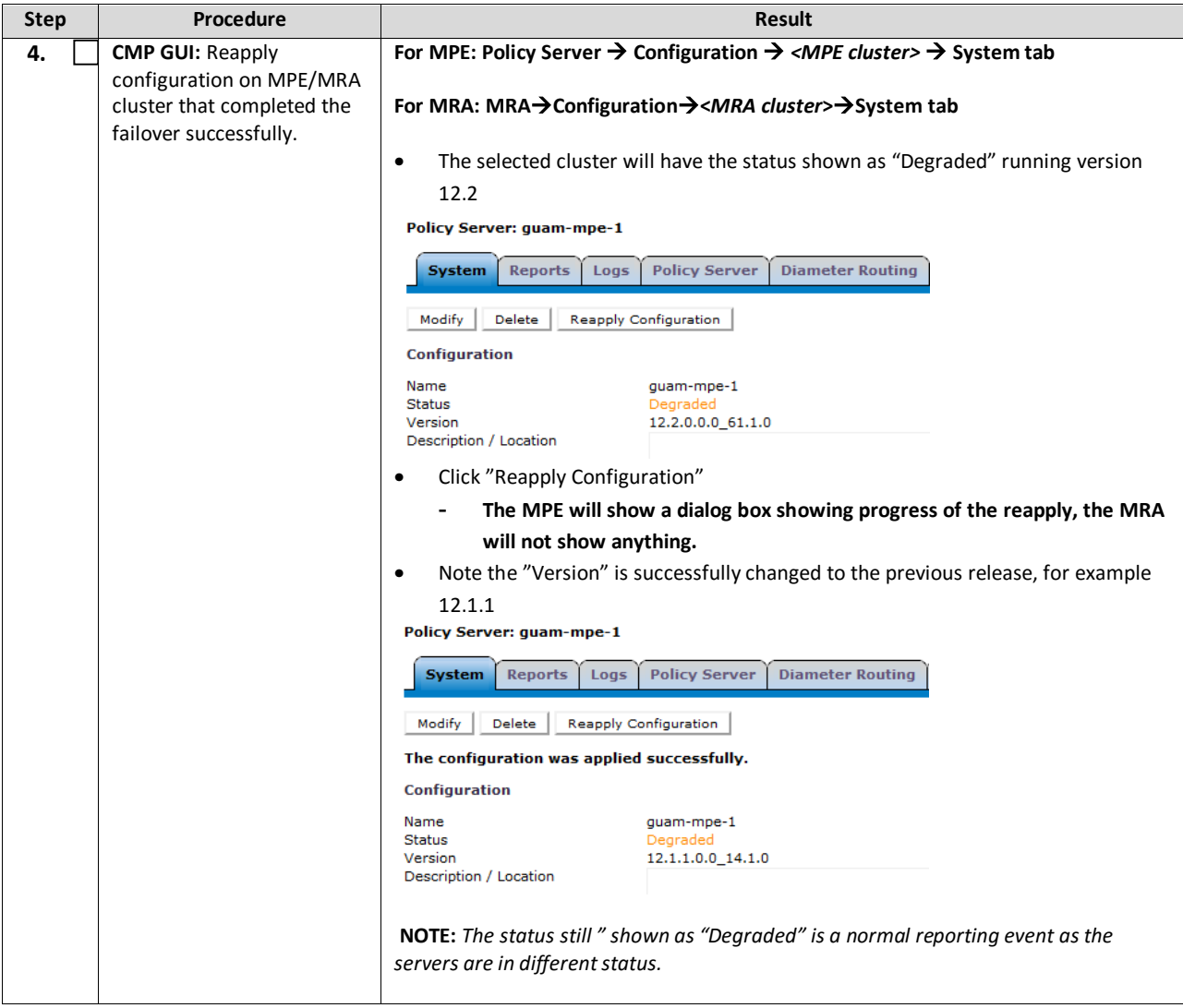

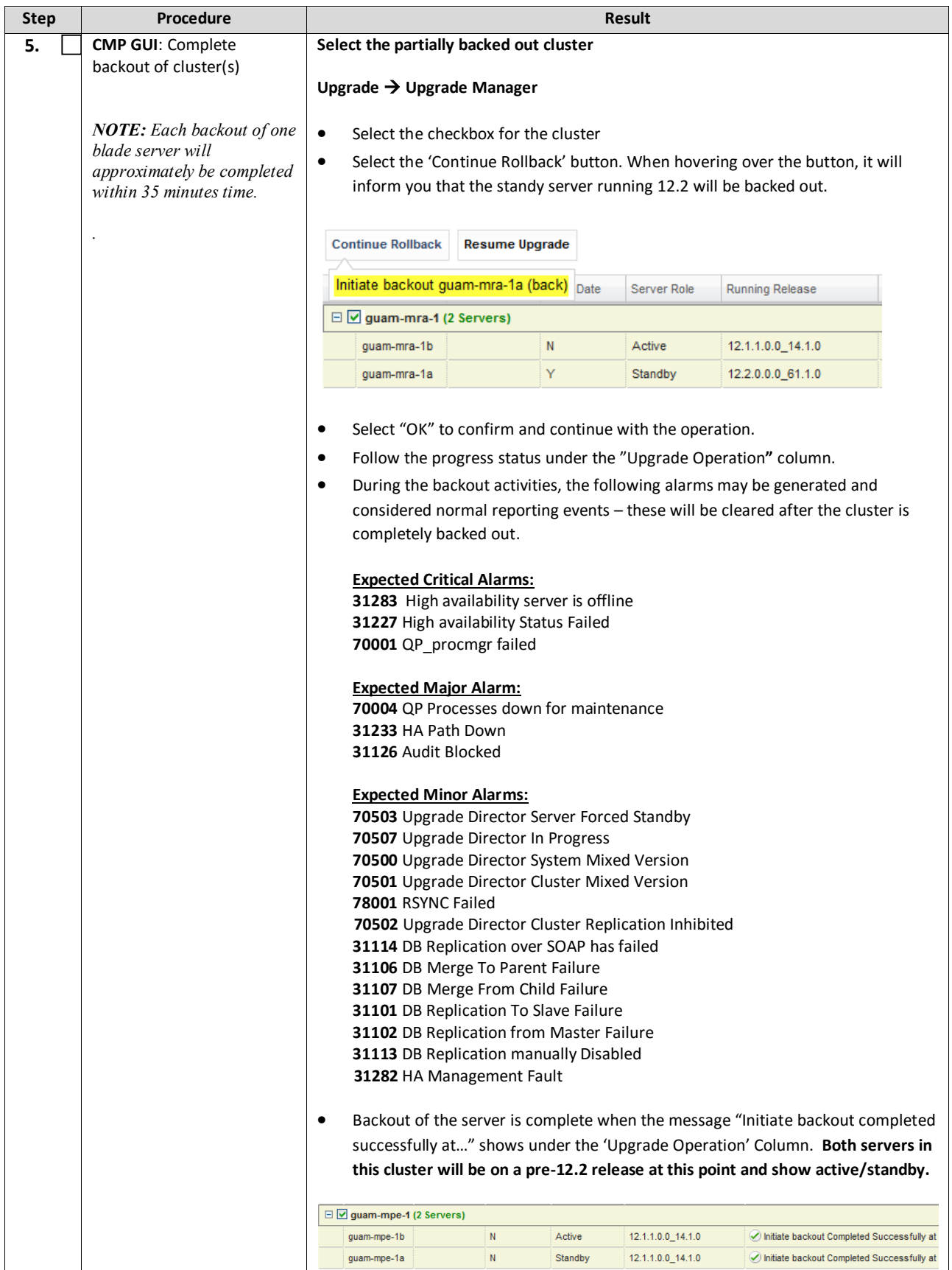

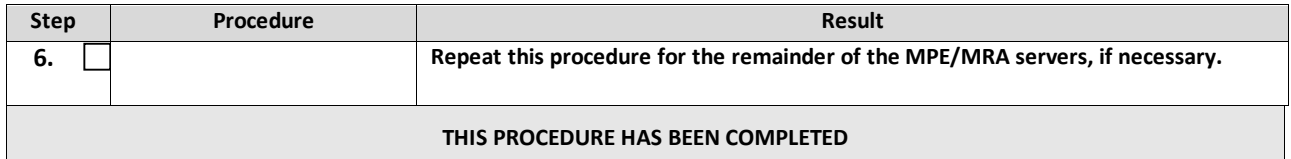

## <span id="page-57-0"></span>**8.3.3 Backout Fully Upgraded Secondary CMP Cluster**

*NOTE:* The Secondary CMP Site2 cluster to be backed out first using the Upgrade Manager -- followed by the Primary CMP Site1 cluster.

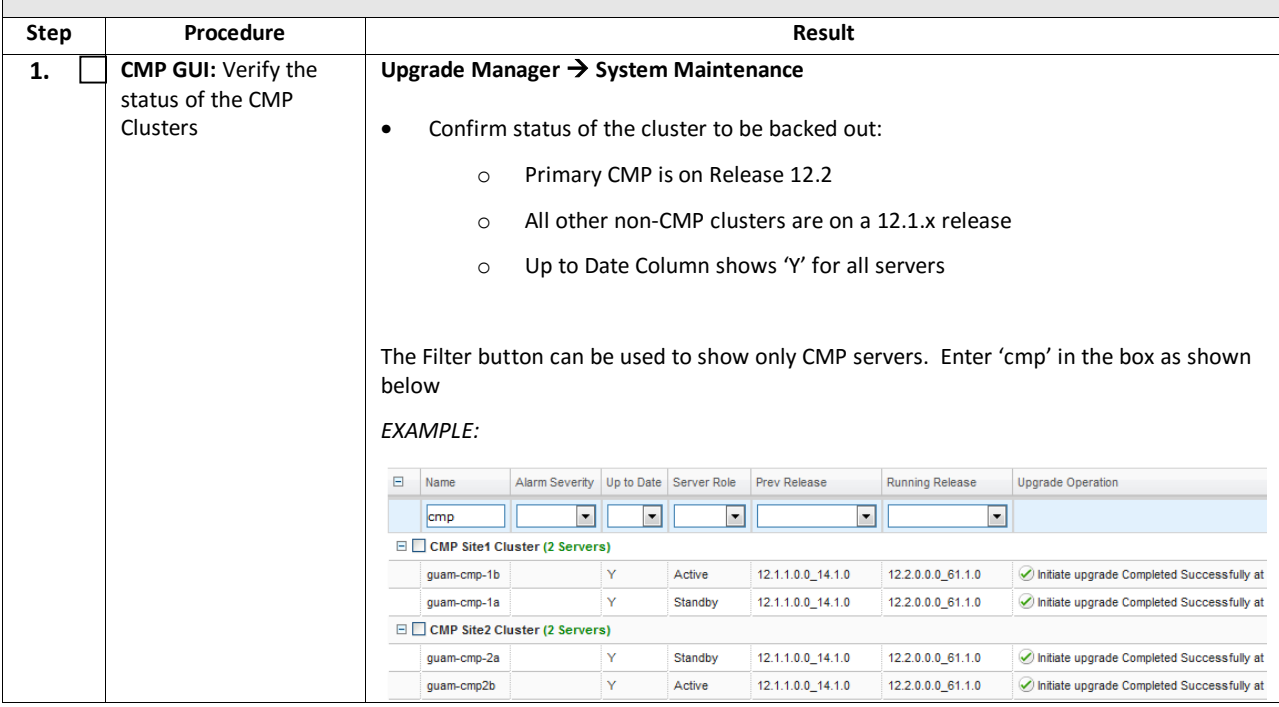

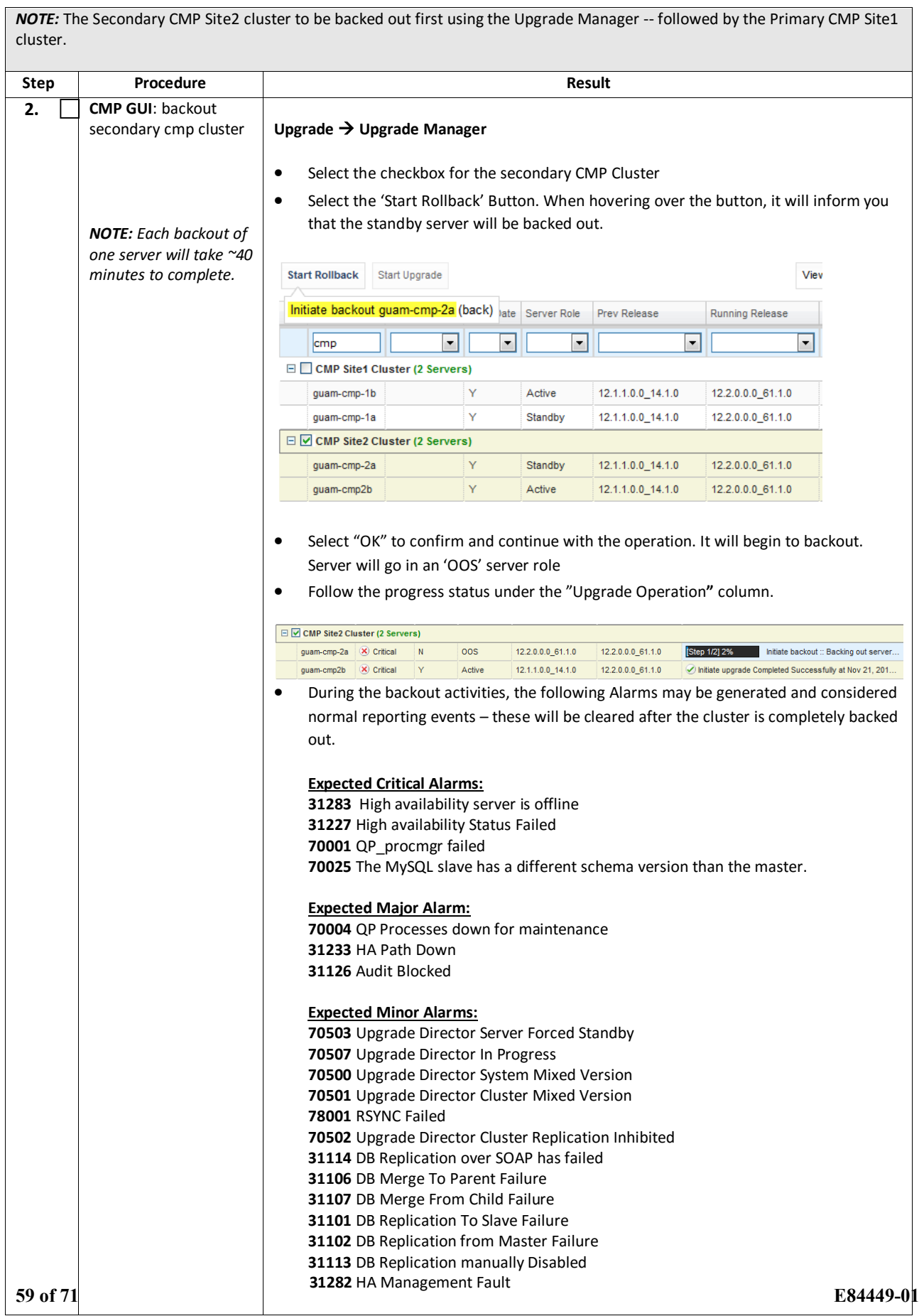

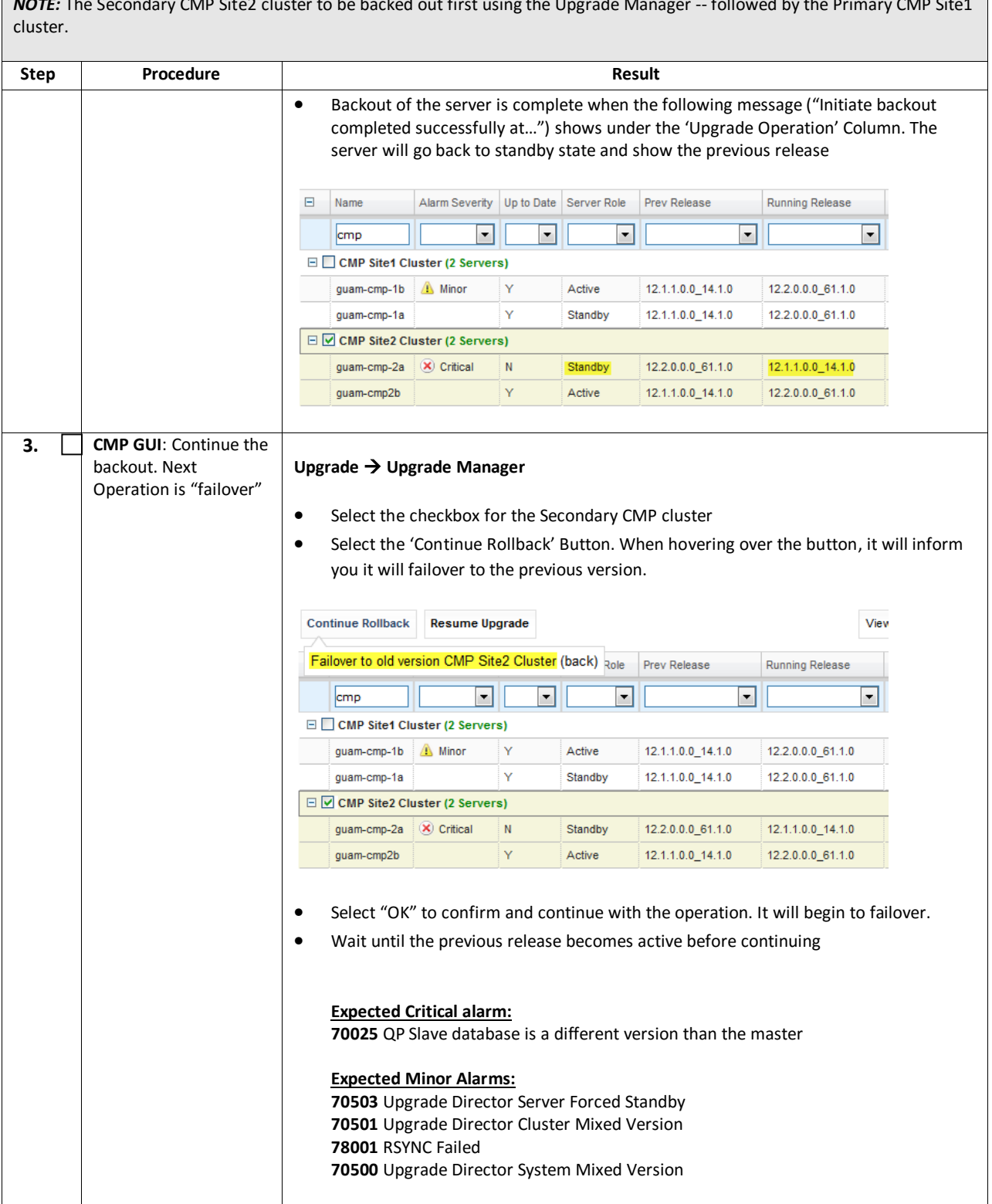

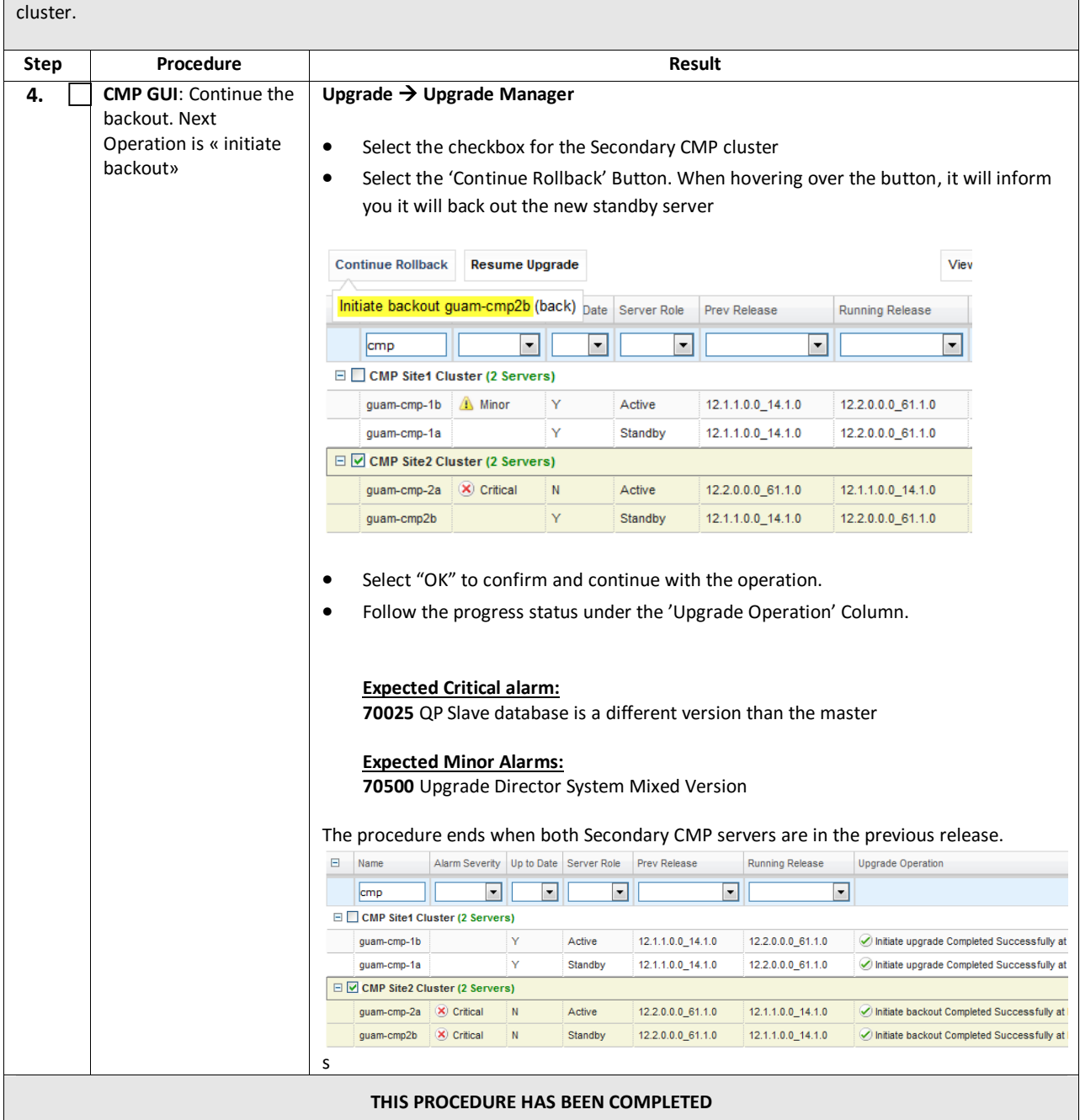

*NOTE:* The Secondary CMP Site2 cluster to be backed out first using the Upgrade Manager -- followed by the Primary CMP Site1

## <span id="page-61-0"></span>**8.3.4 Backout Fully Upgraded Primary CMP Cluster**

*NOTE:* For backout to a release prior to 12.1.x, the Primary CMP Site1 cluster uses both the Upgrade Manager and the pre-12.1.x System Maintenance option for backout. For backout to 12.1.x, you need only use the Upgrade Manager.

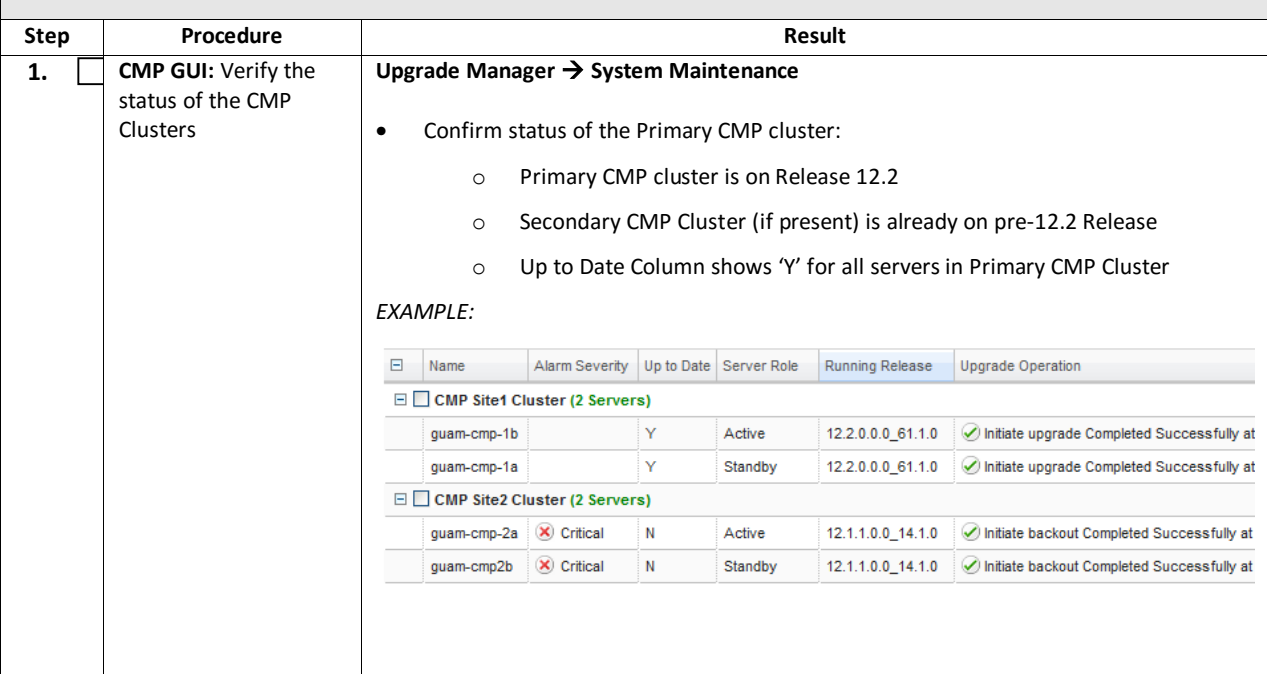

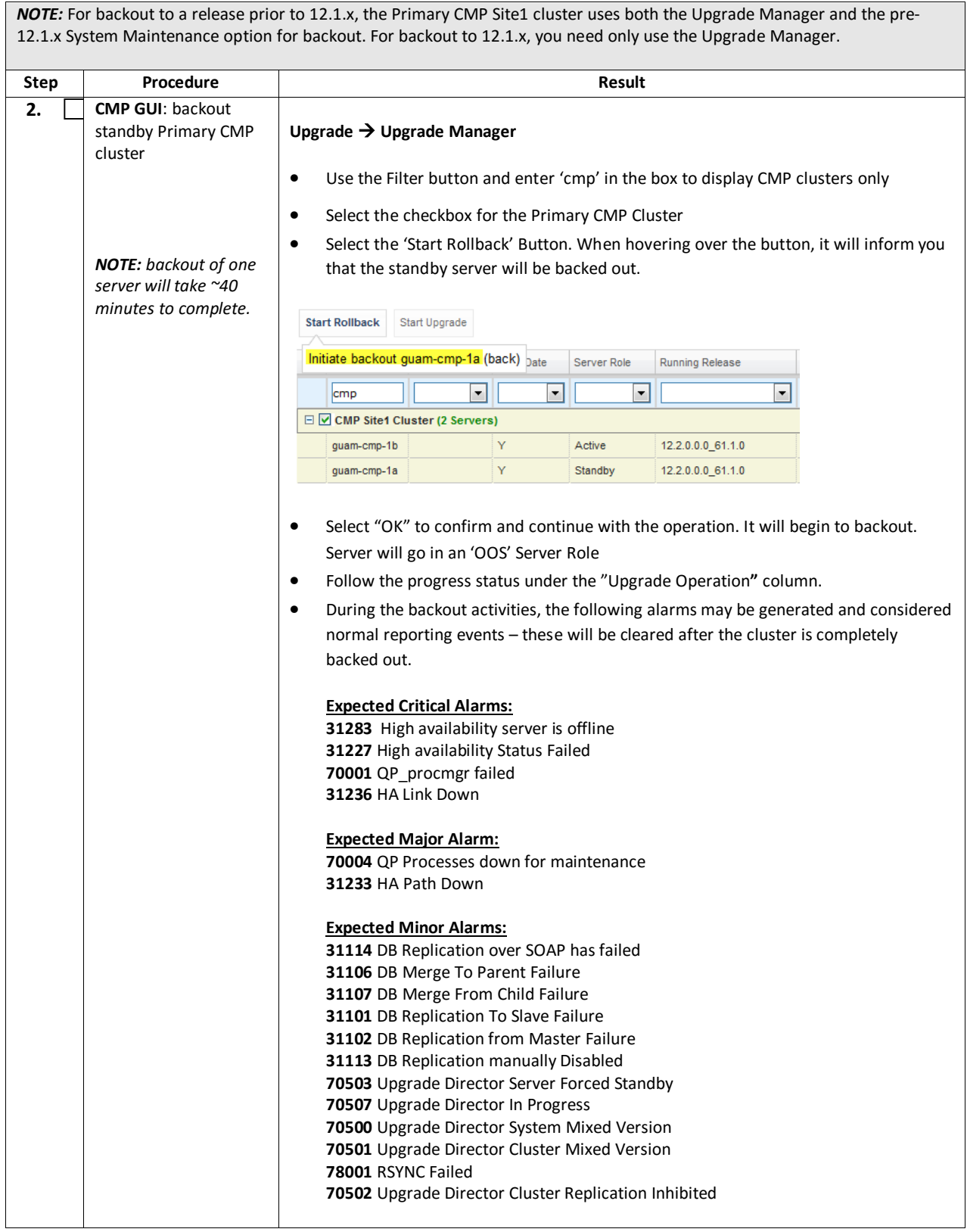

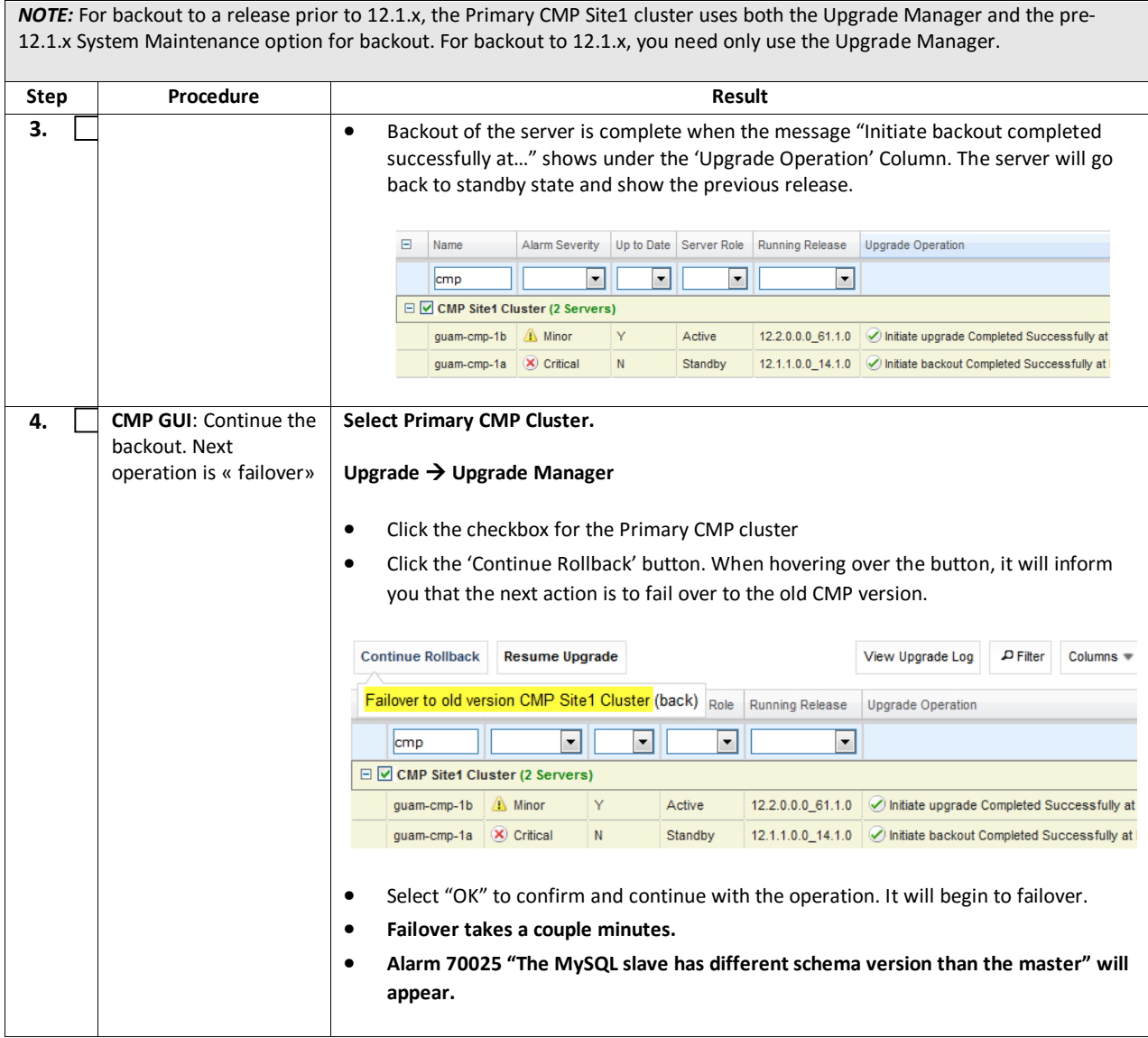

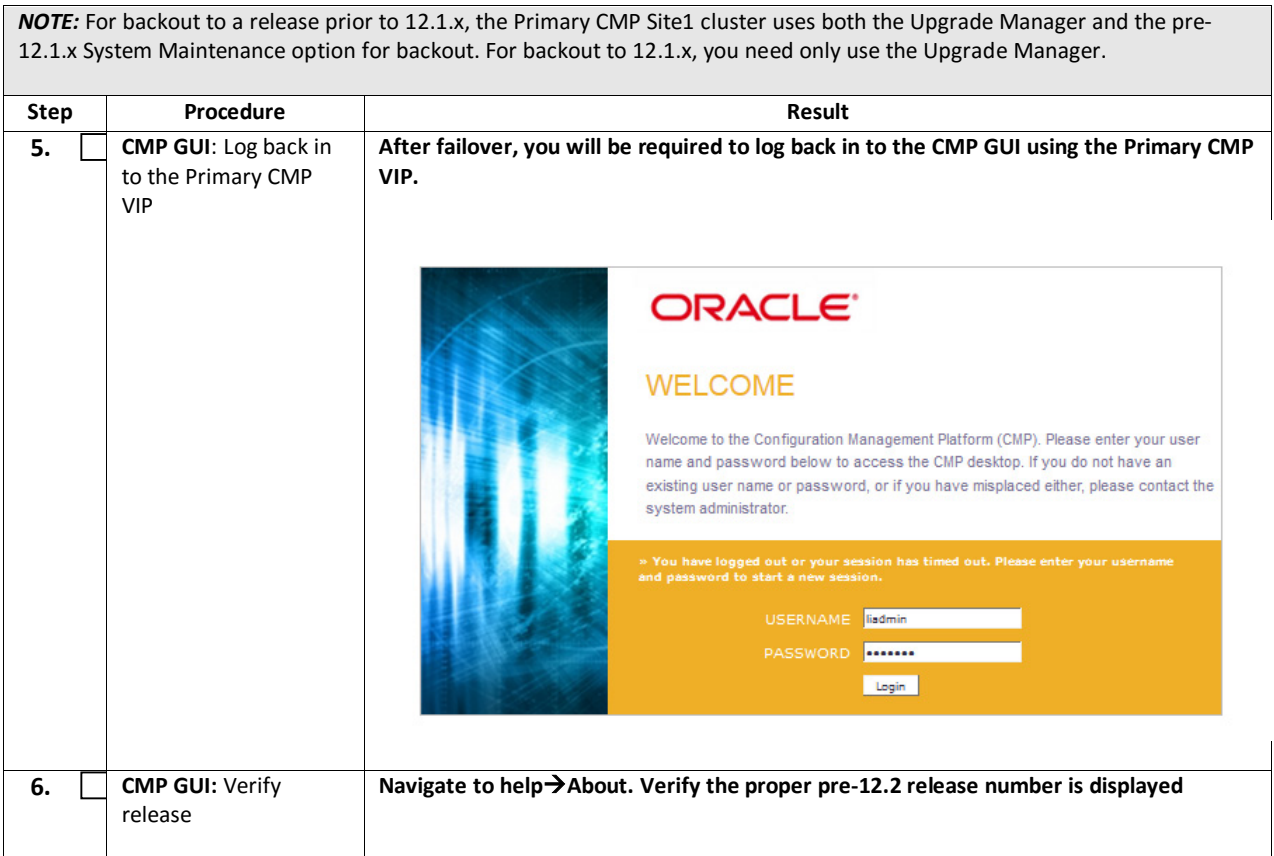

*NOTE:* For backout to a release prior to 12.1.x, the Primary CMP Site1 cluster uses both the Upgrade Manager and the pre-12.1.x System Maintenance option for backout. For backout to 12.1.x, you need only use the Upgrade Manager. **Step Procedure Result 7. CMP GUI (Release Select Primary CMP cluster to complete the backout. 12.1.x)**: Continue the backout of the Primary **Upgrade Upgrade Manager** CMP Cluster • Select the checkbox for the Primary CMP Cluster • Select the 'Continue Rollback' button. When hovering over the button, it will inform you that the standby server still running 12.2 will be backed out *NOTE: backout of one*  **Continue Rollback Resume Upgrade** View Upgrade Log *server will take ~40*  Initiate backout guam-cmp-1b (back) ate Server Role Prev Release *minutes to complete.* Running Release  $\Box$  CMP Site1 Cluster (2 Servers) guam-cmp-1b  $\bigotimes$  Critical  $|Y|$ Standby  $12.1.1.0.0$  14.1.0  $12.2.0.0.0$  61.1.0 guam-cmp-1a  $\bigotimes$  Minor  $N$ 12.2.0.0.0\_61.1.0 12.1.1.0.0\_14.1.0 Active • Select "OK" to confirm and continue with the operation. It will begin to backout. Server will go in an 'OOS' Server Role • Follow the progress status under the "Upgrade Operation**"** column. • During the backout activities, the following Alarms may be generated and considered normal reporting events – these will be cleared after the cluster is completely backed out. **Expected Critical Alarms: 31283** High availability server is offline **31227** High availability Status Failed **70001** QP\_procmgr failed **Expected Major Alarm: 70004** [QP Processes down for maintenance](https://100.64.181.62/infocenter/topic/m_cpm_troubleshooting/tasks/t_cpm_alarm_70004.html?resultof=%22%37%30%30%30%34%22%20) **Expected Minor Alarms: 70503** [Upgrade Director Server Forced Standby](https://100.64.181.62/infocenter/topic/m_cpm_troubleshooting/tasks/t_cpm_alarm_70503.html?resultof=%22%37%30%35%30%33%22%20) **70507** [Upgrade Director In Progress](https://100.64.181.62/infocenter/topic/m_cpm_troubleshooting/tasks/t_cpm_alarm_70507.html?resultof=%22%37%30%35%30%37%22%20) **70500** [Upgrade Director System Mixed Version](https://100.64.181.62/infocenter/topic/m_cpm_troubleshooting/tasks/t_cpm_alarm_70500.html?resultof=%22%37%30%35%30%30%22%20) **70501** [Upgrade Director Cluster Mixed Version](https://100.64.181.62/infocenter/topic/m_cpm_troubleshooting/tasks/t_cpm_alarm_70501.html?resultof=%22%37%30%35%30%31%22%20) **78001** RSYNC Failed **70502** [Upgrade Director Cluster Replication Inhibited](https://100.64.181.62/infocenter/topic/m_cpm_troubleshooting/tasks/t_cpm_alarm_70502.html?resultof=%22%37%30%35%30%32%22%20) **31114** [DB Replication over SOAP has failed](https://100.64.181.62/infocenter/topic/m_cpm_troubleshooting/tasks/t_cpm_comcol_alarm_31114.html?resultof=%22%33%31%31%31%34%22%20) **31106** [DB Merge To Parent Failure](https://100.64.181.62/infocenter/topic/m_cpm_troubleshooting/tasks/t_cpm_comcol_alarm_31106.html?resultof=%22%33%31%31%30%36%22%20) **31107** [DB Merge From Child Failure](https://100.64.181.62/infocenter/topic/m_cpm_troubleshooting/tasks/t_cpm_comcol_alarm_31107.html?resultof=%22%33%31%31%30%37%22%20) **31101** [DB Replication To Slave Failure](https://100.64.181.62/infocenter/topic/m_cpm_troubleshooting/tasks/t_cpm_comcol_alarm_31101.html?resultof=%22%33%31%31%30%31%22%20) **31102** DB Replication from Master Failure **31113** DB Replication manually Disabled • Backout of the server is complete when the message "Initiate backout completed successfully at…" shows under the 'Upgrade Operation' Column. The server will go back to standby state and show the previous release:  $\Box$  Name Alarm Severity Up to Date Server Role Prev Release Running Release Upgrade Operation □ O CMP Site1 Cluster (2 Servers) guam-cmp-1b N Standby 12.2.0.0.0\_61.1.0 12.1.1.0.0\_14.1.0 Mitiate backout Completed Successfully a. N Active  $12.2.0.0 \cdot 61.1.0$  12.1.1.0.0\_14.1.0  $\oslash$  Initiate backout Completed Successfully a. guam-cmp-1a  $\Box$  guam-mpe-1 (2 Servers) Active 12.2.0.0.0\_61.1.0 12.1.1.0.0\_14.1.0 / Initiate backout Completed Successfully a.. guam-mpe-1b  $N$ quam-mpe-1a **66 of 71 C**  $\overline{B}$  **Example 2.8 C**  $\overline{B}$  **C**  $\overline{B}$  **C**  $\overline{B}$  **C**  $\overline{B}$  **C**  $\overline{B}$  **C**  $\overline{B}$  **C**  $\overline{B}$  **C**  $\overline{B}$  **C**  $\overline{B}$  **C**  $\overline{B}$  **C**  $\overline{B}$  **C**  $\overline{B}$  **C**  $\overline{B}$  **C**  $\overline{B}$  guam-mra-1b Active 12.2.0.0.0\_61.1.0 12.1.1.0.0\_14.1.0 d Initiate backout Completed Successfully a..  $N$  $\mathbf N$ Standby 12.2.0.0.0\_61.1.0 12.1.1.0.0\_14.1.0 nitiate backout Completed Successfully a.. guam-mra-1a

All backout-related alarms should also be cleared.

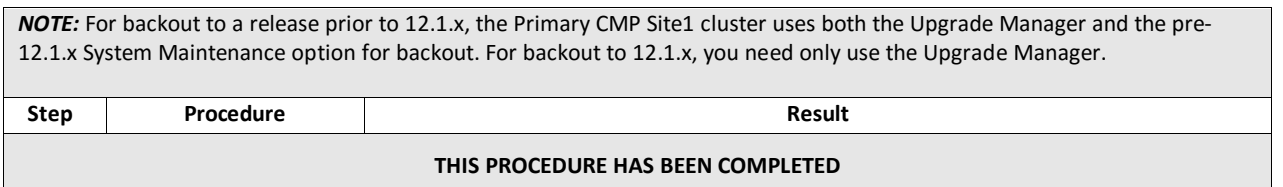

## **APPENDIX A. CORRECTING SERVER CORE FILE DETECTED ALARMS**

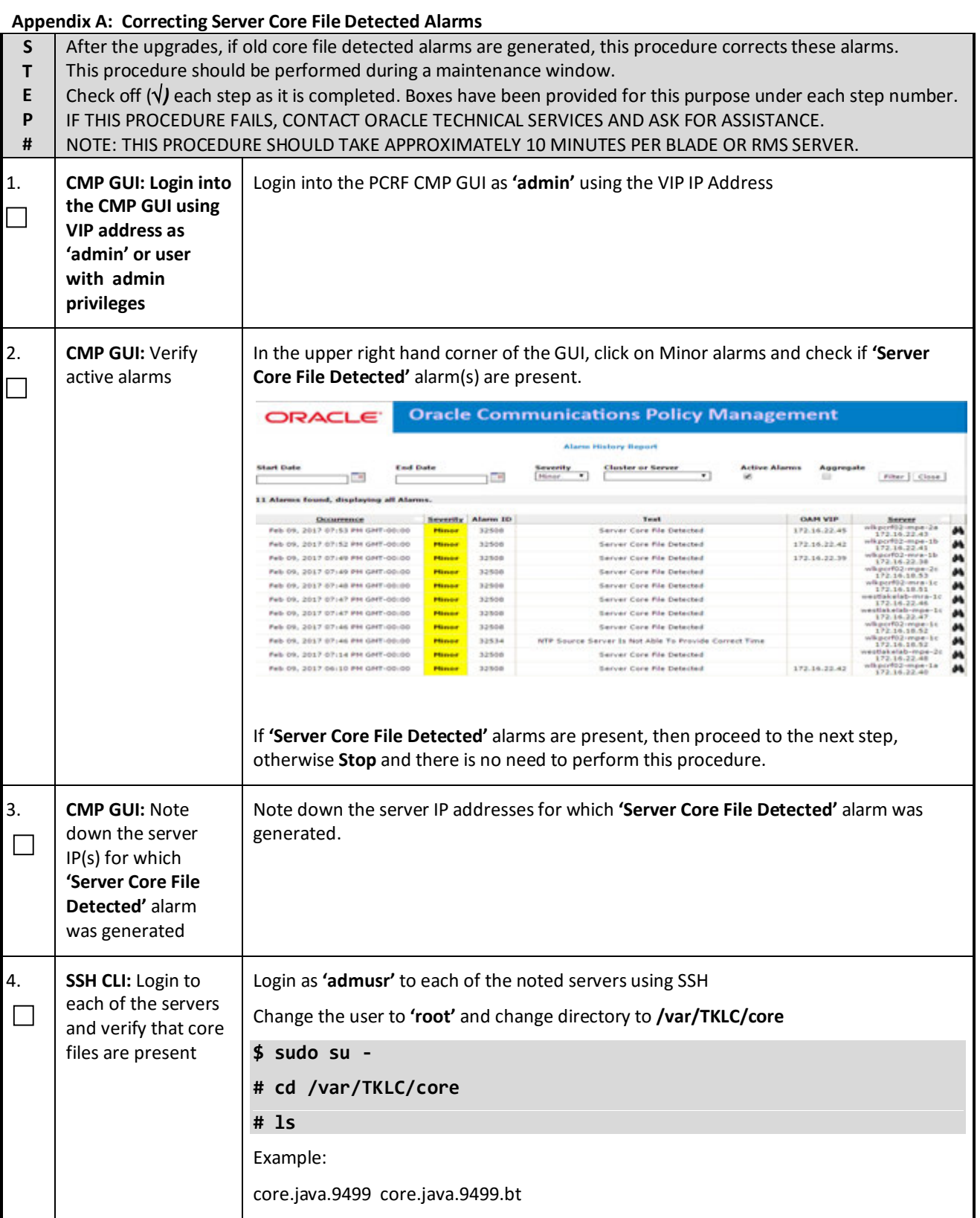

#### **Appendix A: Correcting Server Core File Detected Alarms**

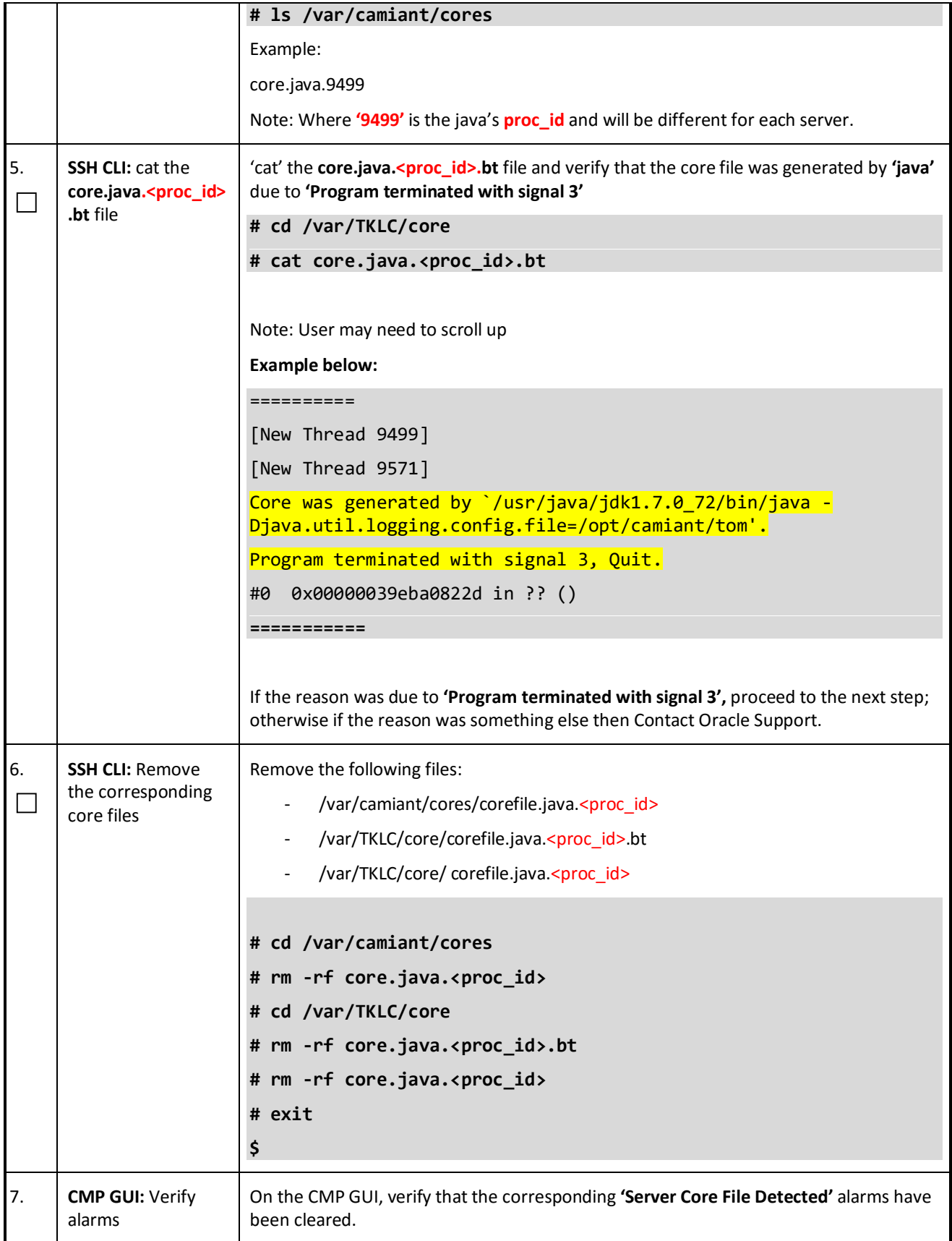

#### **Appendix A: Correcting Server Core File Detected Alarms**

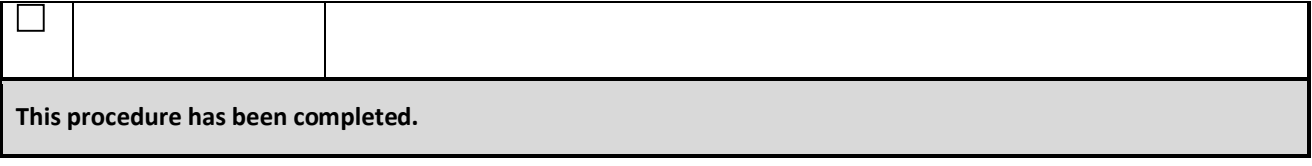

#### **APPENDIX B. ACCESSING THE ORACLE CUSTOMER SUPPORT SITE AND HOTLINES**

Access to the Oracle Customer Support site is restricted to current Oracle customers only. This section describes how to log into the Oracle Customer Support site and link to Oracle Support Hotlines

- 1. Log into the Oracle Customer Support site at [https://support.oracle.com](https://support.oracle.com/)
- 2. Refer Oracle Support Hotline[s http://www.oracle.com/us/support/contact/index.html a](http://www.oracle.com/us/support/contact/index.html)nd <http://www.oracle.com/us/corporate/acquisitions/tekelec/support/index.html>